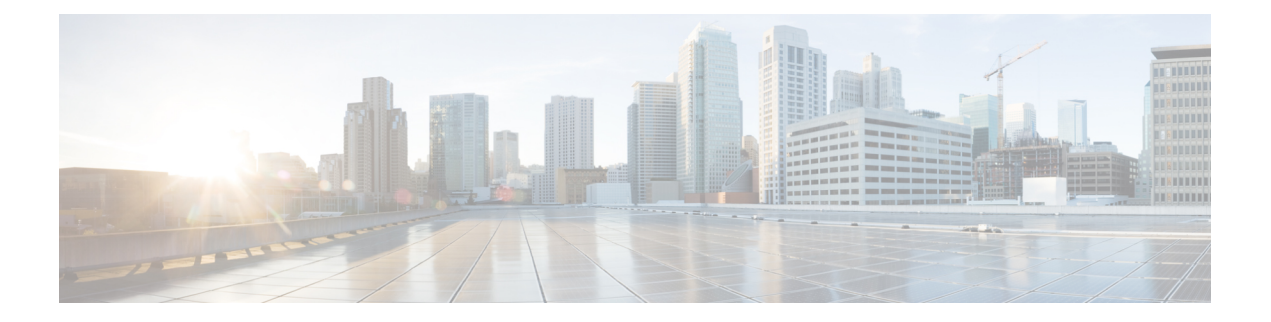

# **Flexible NetFlow Commands**

- [cache,](#page-3-0) page 4
- clear flow [exporter,](#page-5-0) page 6
- clear flow [monitor,](#page-6-0) page 7
- [collect,](#page-8-0) page 9
- collect [counter,](#page-10-0) page 11
- collect [interface,](#page-12-0) page 13
- collect [timestamp](#page-13-0) absolute, page 14
- collect [transport](#page-15-0) tcp flags, page 16
- collect wireless ap mac address [\(wireless\),](#page-17-0) page 18
- collect wireless client mac address [\(wireless\),](#page-18-0) page 19
- datalink flow [monitor,](#page-19-0) page 20
- datalink flow monitor [\(wireless\),](#page-21-0) page 22
- debug flow [exporter,](#page-22-0) page 23
- debug flow [monitor,](#page-23-0) page 24
- debug flow [record,](#page-24-0) page 25
- debug [sampler,](#page-25-0) page 26
- [description,](#page-26-0) page 27
- [destination,](#page-27-0) page 28
- [dscp,](#page-29-0) page 30
- [export-protocol](#page-30-0) netflow-v9, page 31
- [exporter,](#page-31-0) page 32
- flow [exporter,](#page-32-0) page 33
- flow [monitor,](#page-33-0) page 34
- flow [record,](#page-34-0) page 35
- ip flow [monitor,](#page-35-0) page 36
- ipv6 flow [monitor,](#page-37-0) page 38
- ip flow monitor [\(wireless\),](#page-39-0) page 40
- ipv6 flow monitor [\(wireless\),](#page-40-0) page 41
- match [application](#page-41-0) name (wireless), page 42
- match [datalink](#page-42-0) dot1q priority, page 43
- match [datalink](#page-43-0) dot1q vlan, page 44
- match datalink [ethertype,](#page-44-0) page 45
- match [datalink](#page-46-0) mac, page 47
- match [datalink](#page-48-0) vlan, page 49
- match flow [direction,](#page-49-0) page 50
- match [interface,](#page-50-0) page 51
- [match](#page-51-0) ipv4, page 52
- match ipv4 [destination](#page-53-0) address, page 54
- match ipv4 source [address,](#page-54-0) page 55
- [match](#page-55-0) ipv4 ttl, page 56
- [match](#page-56-0) ipv6, page 57
- match ipv6 [destination](#page-58-0) address, page 59
- match ipv6 [hop-limit,](#page-59-0) page 60
- match ipv6 source [address,](#page-60-0) page 61
- match [transport,](#page-61-0) page 62
- match [transport](#page-63-0) icmp ipv4, page 64
- match [transport](#page-64-0) icmp ipv6, page 65
- match wireless ssid [\(wireless\),](#page-65-0) page 66
- mode [random](#page-66-0) 1 out-of, page 67
- [option,](#page-67-0) page 68
- [record,](#page-69-0) page 70
- [sampler,](#page-70-0) page 71
- show flow [exporter,](#page-72-0) page 73
- show flow [interface,](#page-75-0) page 76
- show flow [monitor,](#page-77-0) page 78
- show flow [record,](#page-82-0) page 83
- show flow record wireless avc basic [\(wireless\),](#page-83-0) page 84
- show [sampler,](#page-84-0) page 85
- [source,](#page-86-0) page 87
- [template](#page-88-0) data timeout, page 89
- [transport,](#page-89-0) page 90
- ttl, [page](#page-90-0) 91

### <span id="page-3-0"></span>**cache**

To configure a flow cache parameter for a flow monitor, use the **cache** command in flow monitor configuration mode. To remove a flow cache parameter for a flow monitor, use the **no** form of this command.

**cache** {**timeout** {**active| inactive**} *seconds*| **type normal**}

**no cache** {**timeout** {**active| inactive**} | **type**}

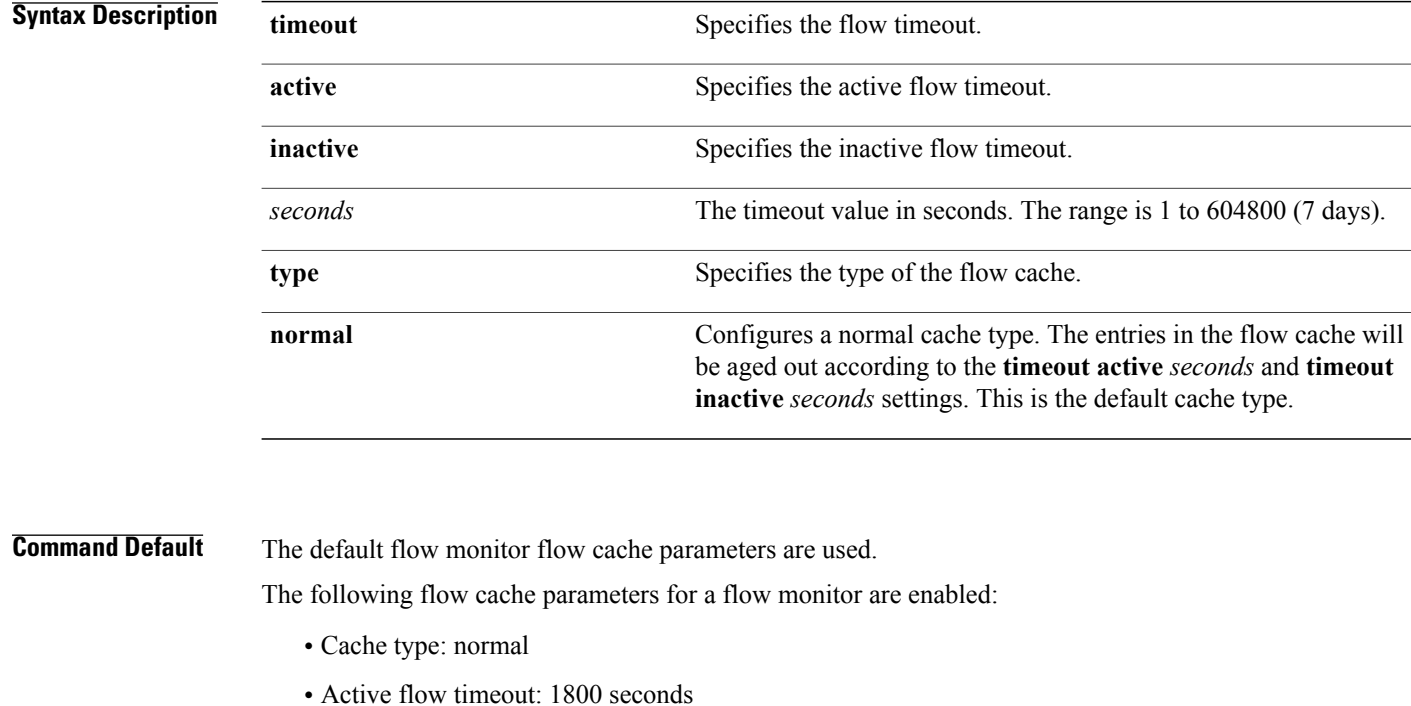

#### **Command Modes** Flow monitor configuration

### **Command History Release <b>Modification** Cisco IOS XE 3.2SE This command was introduced.

**Usage Guidelines** Each flow monitor has a cache that it uses to store all the flows it monitors. Each cache has various configurable elements, such as the time that a flow is allowed to remain in it. When a flow times out, it is removed from the cache and sent to any exporters that are configured for the corresponding flow monitor.

> The **cache timeout active** command controls the aging behavior of the normal type of cache. If a flow has been active for a long time, it is usually desirable to age it out (starting a new flow for any subsequent packets in the flow). This age out process allows the monitoring application that is receiving the exports to remain up

to date. By default, this timeout is 1800 seconds (30 minutes), but it can be adjusted according to system requirements. A larger value ensures that long-lived flows are accounted for in a single flow record; a smaller value results in a shorter delay between starting a new long-lived flow and exporting some data for it. When you change the active flow timeout, the new timeout value takes effect immediately.

The **cache timeout inactive** command also controls the aging behavior of the normal type of cache. If a flow has not seen any activity for a specified amount of time, that flow will be aged out. By default, this timeout is 15 seconds, but this value can be adjusted depending on the type of traffic expected. If a large number of short-lived flows is consuming many cache entries, reducing the inactive timeout can reduce this overhead. If a large number of flows frequently get aged out before they have finished collecting their data, increasing this timeout can result in better flow correlation. When you change the inactive flow timeout, the new timeout value takes effect immediately.

The **cache type normal** command specifies the normal cache type. This is the default cache type. The entries in the cache will be aged out according to the **timeout active** *seconds* and **timeout inactive** *seconds* settings. When a cache entry is aged out, it is removed from the cache and exported via any exporters configured for the monitor associated with the cache.

To return a cache to its default settings, use the **default cache** flow monitor configuration command.

**Note**

When a cache becomes full, new flows will not be monitored. If this occurs, a Flows not added statistic will appear in the cache statistics.

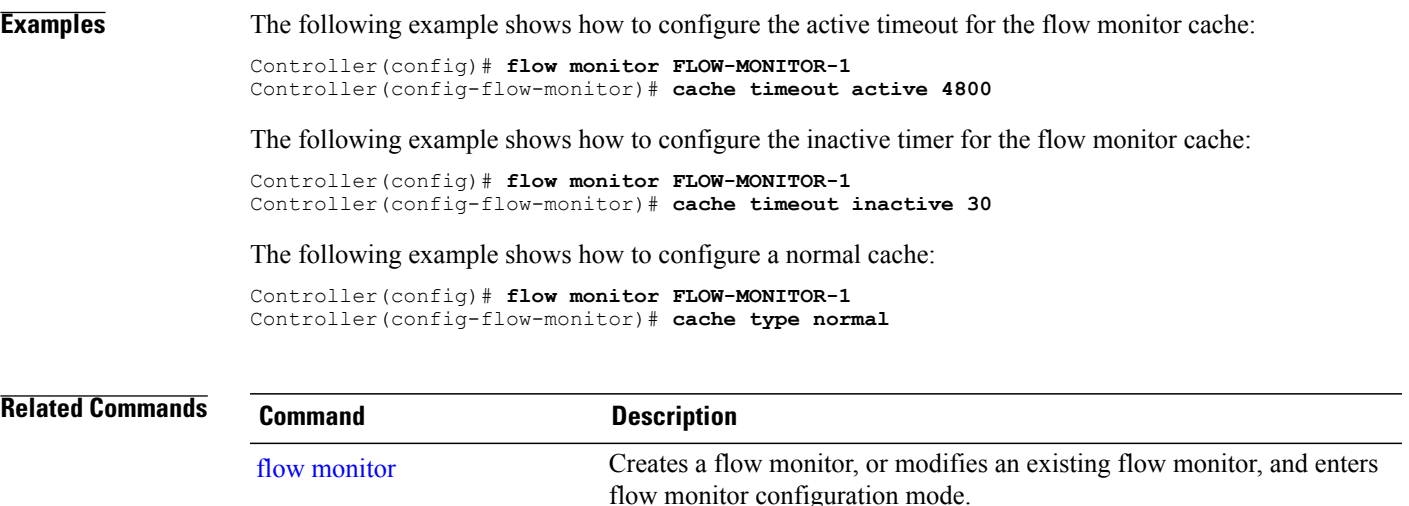

# <span id="page-5-0"></span>**clear flow exporter**

To clear the statistics for a Flexible NetFlow flow exporter, use the **clear flow** exporter command in privileged EXEC mode.

**clear flow exporter** [[**name**] *exporter-name*] **statistics**

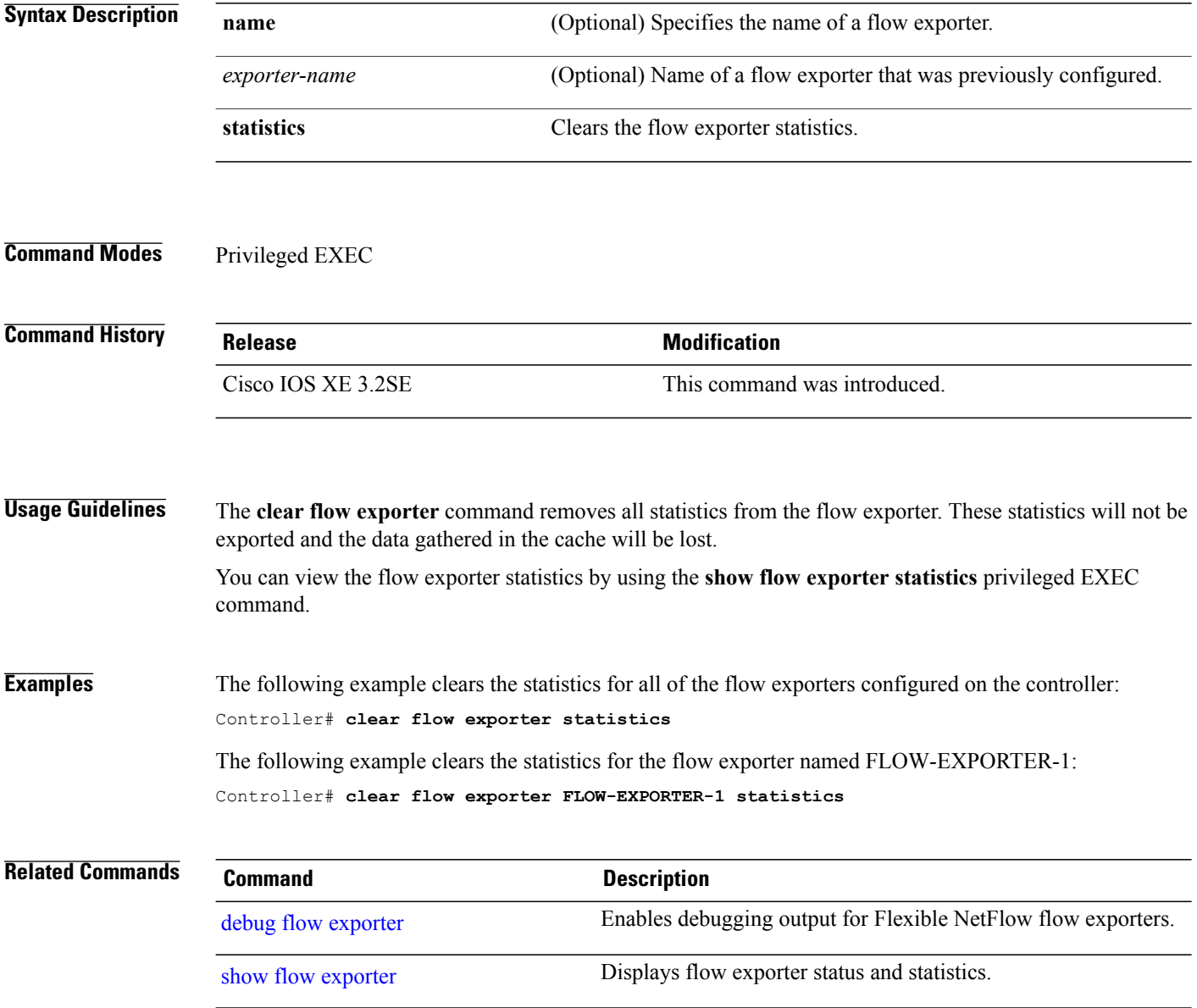

# <span id="page-6-0"></span>**clear flow monitor**

To clear a flow monitor cache or flow monitor statistics and to force the export of the data in the flow monitor cache, use the **clear flow monitor** command in privileged EXEC mode.

**clear flow monitor** [**name**] *monitor-name* [[**cache**] **force-export| statistics**]

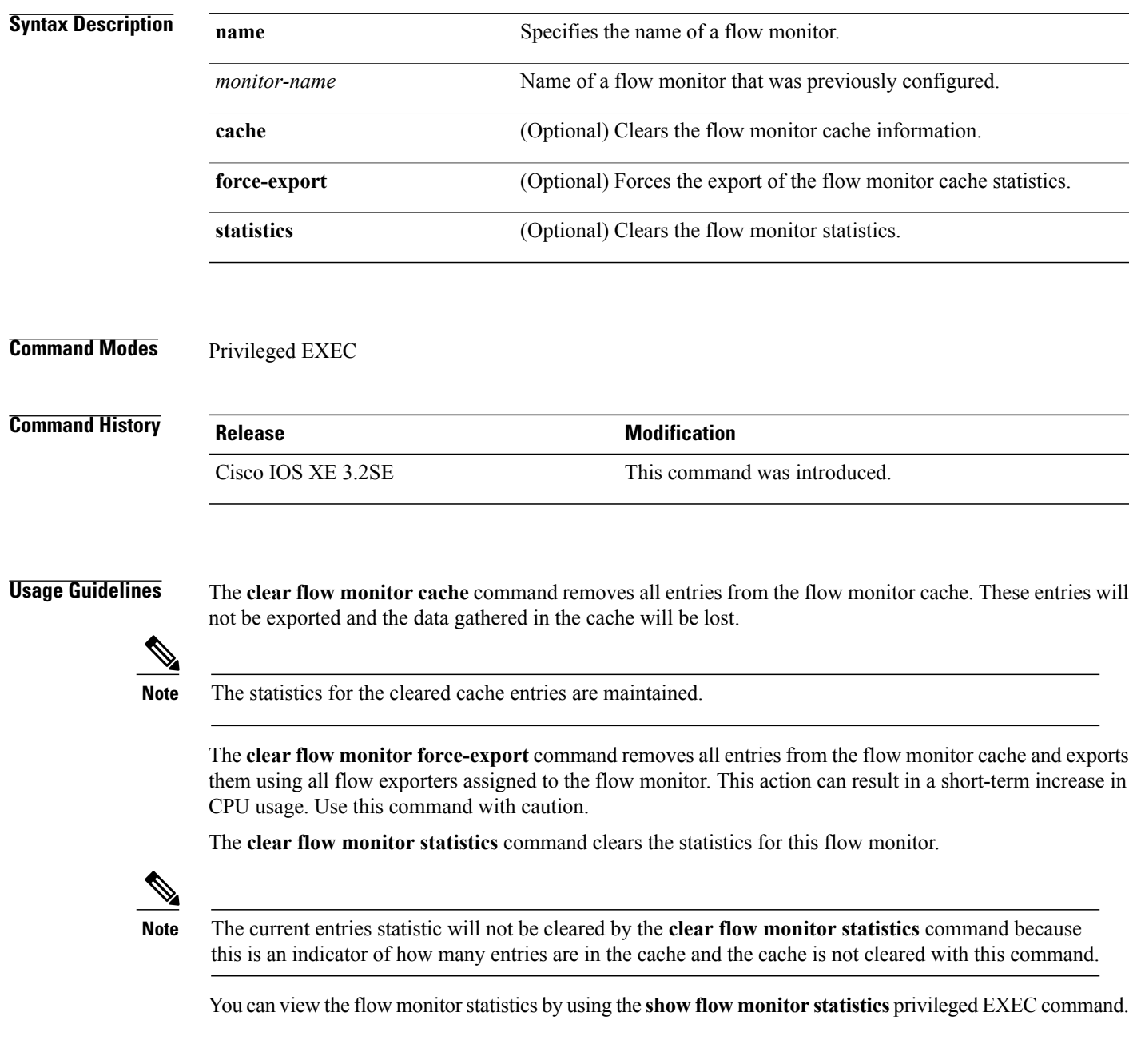

**Examples** The following example clears the statistics and cache entries for the flow monitor named FLOW-MONITOR-1: Controller# **clear flow monitor name FLOW-MONITOR-1** The following example clears the statistics and cache entries for the flow monitor named FLOW-MONITOR-1 and forces an export: Controller# **clear flow monitor name FLOW-MONITOR-1 force-export** The following example clears the cache for the flow monitor named FLOW-MONITOR-1 and forces an export: Controller# **clear flow monitor name FLOW-MONITOR-1 cache force-export** The following example clears the statistics for the flow monitor named FLOW-MONITOR-1: Controller# **clear flow monitor name FLOW-MONITOR-1 statistics Related Commands Command Command Description** debug flow [monitor](#page-23-0) Enables debugging output for Flexible NetFlow flow monitors.

show flow [monitor](#page-77-0) **EXECUTE:** Displays the status and statistics for a Flexible NetFlow flow monitor.

 **Cisco Flexible NetFlow Command Reference Cisco IOS XE Release 3E (Cisco WLC 5700 Series)**

## <span id="page-8-0"></span>**collect**

To configure non-key fields for the flow monitor record and to enable capturing the values in the fields for the flow created with the record, use the **collect** command in flow record configuration mode.

**collect** {**counter| interface| timestamp| transport| wireless**}

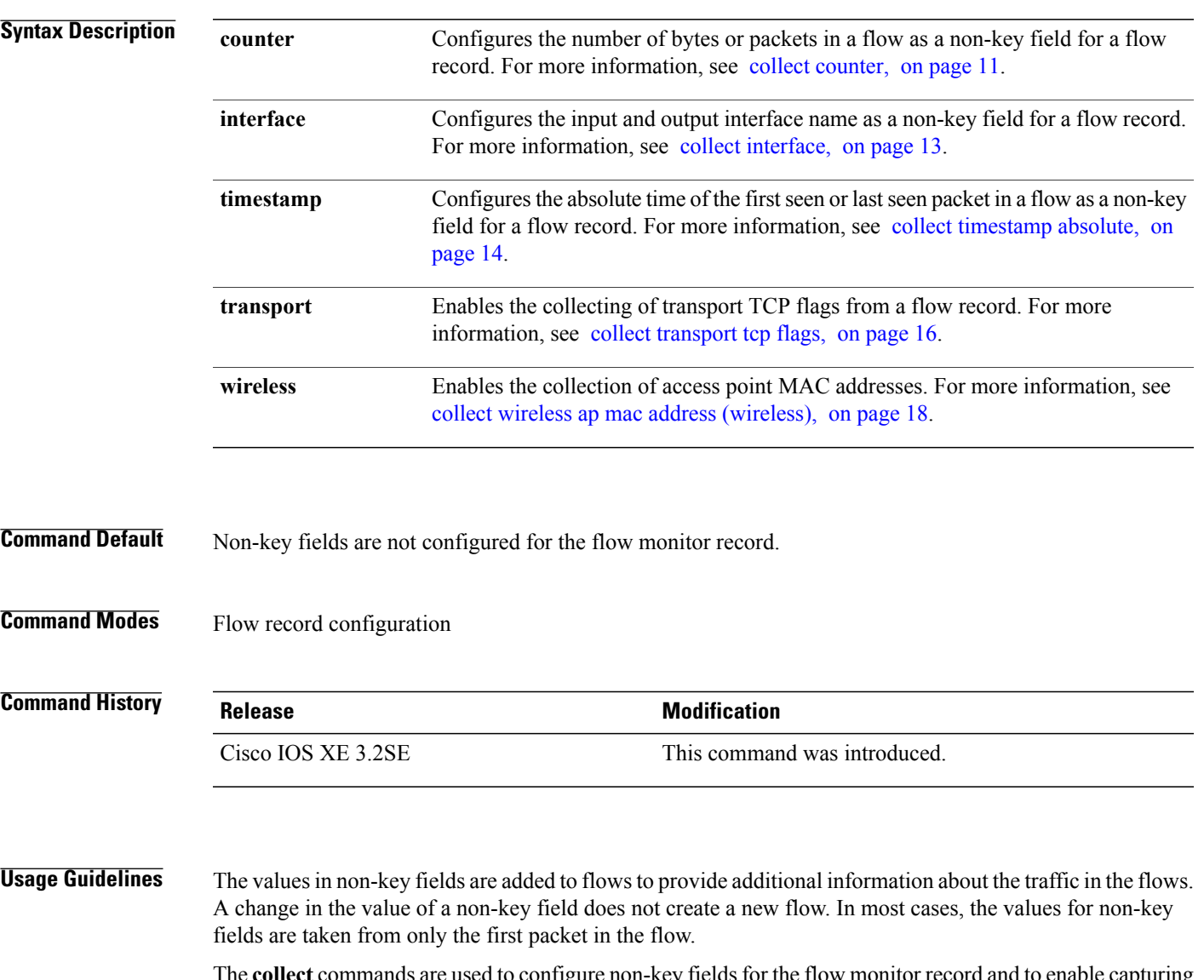

The **collect** commands are used to configure non-key fields for the flow monitor record and to enable capturing The concert commands are used to compute non-key from stor the flow monitor record and to chaote exploring the values in the fields for the flow created with the record. The values in non-key fields are added to flows to provide additional information about the traffic in the flows. A change in the value of a non-key field does not create a new flow. In most cases the values for non-key fields are taken from only the first packet in the flow.

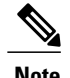

**Note** Although it is visible in the command-line help string, the **flow username** keyword is not supported.

**Examples** The following example configures the total number of bytes in the flows as a non-key field:

Controller(config)# **flow record FLOW-RECORD-1** Controller(config-flow-record)# **collect counter bytes long**

#### **Related Commands Command Command Description**

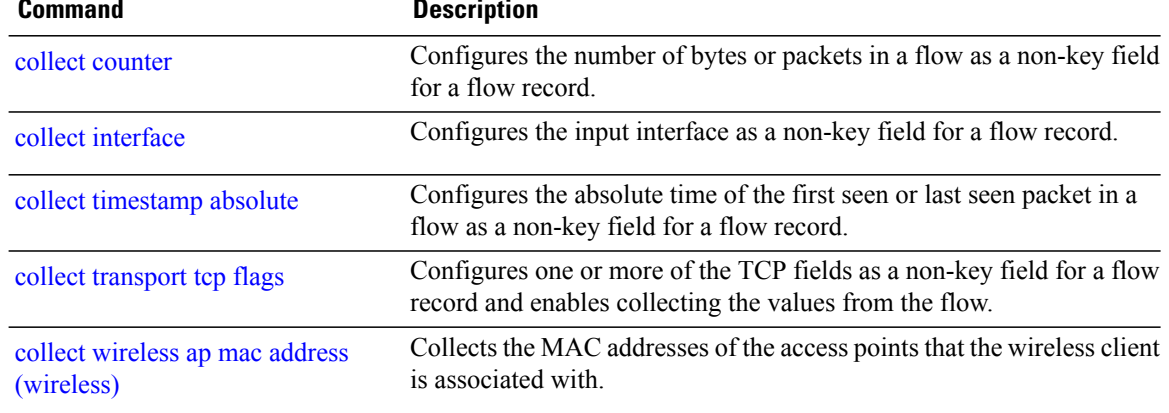

## <span id="page-10-0"></span>**collect counter**

To configure the number of bytes or packets in a flow as a non-key field for a flow record, use the **collect counter** command in flow record configuration mode. To disable the use of the number of bytes or packets in a flow (counters) as a non-key field for a flow record, use the **no** form of this command.

**collect counter** {**bytes layer2 long| bytes long| packets long**}

**no collect counter** {**bytes layer2 long| bytes long| packets long**}

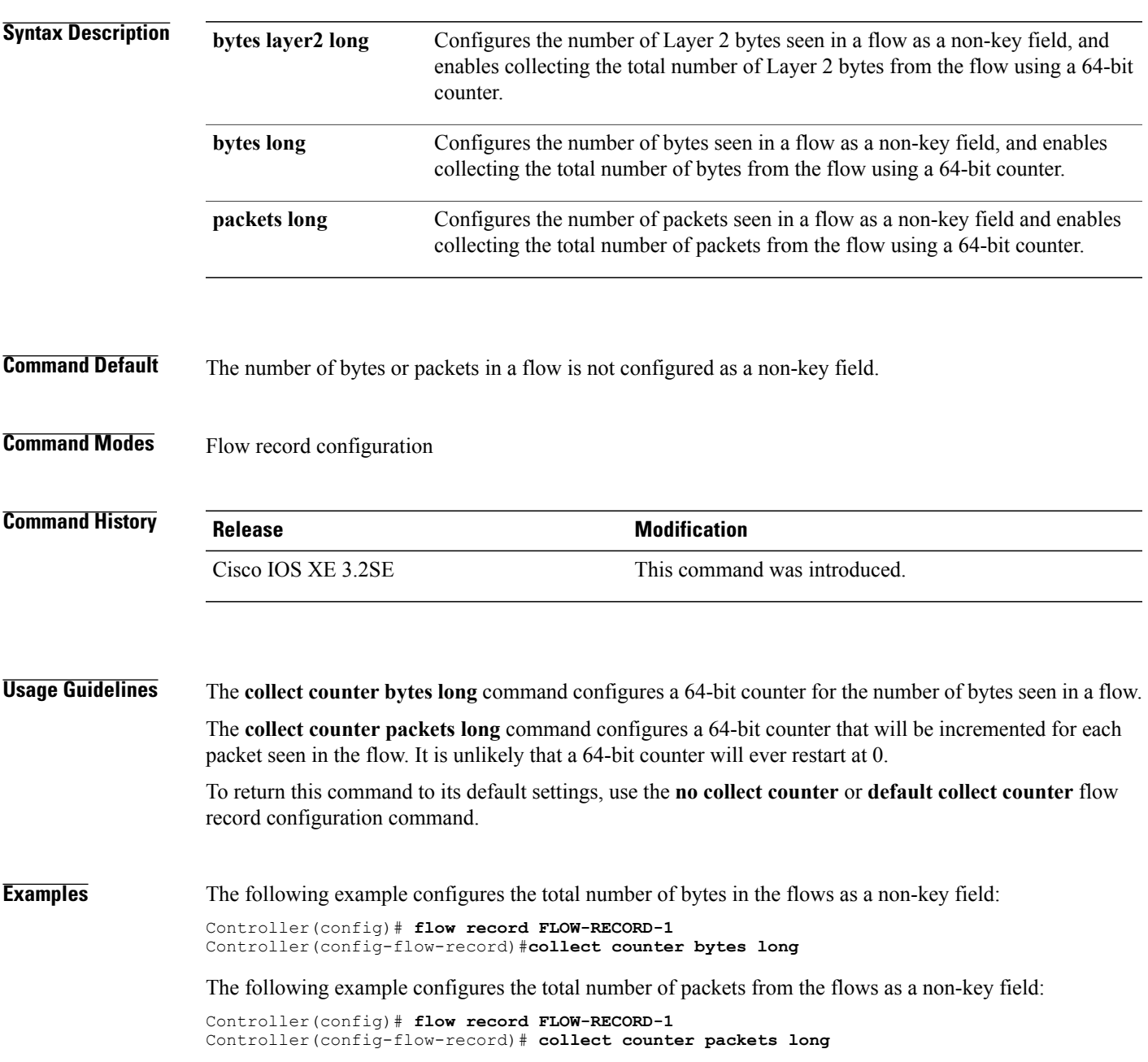

 $\mathbf l$ 

### **Related Commands**

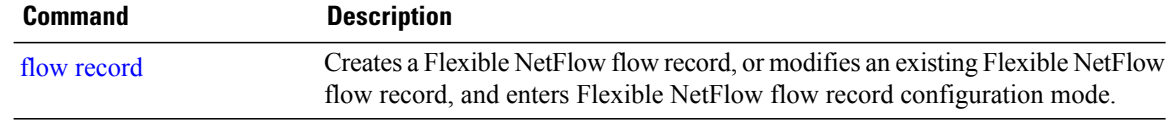

# <span id="page-12-0"></span>**collect interface**

To configure the input interface name as a non-key field for a flow record, use the **collect interface** command in flow record configuration mode. To disable the use of the input interface as a non-key field for a flow record, use the **no** form of this command.

#### **collect interface input**

**no collect interface input**

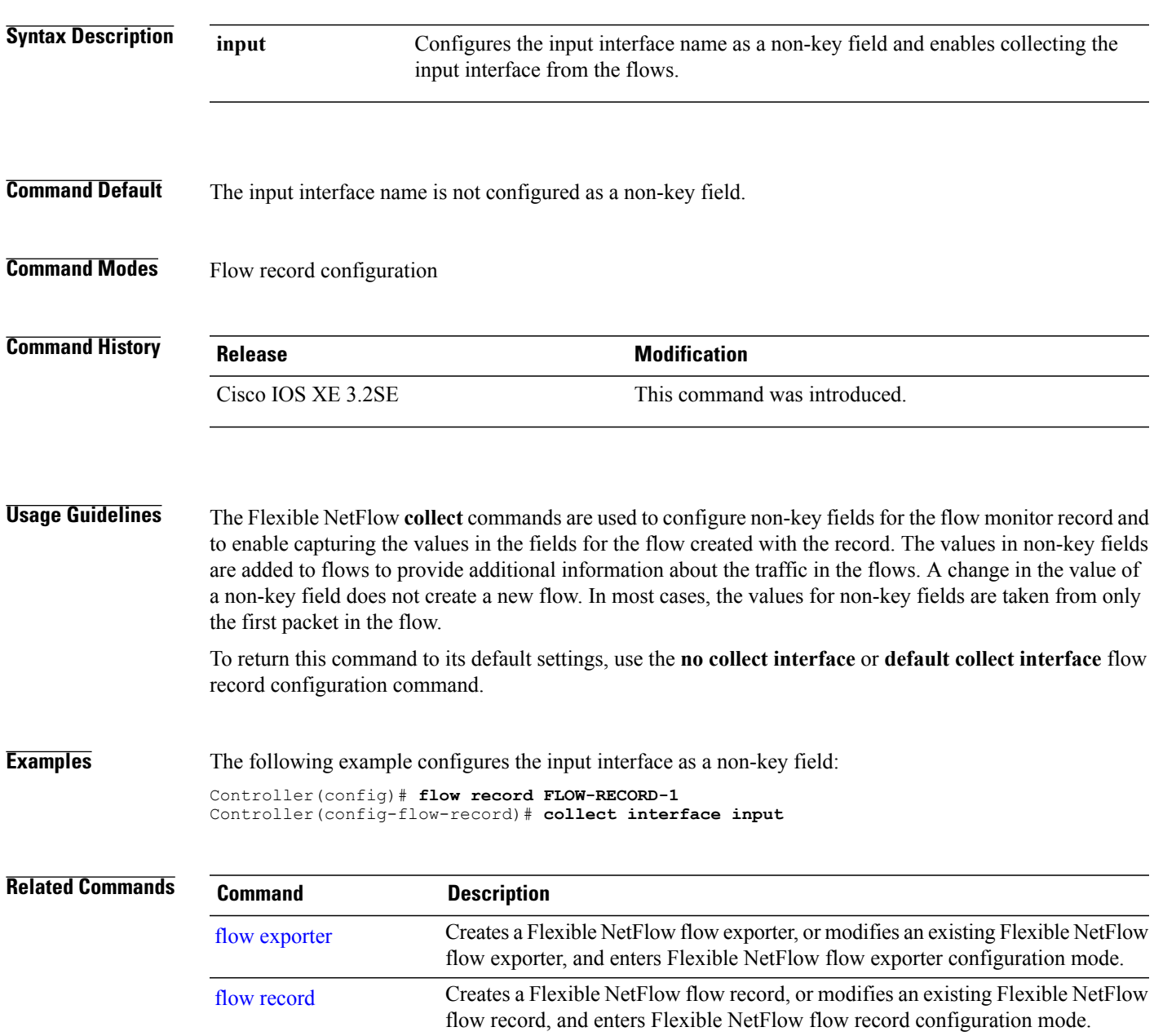

# <span id="page-13-0"></span>**collect timestamp absolute**

To configure the absolute time of the first seen or last seen packet in a flow as a non-key field for a flow record, use the **collect timestamp absolute** command in flow record configuration mode. To disable the use of the first seen or last seen packet in a flow as a non-key field for a flow record, use the **no** form of this command.

**collect timestamp absolute** {**first| last**}

**no collect timestamp absolute** {**first| last**}

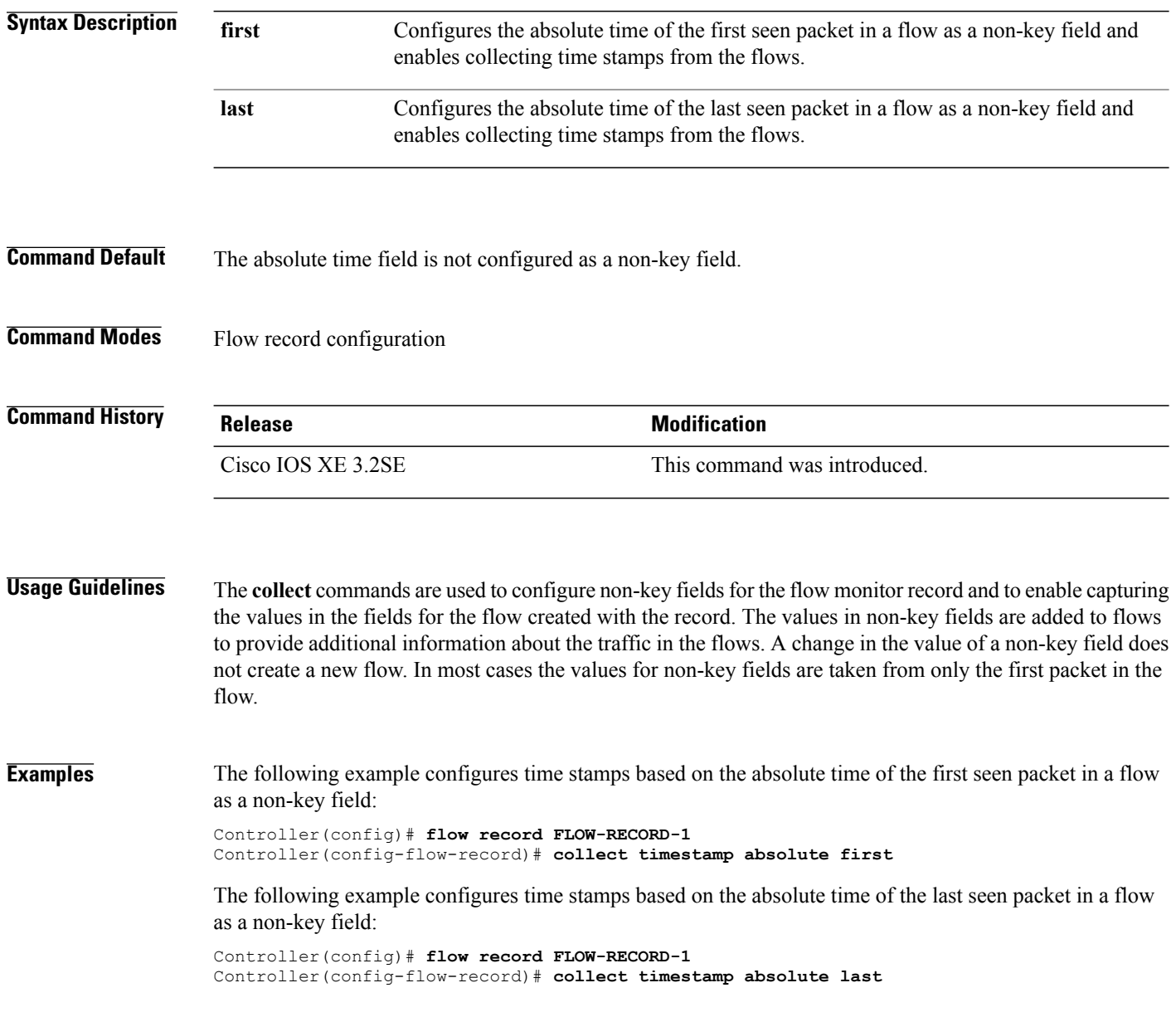

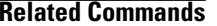

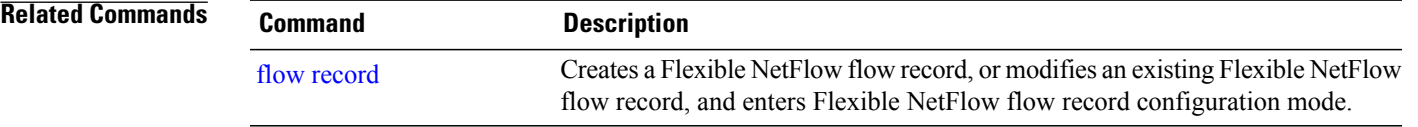

# <span id="page-15-0"></span>**collect transport tcp flags**

To configure one or more TCP flags as a non-key field for a flow record and enable the collecting of values from the flow, use the **collect transport tcp flags** command in flow record configuration mode. To disable the use of one or more of the TCP fields as a non-key field for a flow record and disable collecting the values from the flow, use the **no** form of this command.

**collect transport tcp flags** [**ack| cwr| ece| fin| psh| rst| syn| urg**] **no collect transport tcp flags** [**ack| cwr| ece| fin| psh| rst| syn| urg**]

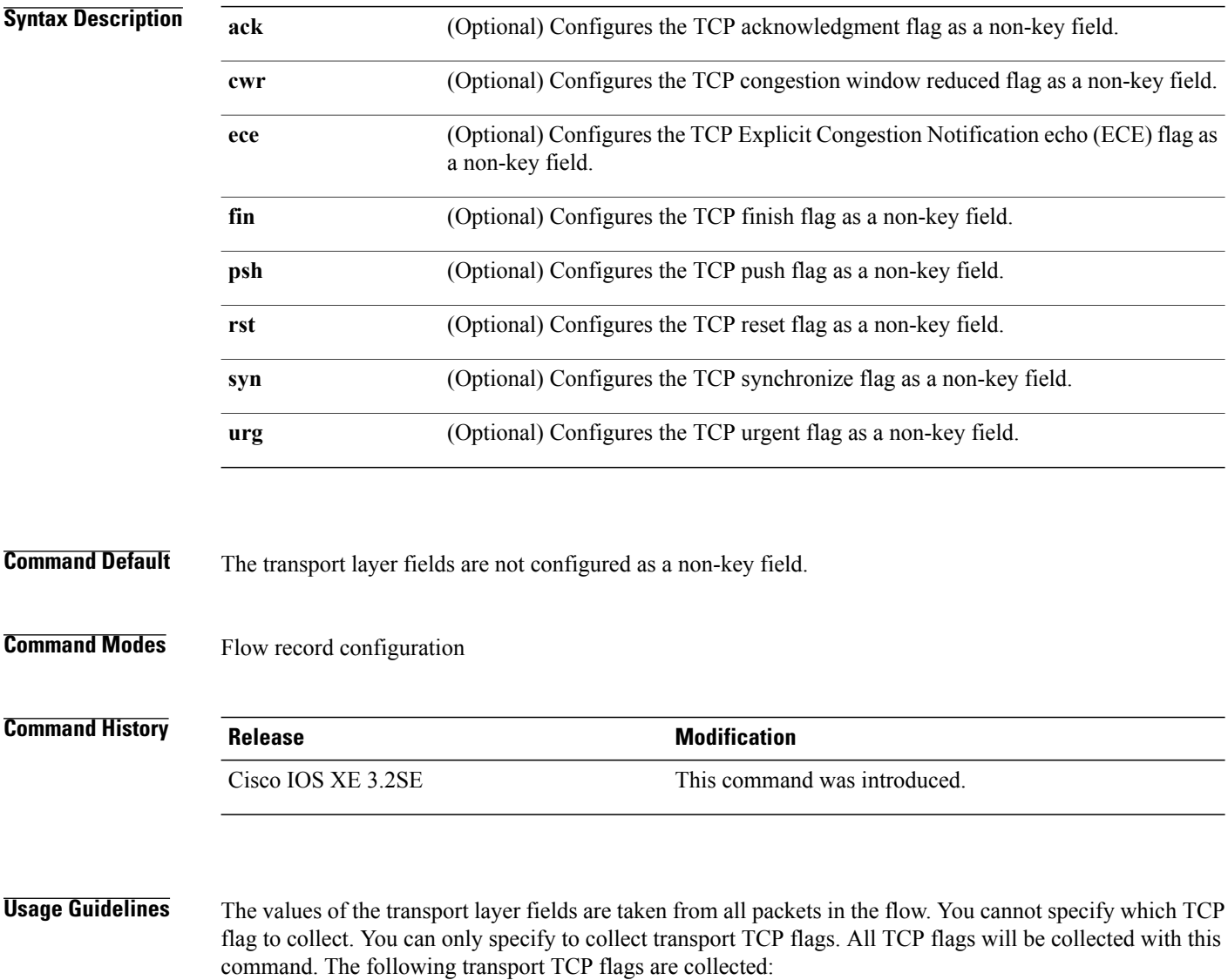

- **ack**—TCP acknowledgement flag
- **cwr**—TCP congestion window reduced flag
- **ece**—TCP ECN echo flag
- **fin**—TCP finish flag
- **psh**—TCP push flag
- **rst**—TCP reset flag
- **syn**—TCP synchronize flag
- **urg**—TCP urgent flag

To return this command to its default settings, use the**no collect collect transport tcpflags** or**default collect collect transport tcp flags** flow record configuration command.

flow record, and enters Flexible NetFlow flow record configuration mode.

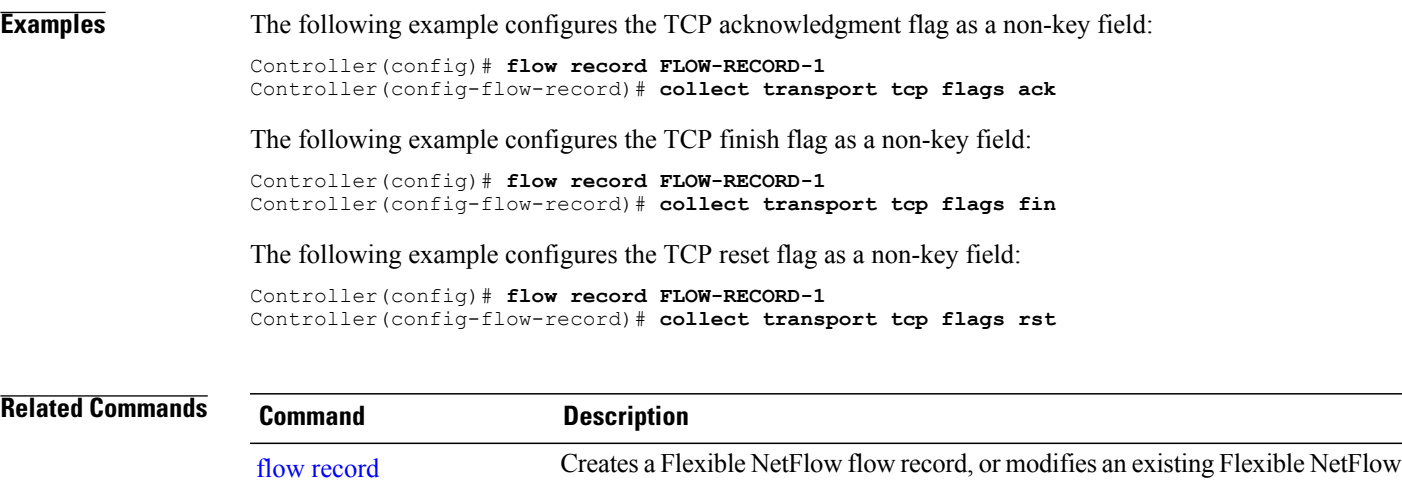

### <span id="page-17-0"></span>**collect wireless ap mac address (wireless)**

To enable the collection of MAC addresses of the access points that the wireless client is associated with, use the **collect wireless ap mac address** command in the flow record configuration mode. To disable the collection of access point MAC addresses, use the **no** form of this command.

**collect wireless ap mac address no collect wirelessap mac address**

- **Syntax Description** This command has no arguments or keywords.
- **Command Default** The collection of access point MAC addresses is not enabled by default.
- **Command Modes** Flow record configuration

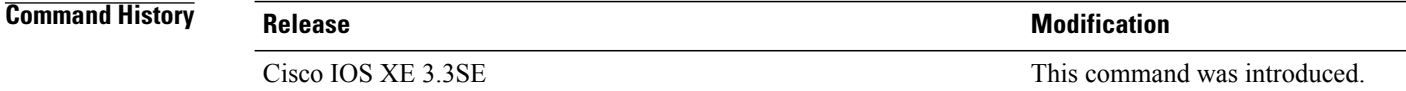

**Usage Guidelines** The Flexible NetFlow **collect** commands are used to configure non-key fields for the flow monitor record and to enable capturing the values in the fields for the flow created with the record. The values in non-key fields are added to flows to provide additional information about the traffic in the flows. A change in the value of a non-key field does not create a new flow. In most cases, the values for non-key fields are taken from only the first packet in the flow.

**Examples** The following example configures the flow record to enable the collection of MAC addresses of the access points that the wireless client is associated with:

```
Controller(config)# flow record FLOW-RECORD-1
Controller(config-flow-record)# collect wireless ap mac address
```
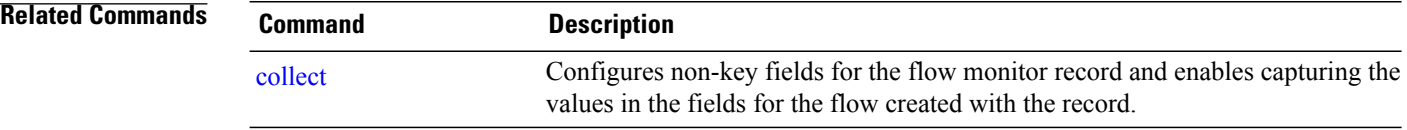

# <span id="page-18-0"></span>**collect wireless client mac address (wireless)**

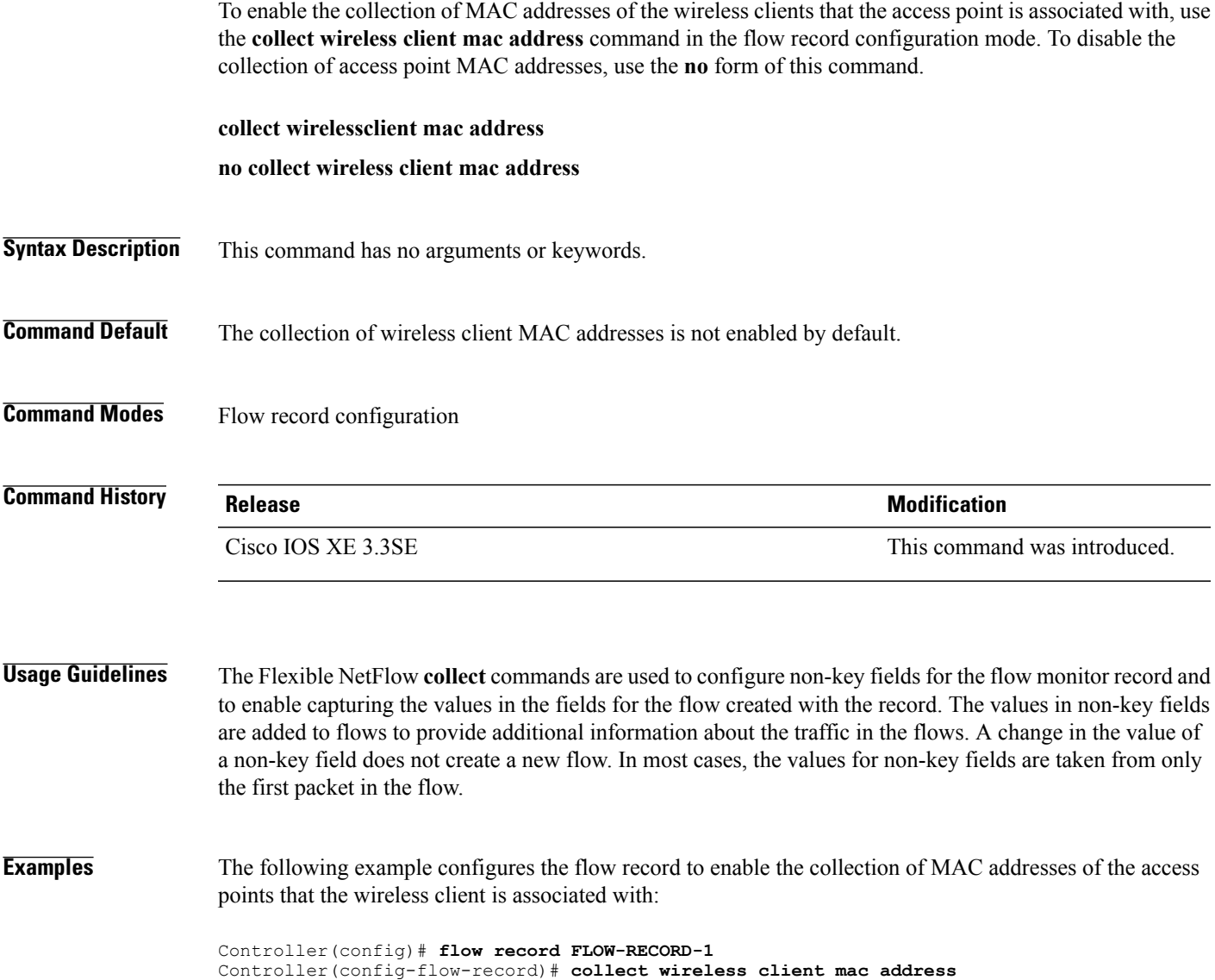

# <span id="page-19-0"></span>**datalink flow monitor**

To apply aFlexible NetFlow flow monitor to an interface, use the**datalinkflow monitor** command in interface configuration mode. To disable a Flexible NetFlow flow monitor, use the **no** form of this command.

**datalink flow monitor** *monitor-name* **sampler** *sampler-name* **input**

**no datalink flow monitor** *monitor-name* **sampler** *sampler-name* **input**

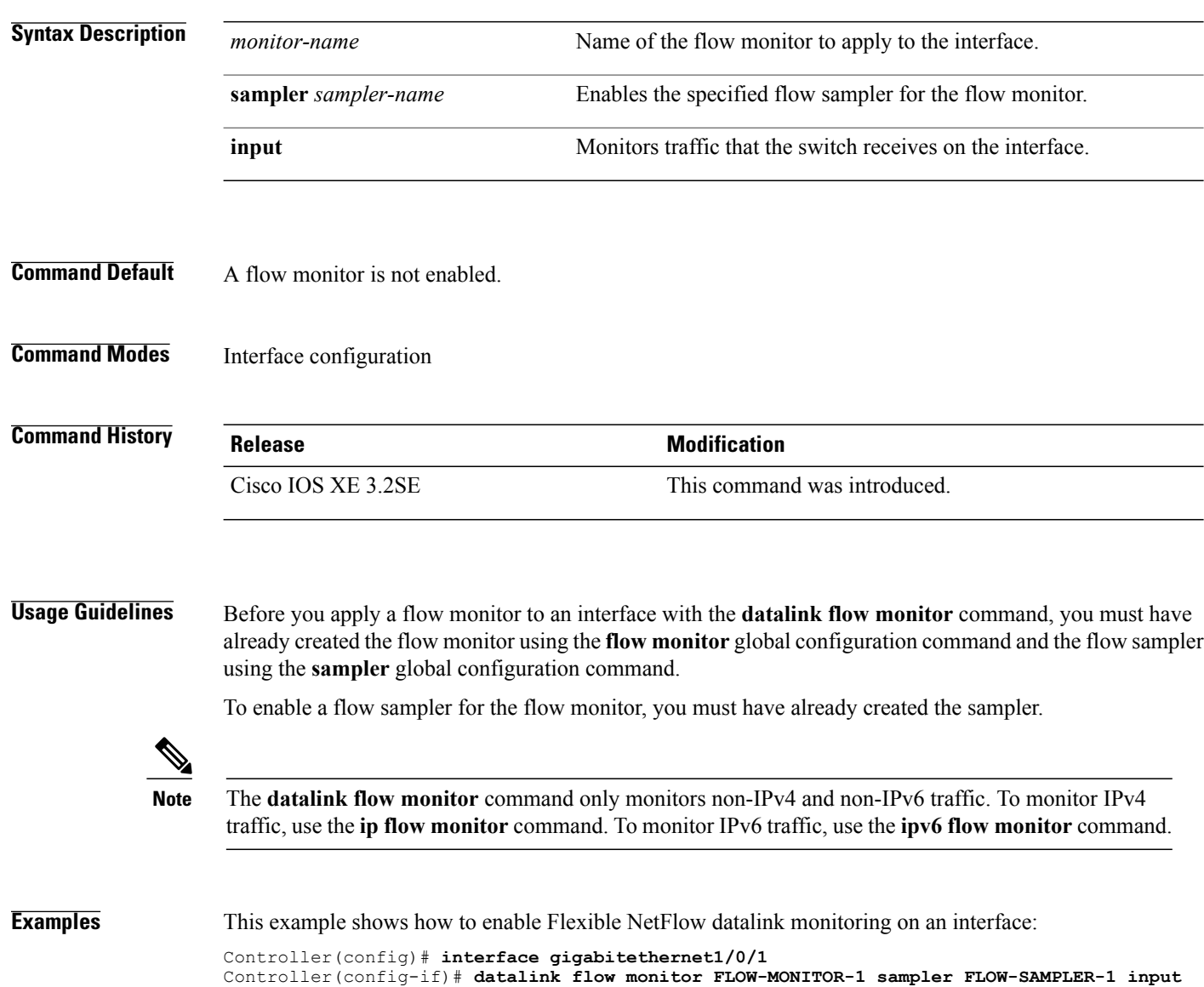

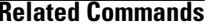

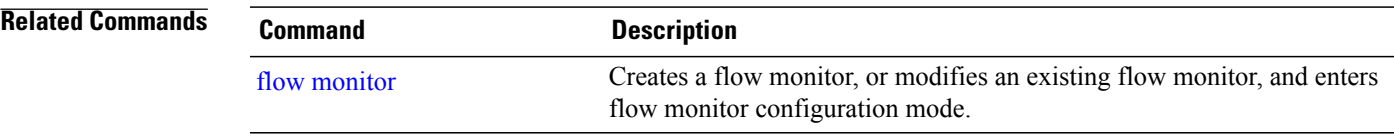

# <span id="page-21-0"></span>**datalink flow monitor (wireless)**

To enable NetFlow monitoring in a WLAN, use the **datalinkflow monitor** command in WLAN configuration mode. To disable NetFlow monitoring, use the **no** form of this command.

**datalink flow monitor** *datalink-monitor-name*{**input | output**}

**no datalink flow monitor** *datalink-monitor-name*{**input | output**}

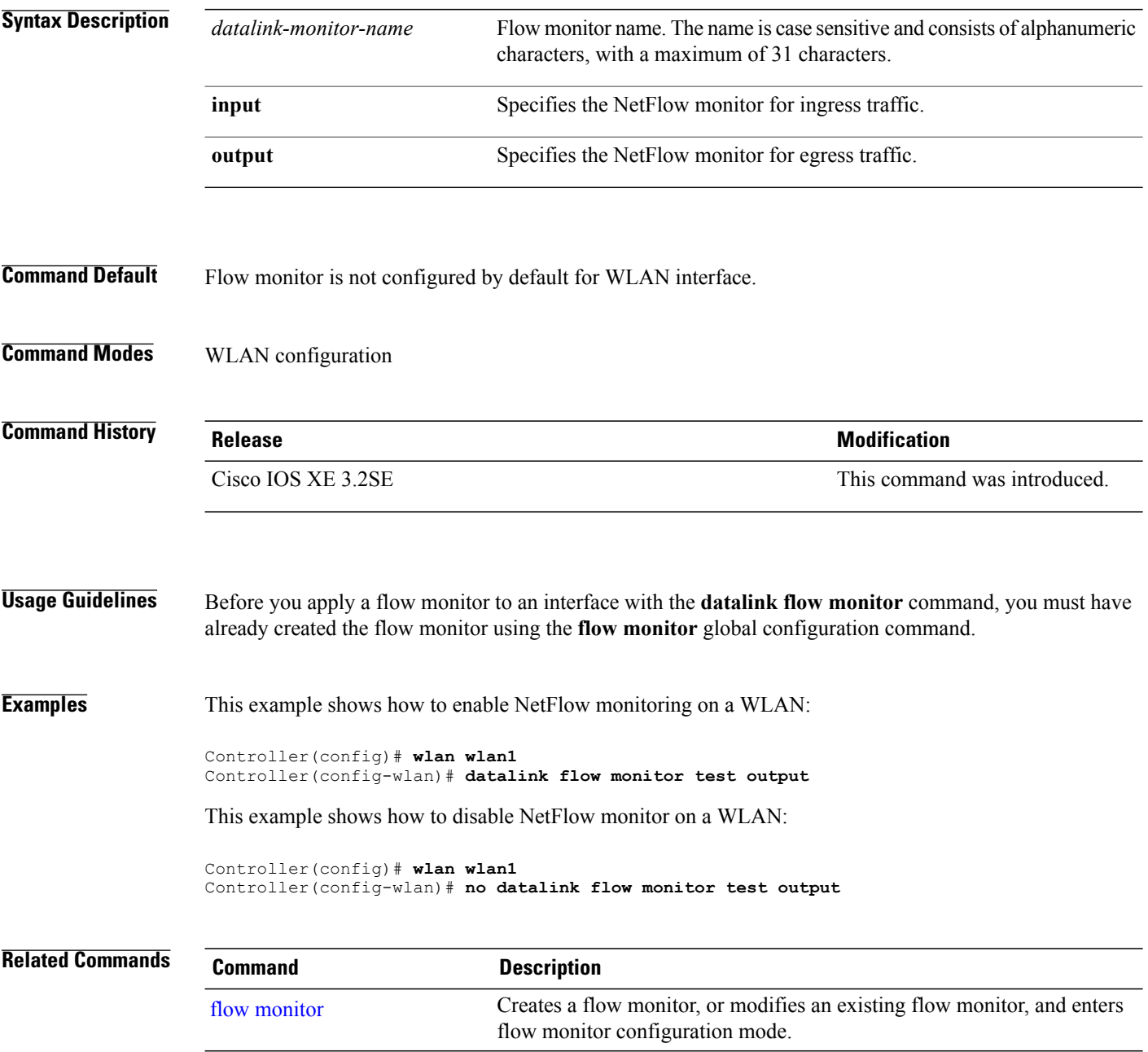

# <span id="page-22-0"></span>**debug flow exporter**

To enable debugging output for Flexible NetFlow flow exporters, use the **debug flow exporter** command in privileged EXEC mode. To disable debugging output, use the **no** form of this command.

**debug flow exporter** [[**name**] *exporter-name*] [**error| event**| **packets** *number*]

**no debug flow exporter** [[**name**] *exporter-name*] [**error| event**| **packets** *number*]

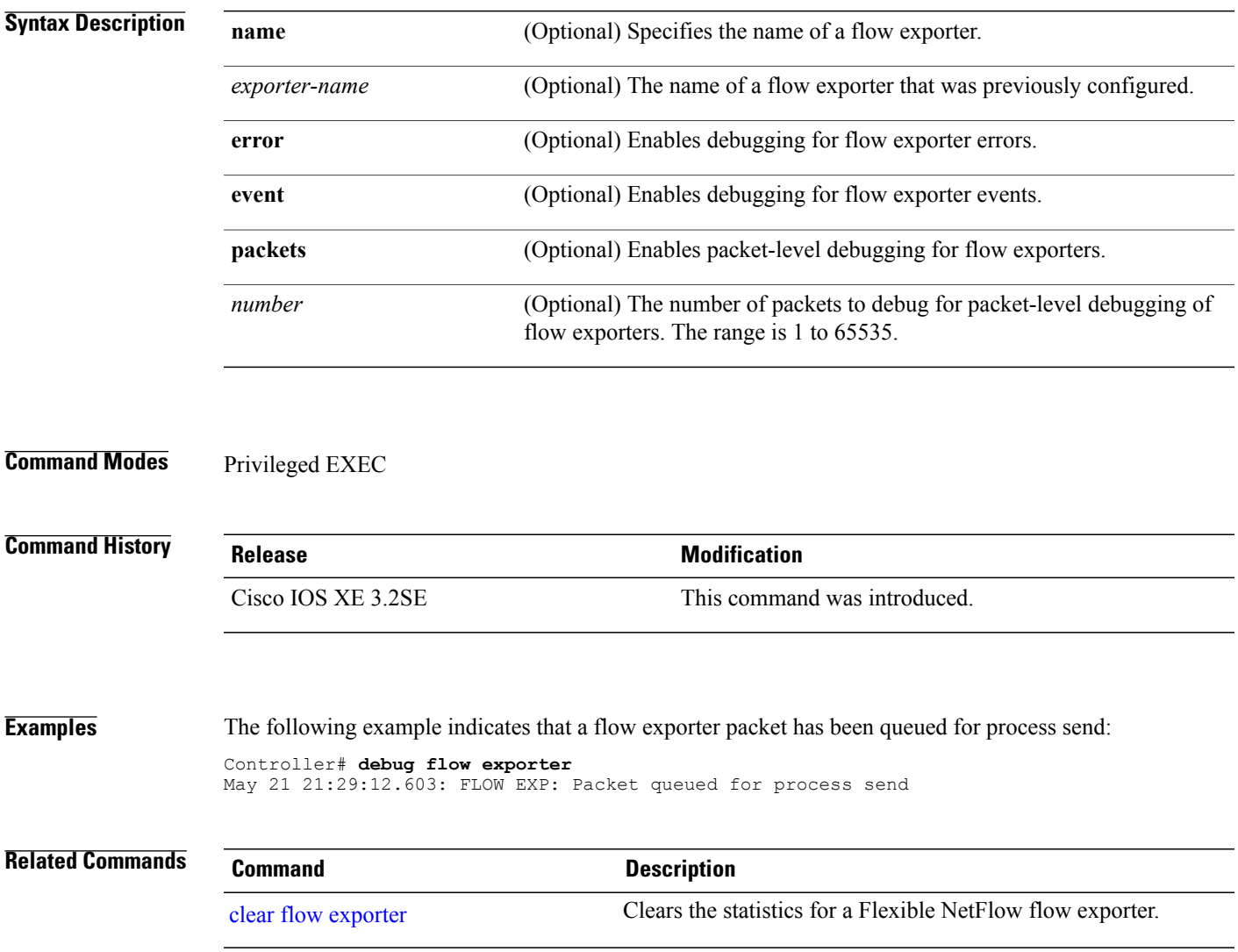

# <span id="page-23-0"></span>**debug flow monitor**

To enable debugging output for Flexible NetFlow flow monitors, use the **debug flow monitor** command in privileged EXEC mode. To disable debugging output, use the **no** form of this command.

**debug flow monitor** [**error**| [**name**] *monitor-name* [**cache** [**error**]**| error**| **packets** *packets*]] **no debug flow monitor** [**error**| [**name**] *monitor-name* [**cache** [**error**]**| error**| **packets** *packets*]]

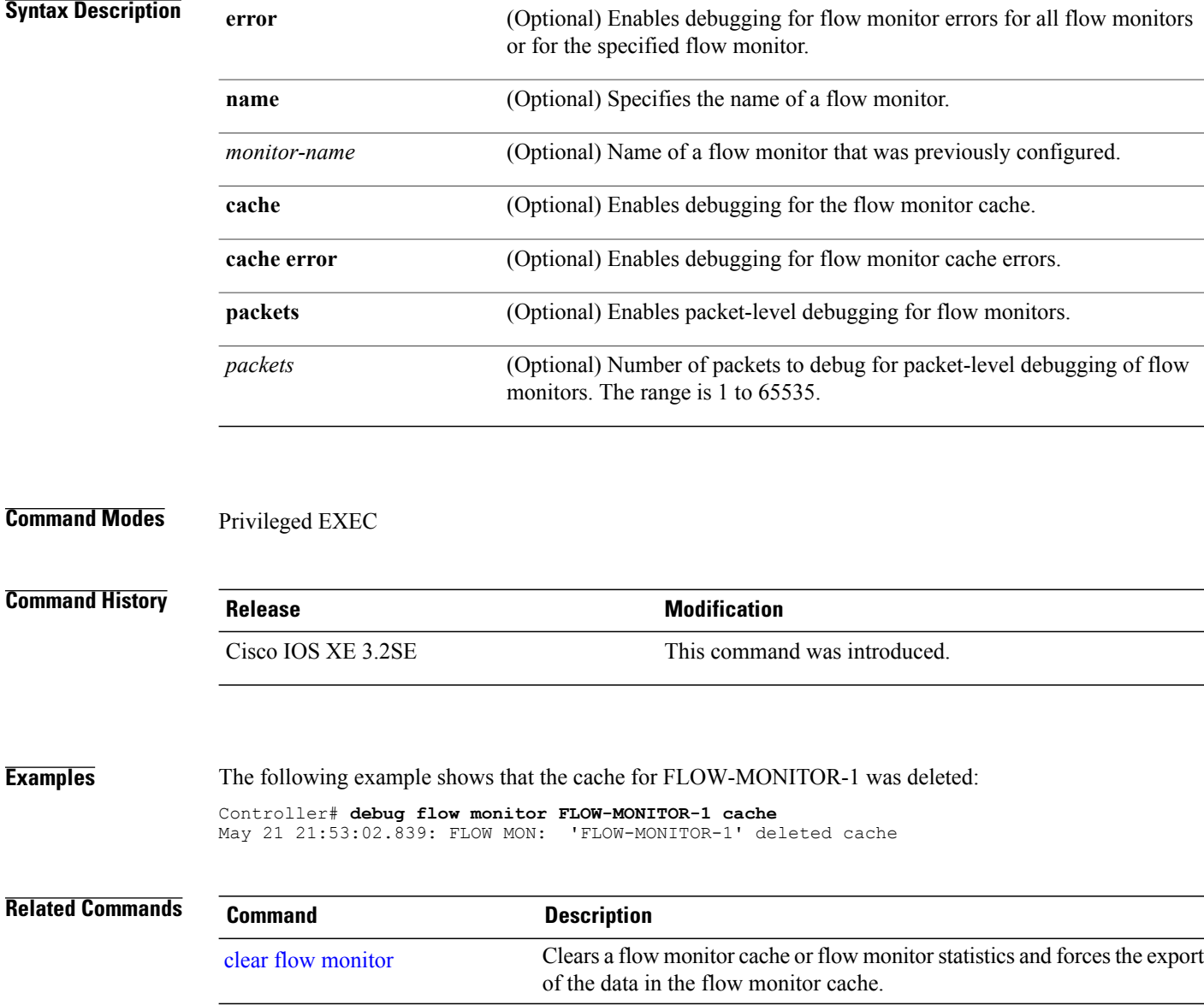

# <span id="page-24-0"></span>**debug flow record**

To enable debugging output for Flexible NetFlow flow records, use the **debug flow record** command in privileged EXEC mode. To disable debugging output, use the **no** form of this command.

**debug flow record** [[**name**] *record-name*| **options** {**sampler-table**}| [**detailed| error**]] **no debug flow record** [[**name**] *record-name*| **options** {**sampler-table**}| [**detailed| error**]]

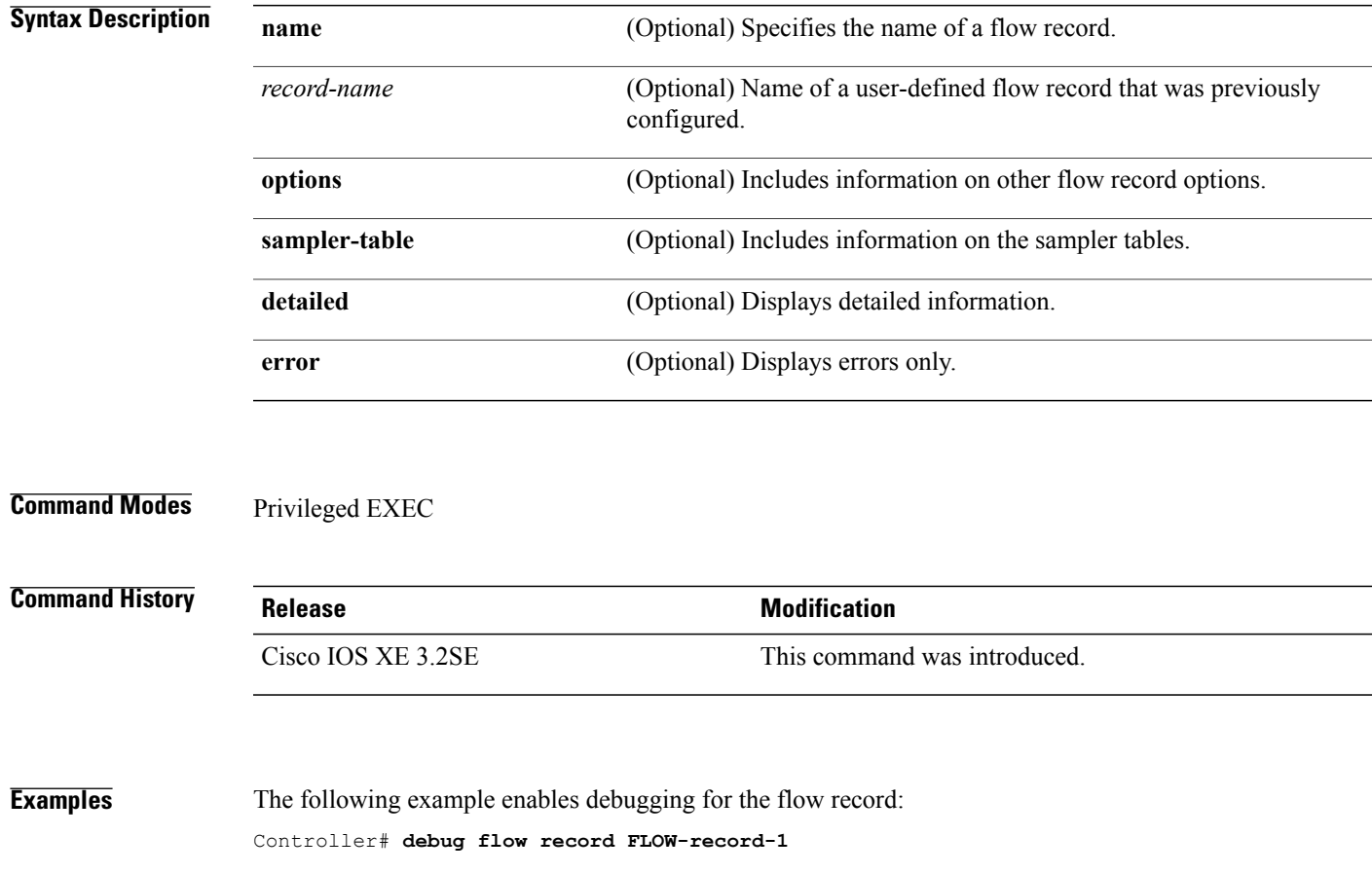

### <span id="page-25-0"></span>**debug sampler**

To enable debugging output for Flexible NetFlow samplers, use the **debug sampler** command in privileged EXEC mode. To disable debugging output, use the **no** form of this command.

**debug sampler** [**detailed| error**| [**name**] *sampler-name* [**detailed| error**| **sampling** *samples*]] **no debug sampler** [**detailed| error**| [**name**] *sampler-name* [**detailed| error| sampling**]]

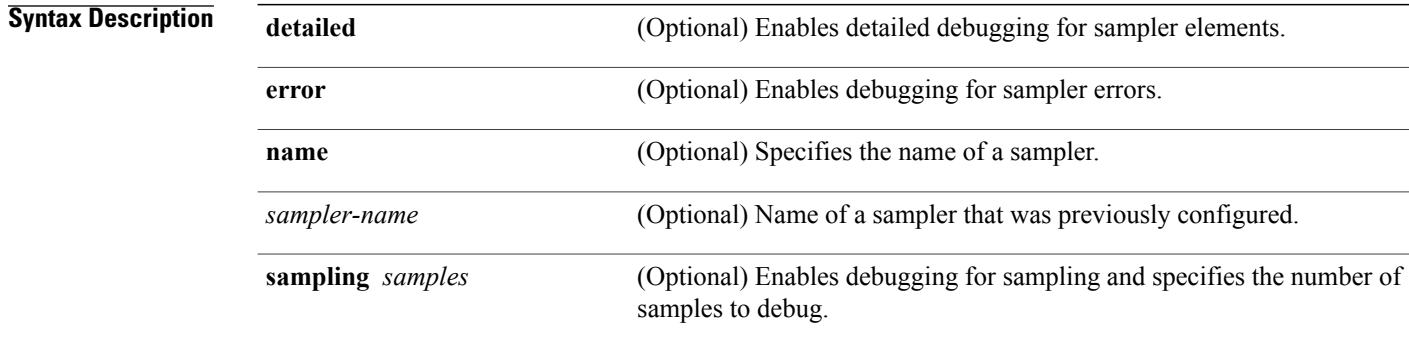

#### **Command Modes** Privileged EXEC

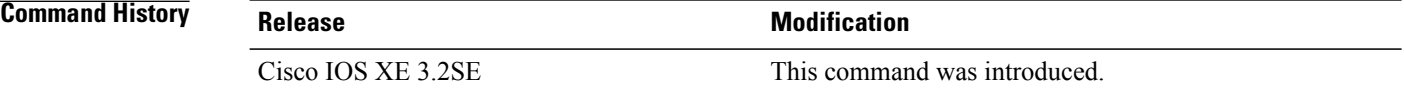

**Examples** The following sample output shows that the debug process has obtained the ID for the sampler named SAMPLER-1:

#### Controller# **debug sampler detailed** \*May 28 04:14:30.883: Sampler: Sampler(SAMPLER-1: flow monitor FLOW-MONITOR-1 (ip,Et1/0,O) get ID succeeded:1 \*May 28 04:14:30.971: Sampler: Sampler(SAMPLER-1: flow monitor FLOW-MONITOR-1 (ip,Et0/0,I) get ID succeeded:1

# <span id="page-26-0"></span>**description**

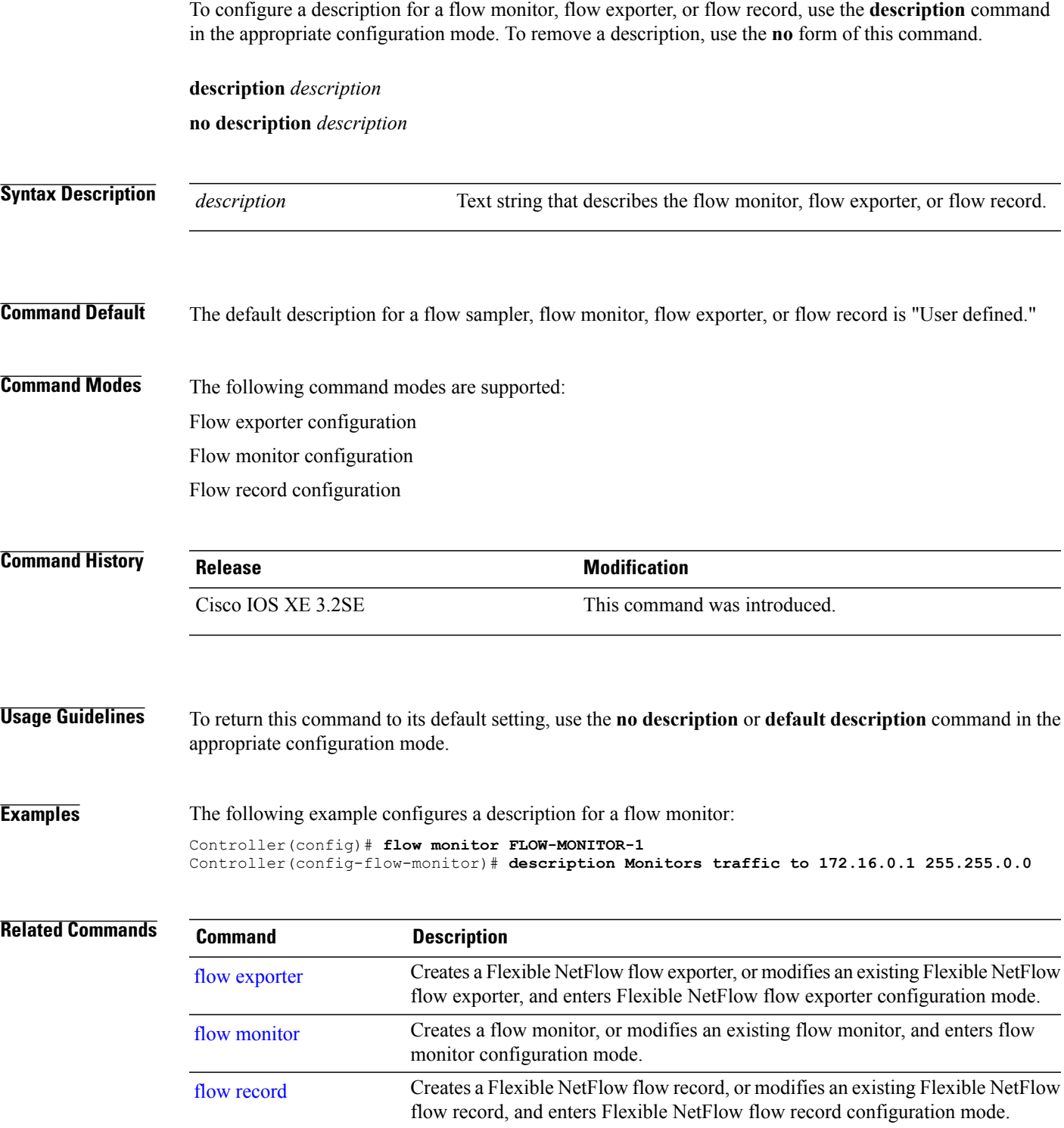

# <span id="page-27-0"></span>**destination**

To configure an export destination for a flow exporter, use the **destination** command in flow exporter configuration mode. To remove an export destination for a flow exporter, use the **no** form of this command.

**destination** {*hostname*| *ip-address*} **vrf** *vrf-label*

**no destination** {*hostname*| *ip-address*} **vrf** *vrf-label*

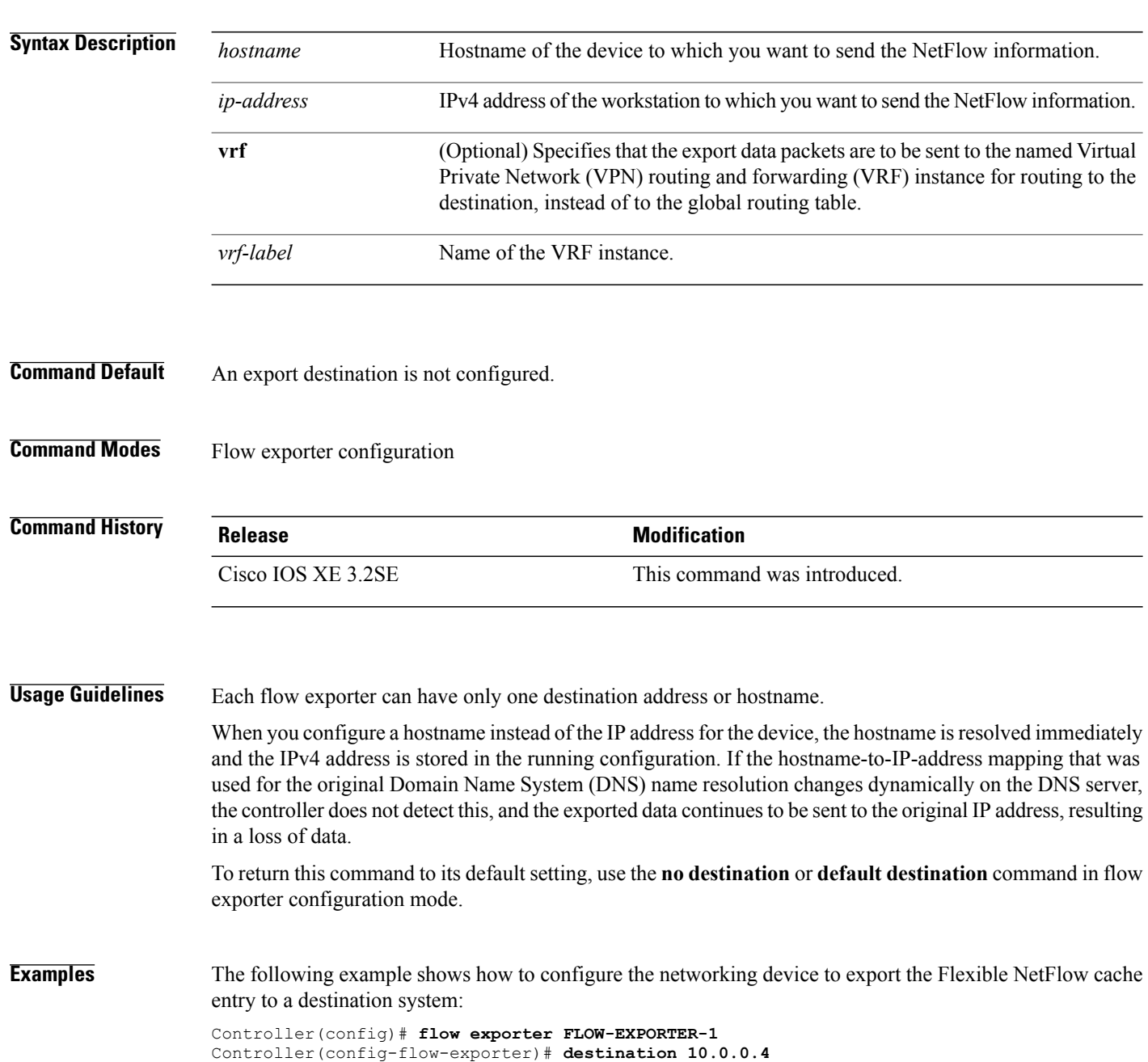

The following example shows how to configure the networking device to export the Flexible NetFlow cache entry to a destination system using a VRF named VRF-1:

Controller(config)# **flow exporter FLOW-EXPORTER-1** Controller(config-flow-exporter)# **destination 172.16.0.2 vrf VRF-1**

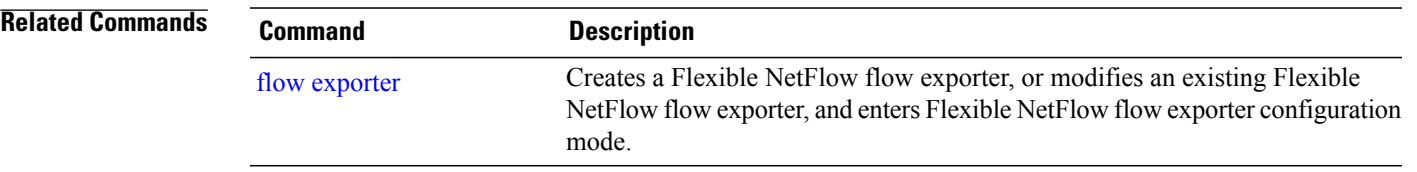

# <span id="page-29-0"></span>**dscp**

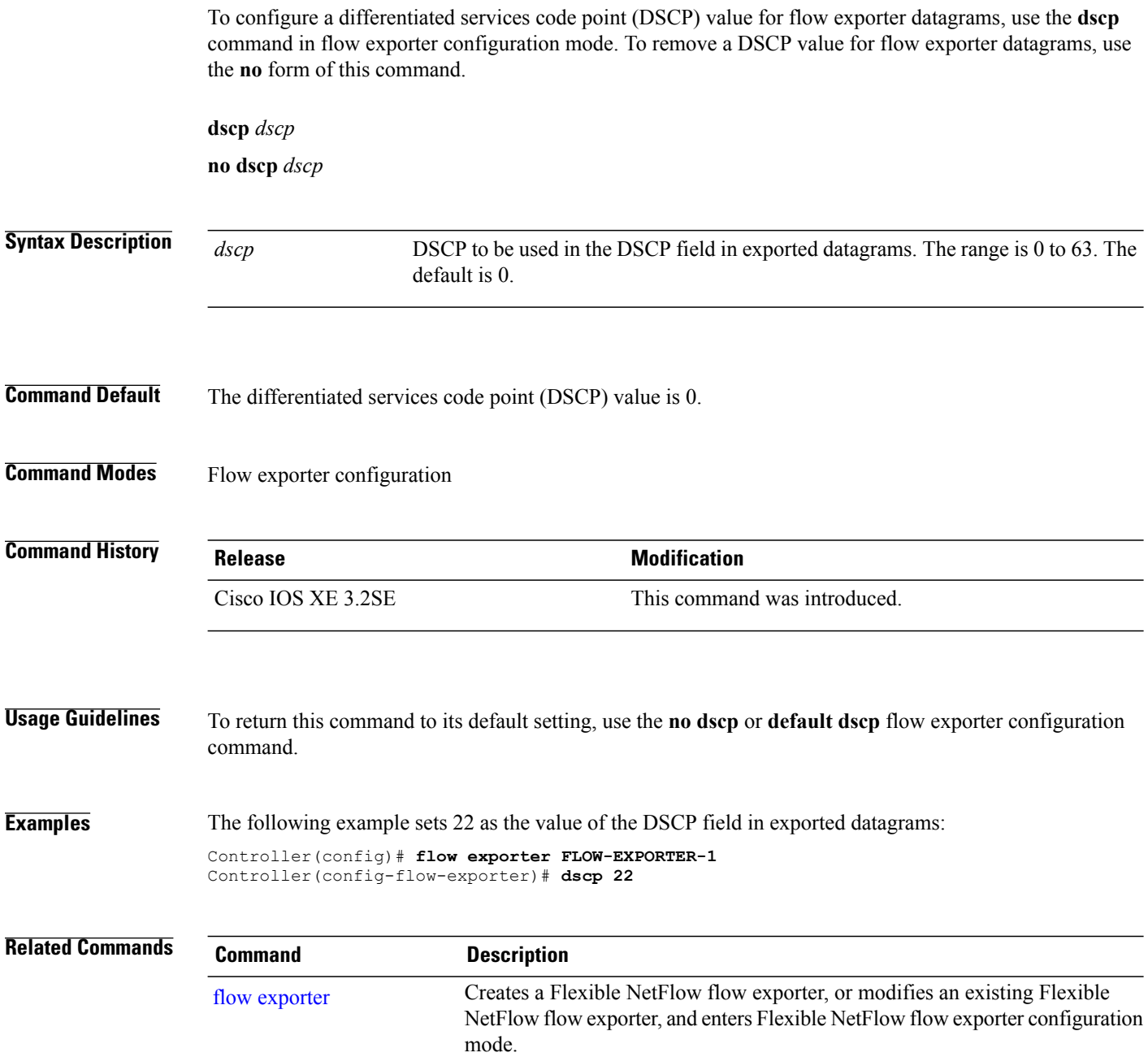

# <span id="page-30-0"></span>**export-protocol netflow-v9**

To configure NetFlow Version 9 export as the export protocol for a Flexible NetFlow exporter, use the **export-protocol netflow-v9** command in flow exporter configuration mode.

**export-protocol netflow-v9**

- **Syntax Description** This command has no arguments or keywords.
- **Command Default** NetFlow Version 9 is enabled.
- **Command Modes** Flow exporter configuration

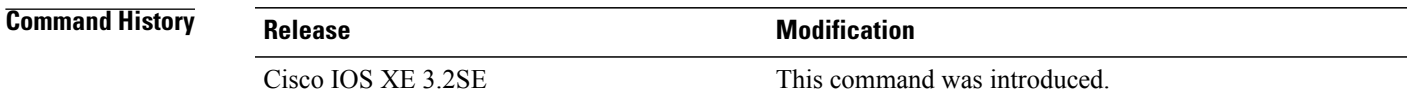

**Usage Guidelines** The controller does not support NetFlow v5 export format, only NetFlow v9 export format is supported.

**Examples** The following example configures NetFlow Version 9 export as the export protocol for a NetFlow exporter:

Controller(config)# **flow exporter FLOW-EXPORTER-1** Controller(config-flow-exporter)# **export-protocol netflow-v9**

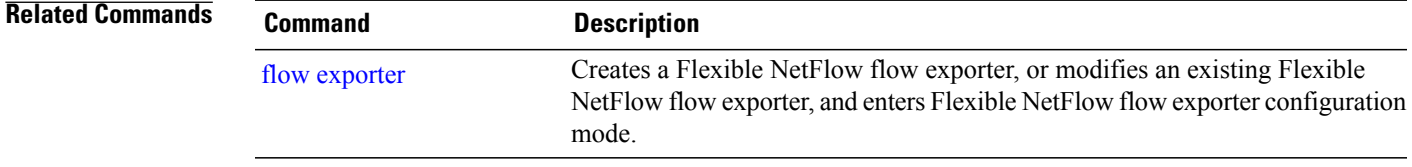

# <span id="page-31-0"></span>**exporter**

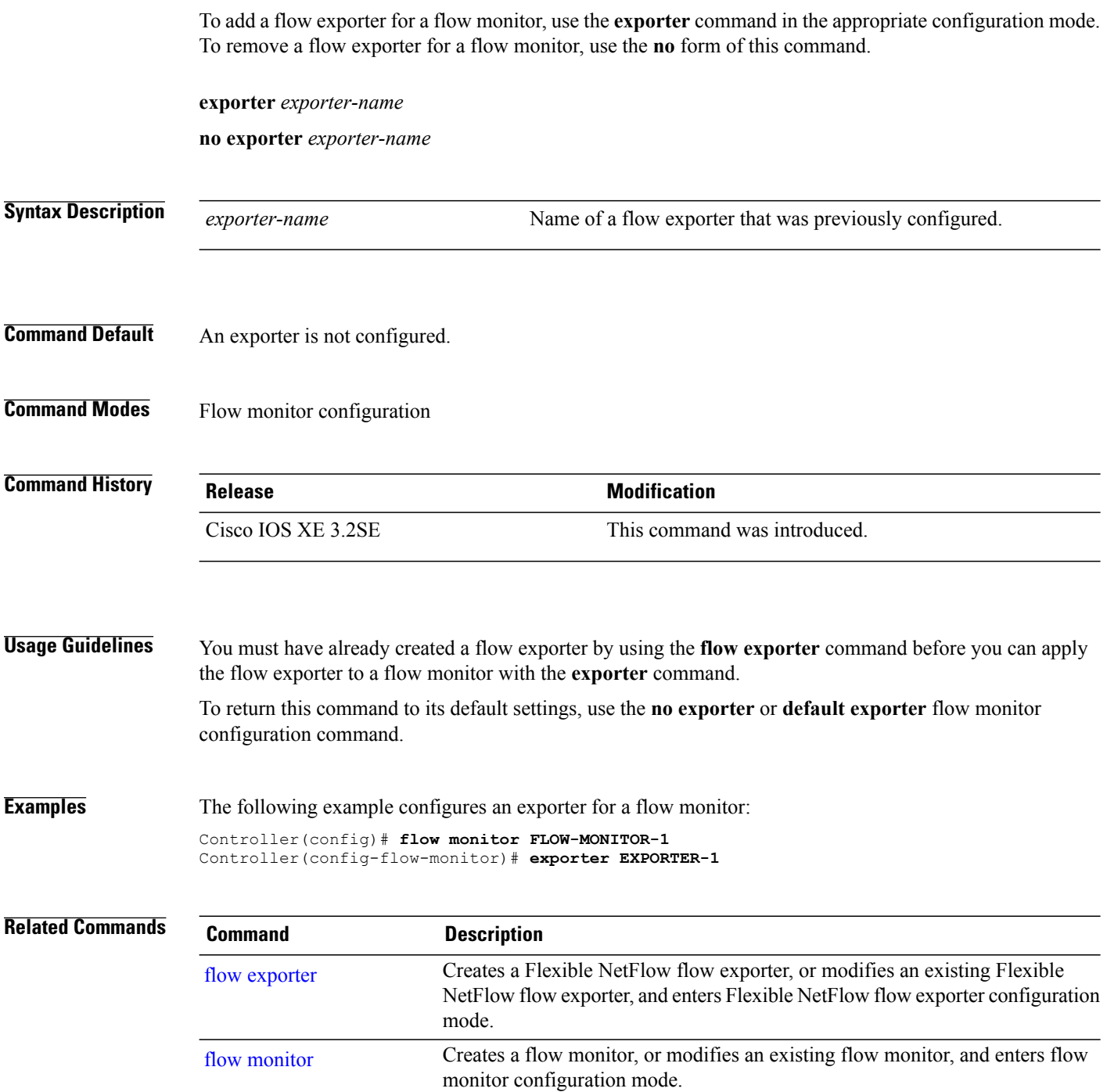

# <span id="page-32-0"></span>**flow exporter**

To create a Flexible NetFlow flow exporter, or to modify an existing Flexible NetFlow flow exporter, and enter Flexible NetFlow flow exporter configuration mode, use the **flow exporter** command in global configuration mode. To remove a Flexible NetFlow flow exporter, use the **no** form of this command.

**flow exporter** *exporter-name*

**no flow exporter** *exporter-name*

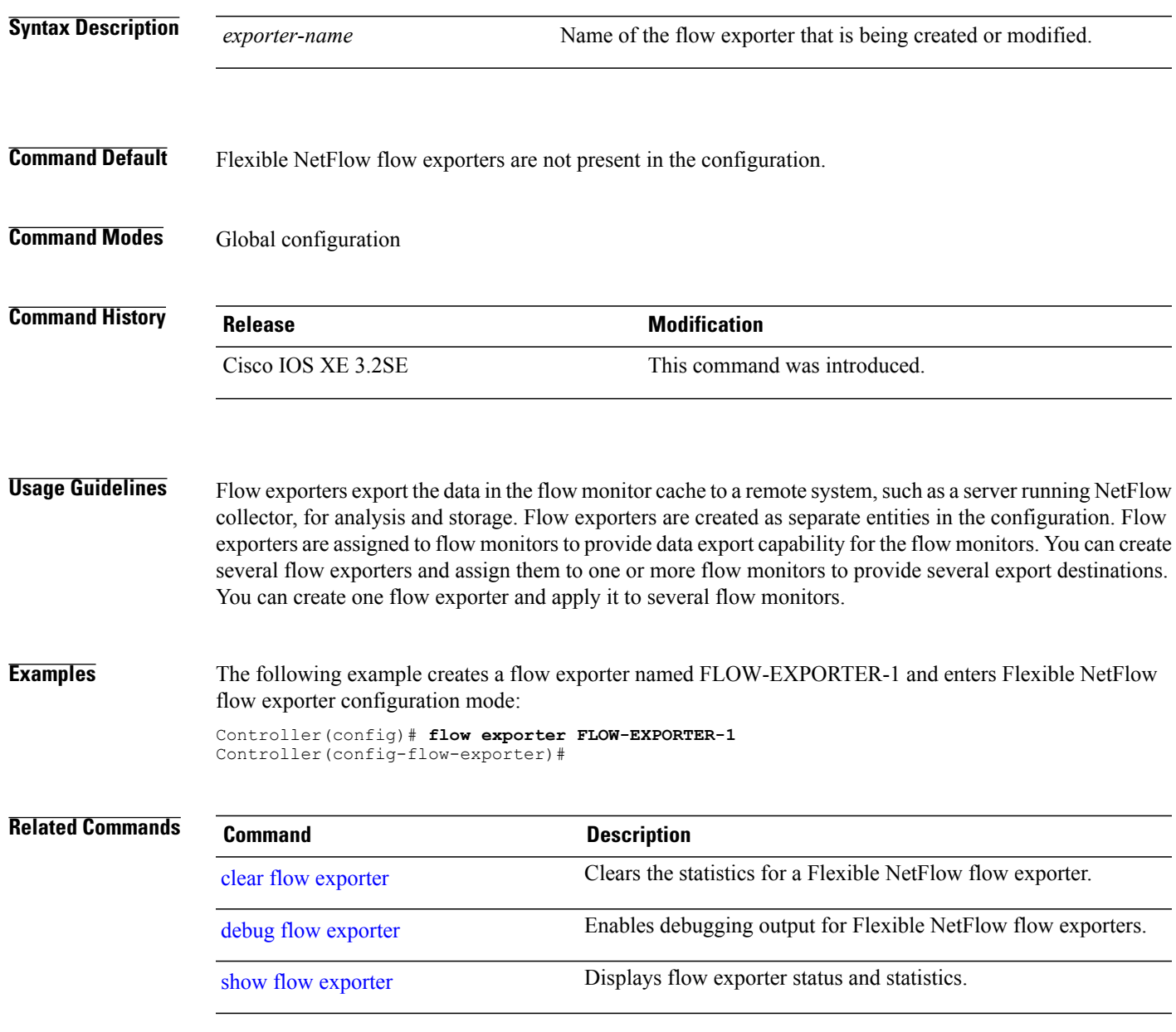

# <span id="page-33-0"></span>**flow monitor**

To create a flow monitor, or to modify an existing flow monitor, and enter flow monitor configuration mode, use the **flow monitor** command in global configuration mode. To remove a flow monitor, use the **no** form of this command.

**flow monitor** *monitor-name*

**no flow monitor** *monitor-name*

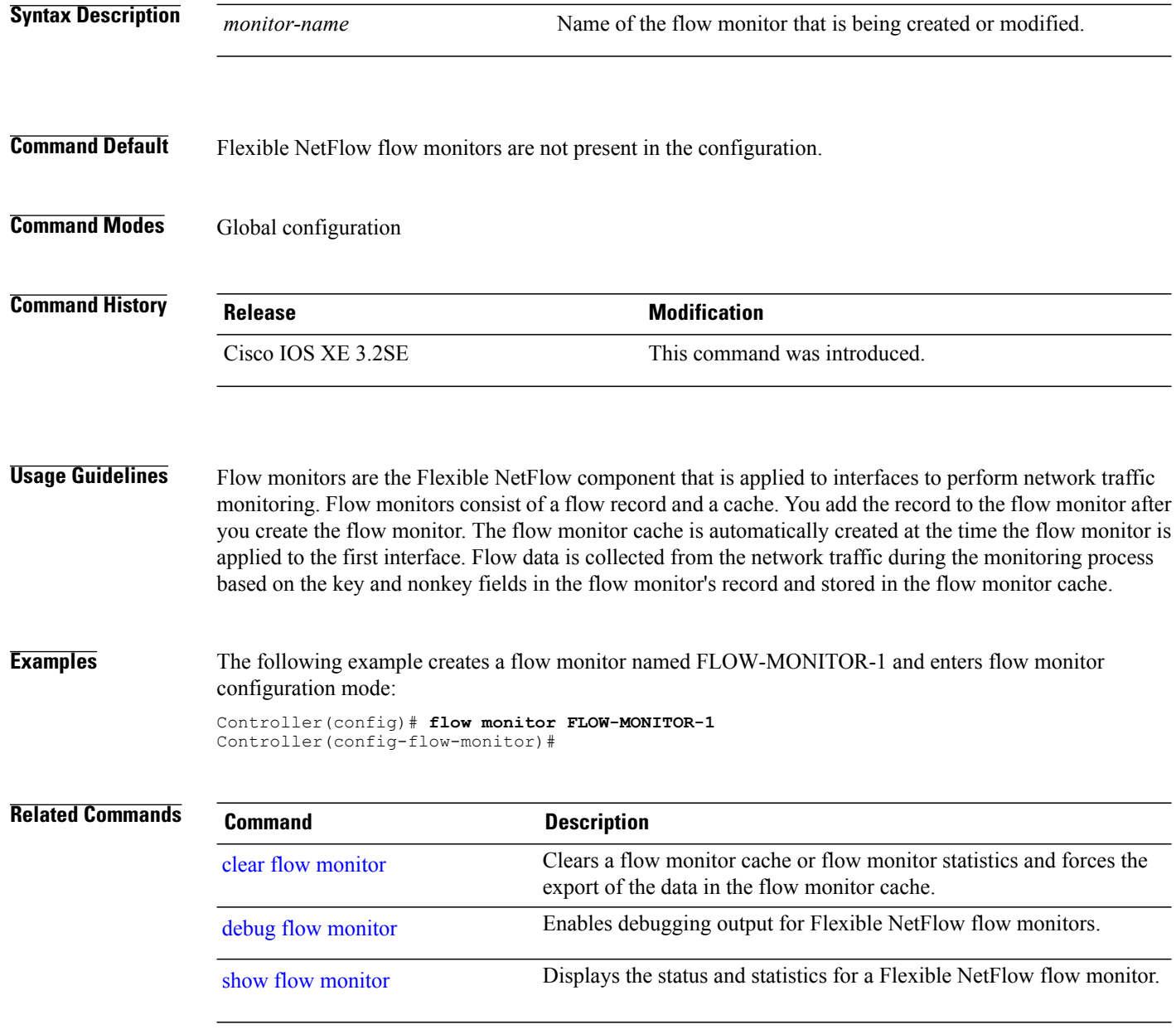

## <span id="page-34-0"></span>**flow record**

To create a Flexible NetFlow flow record, or to modify an existing Flexible NetFlow flow record, and enter Flexible NetFlow flow record configuration mode, use the **flow record** command in global configuration mode. To remove a Flexible NetFlow record, use the **no** form of this command.

**flow record** *record-name*

**no flow record** *record-name*

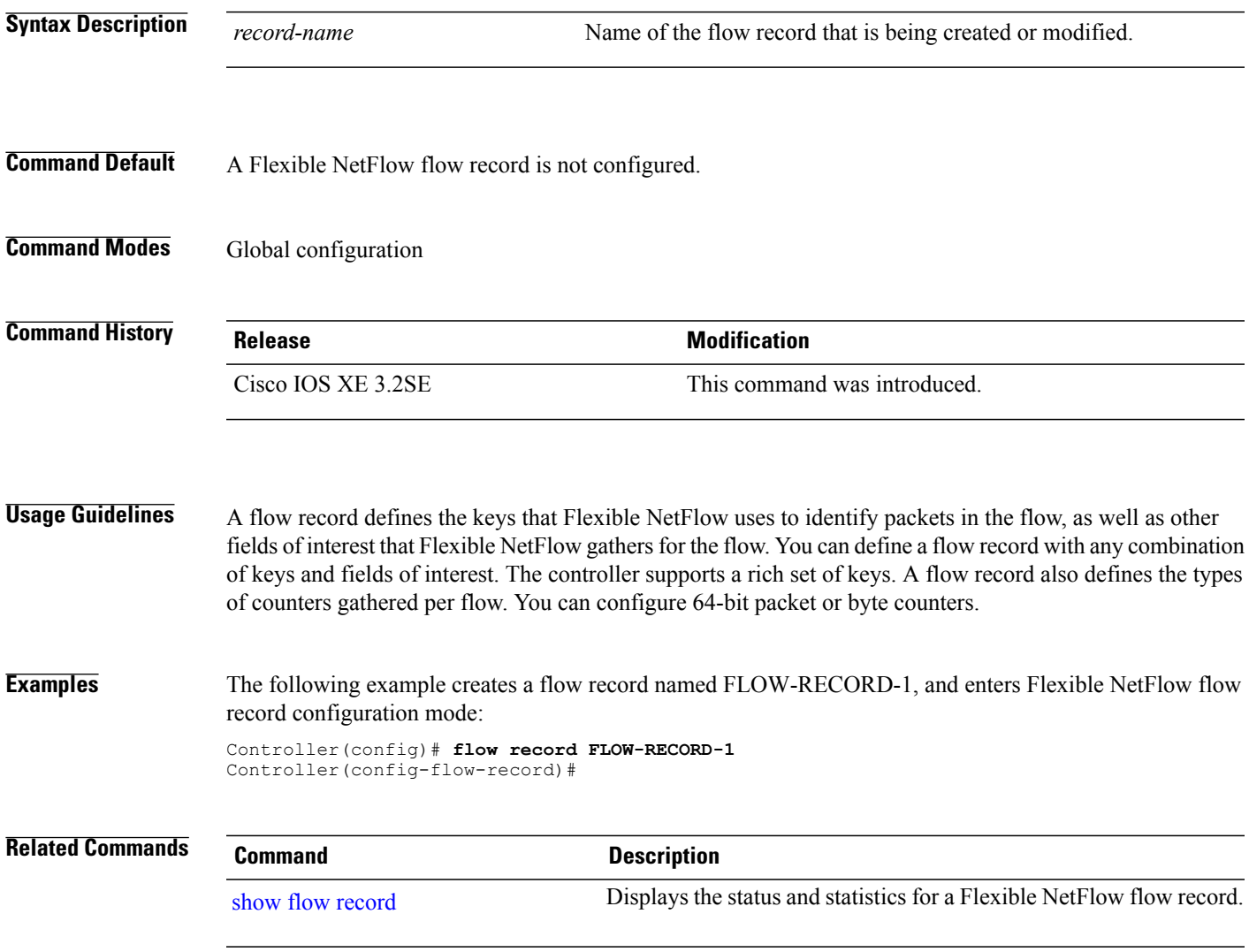

# <span id="page-35-0"></span>**ip flow monitor**

To enable a Flexible NetFlow flow monitor for IPv4 traffic that the controller is receiving, use the **ip flow monitor** command in interface configuration mode. To disable a flow monitor, use the **no** form of this command.

**ip flow monitor** *monitor-name* [**sampler** *sampler-name*] **input**

**no ip flow monitor** *monitor-name* [**sampler** *sampler-name*] **input**

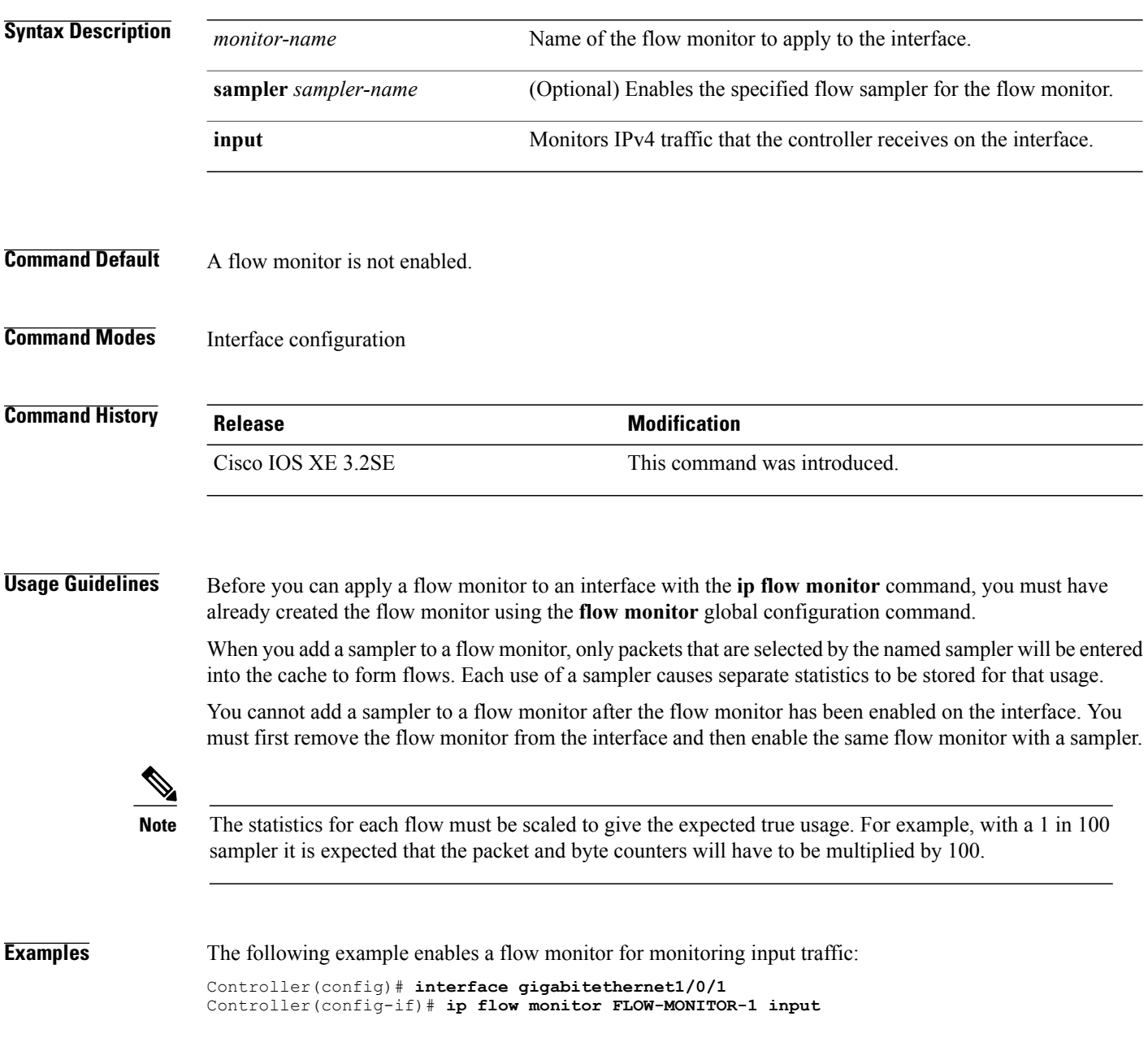
The following example enables a flow monitor for monitoring input traffic, with a sampler to limit the input packets that are sampled:

```
Controller(config)# interface gigabitethernet1/0/1
Controller(config-if)# ip flow monitor FLOW-MONITOR-1 sampler SAMPLER-1 input
```
The following example shows what happens when you try to add a sampler to a flow monitor that has already been enabled on an interface without a sampler:

```
Controller(config)# interface gigabitethernet1/0/1
Controller(config-if)# ip flow monitor FLOW-MONITOR-1 sampler SAMPLER-2 input
% Flow Monitor: Flow Monitor 'FLOW-MONITOR-1' is already on in full mode and cannot be
enabled with a sampler.
```
The following example shows how to remove a flow monitor from an interface so that it can be enabled with the sampler:

```
Controller(config)# interface gigabitethernet1/0/1
Controller(config-if)# no ip flow monitor FLOW-MONITOR-1 input
Controller(config-if)# ip flow monitor FLOW-MONITOR-1 sampler SAMPLER-2 input
```
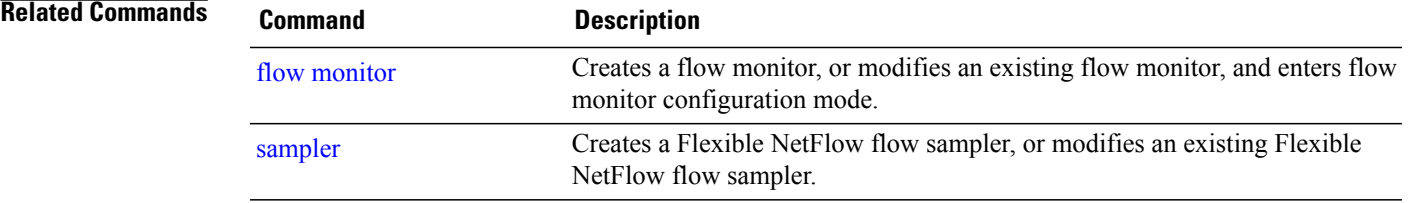

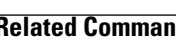

# **ipv6 flow monitor**

To enable a flow monitor for IPv6 traffic that the controller is receiving, use the **ipv6 flow monitor** command in interface configuration mode. To disable a flow monitor, use the **no** form of this command.

**ipv6 flow monitor** *monitor-name* [**sampler** *sampler-name*] **input**

**no ipv6 flow monitor** *monitor-name* [**sampler** *sampler-name*] **input**

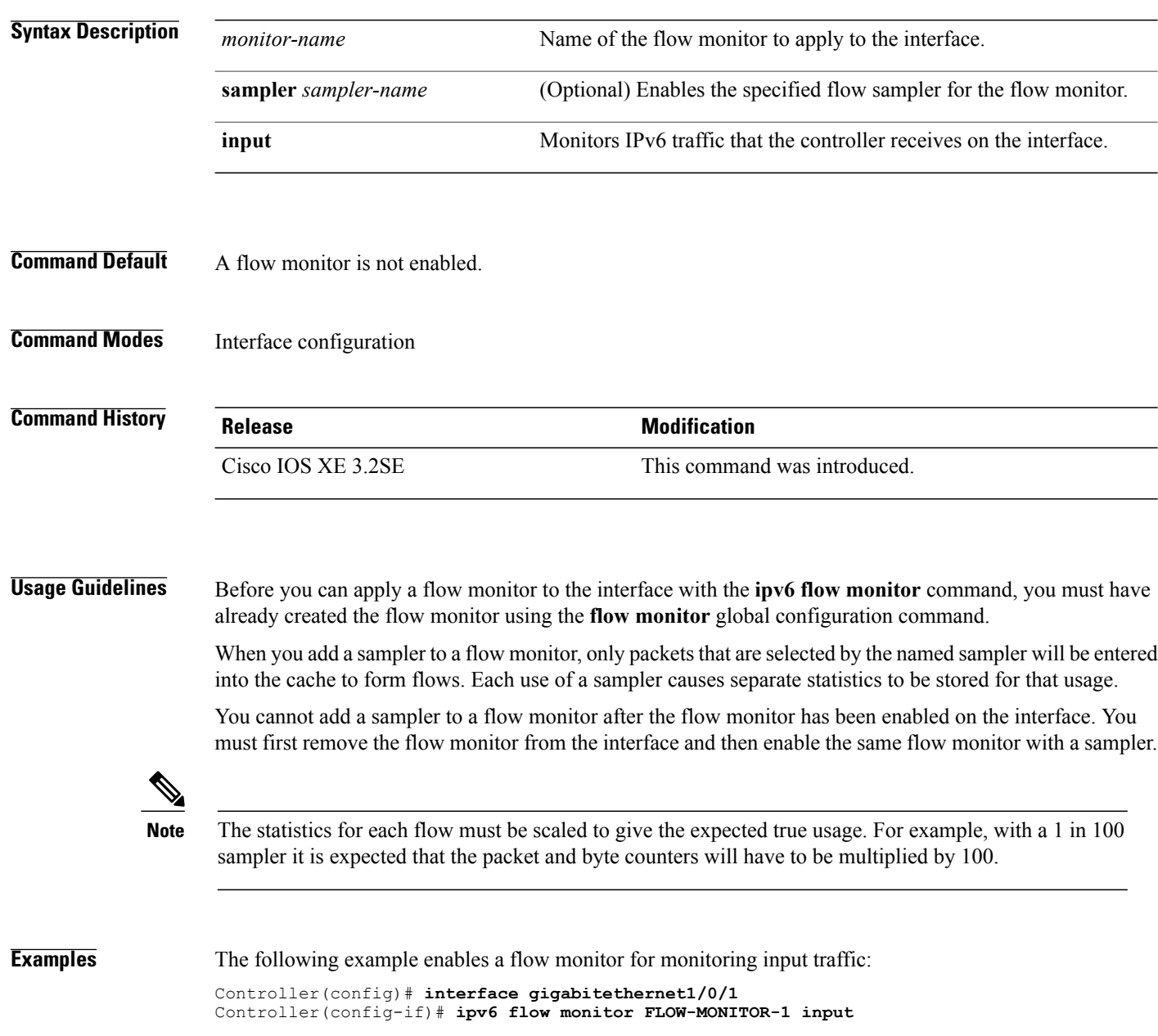

The following example enables a flow monitor for monitoring input traffic, with a sampler to limit the input packets that are sampled:

```
Controller(config)# interface gigabitethernet1/0/1
Controller(config-if)# ipv6 flow monitor FLOW-MONITOR-1 sampler SAMPLER-1 input
```
The following example shows what happens when you try to add a sampler to a flow monitor that has already been enabled on an interface without a sampler:

```
Controller(config)# interface gigabitethernet1/0/1
Controller(config-if)# ipv6 flow monitor FLOW-MONITOR-1 sampler SAMPLER-2 input
% Flow Monitor: Flow Monitor 'FLOW-MONITOR-1' is already on in full mode and cannot be
enabled with a sampler.
```
The following example shows how to remove a flow monitor from an interface so that it can be enabled with the sampler:

```
Controller(config)# interface gigabitethernet1/0/1
Controller(config-if)# no ipv6 flow monitor FLOW-MONITOR-1 input
Controller(config-if)# ipv6 flow monitor FLOW-MONITOR-1 sampler SAMPLER-2 input
```
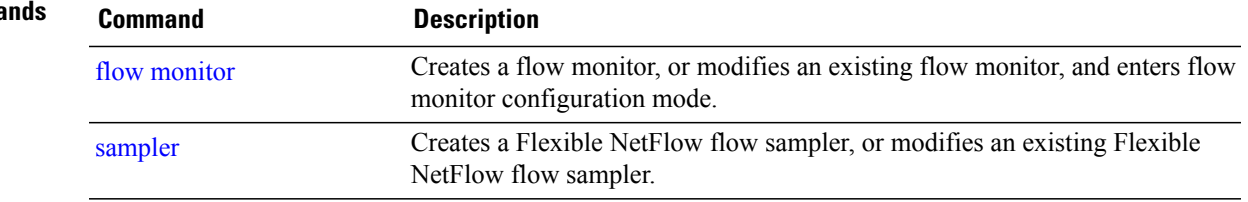

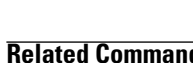

# **ip flow monitor (wireless)**

To configure IPv4 NetFlow monitoring, use the **ip flow monitor** command in WLAN configuration mode. To remove IPv4 NetFlow monitoring, use the **no** form of this command.

**ip flow monitor** *ip-monitor-name* {**input | output**}

**no ip flow monitor** *ip-monitor-name* {**input | output**}

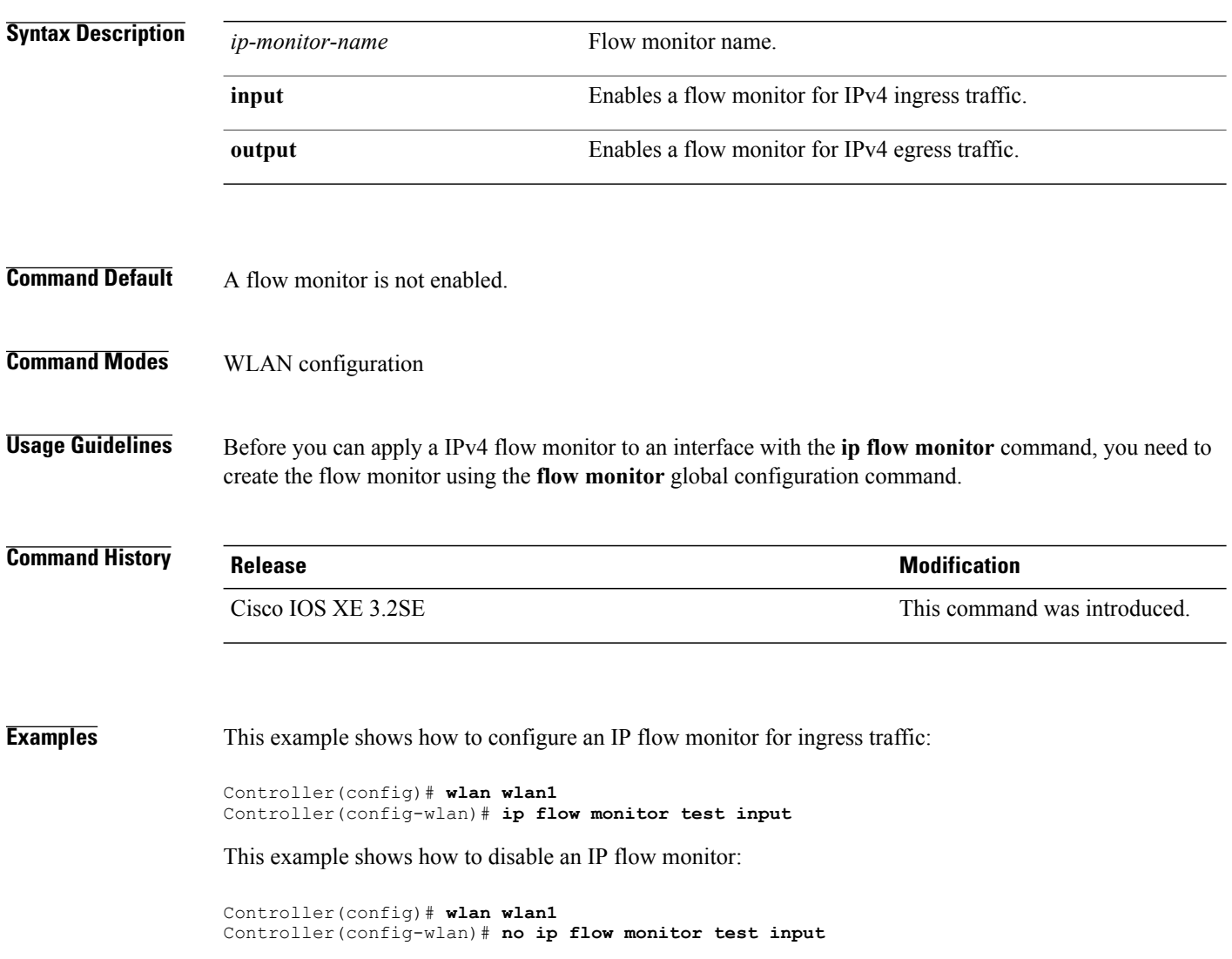

# **ipv6 flow monitor (wireless)**

To configure IPv6 NetFlow monitoring, use the **ipv6 flow monitor** command in wlan configuration mode. To remove IPv6 NetFlow monitoring, use the **no** form of this command.

**ipv6 flow monitor** *ipv6-monitor-name* {**input | output**}

**no ipv6 flow monitor** *ipv6-monitor-name* {**input | output**}

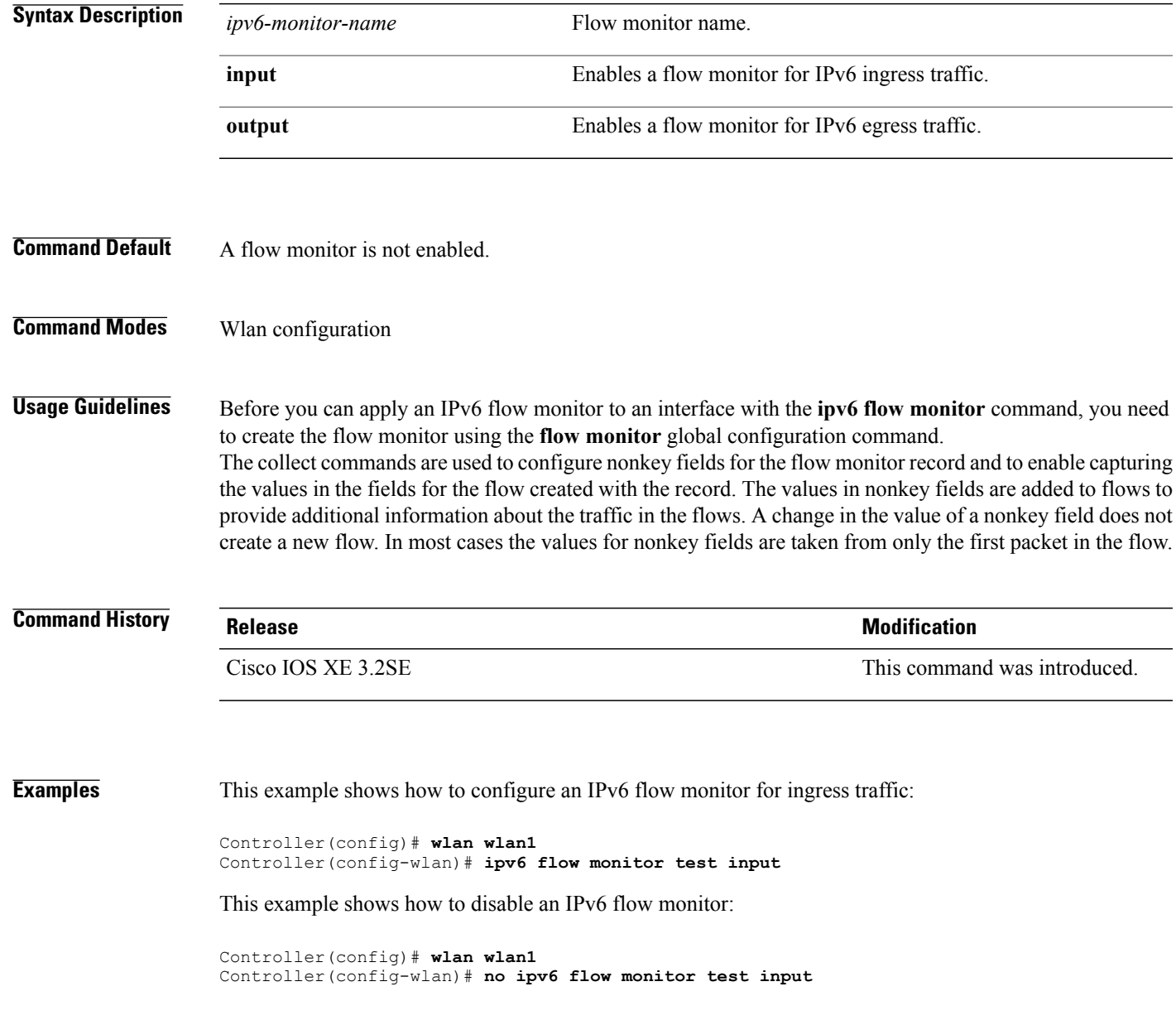

# **match application name (wireless)**

This command is specific to the Application Visibility and Control (AVC) feature. To specify a match to the application name, use the **match application name** in flow record configuration mode. To disable the use of the application name as a key field for a flow record, use the **no** form of this command.

**match application name**

**no match application name**

- **Syntax Description** This command has no arguments or keywords.
- **Command Default** The application name is not configured as a key field, by default.
- **Command Modes** Flow record configuration

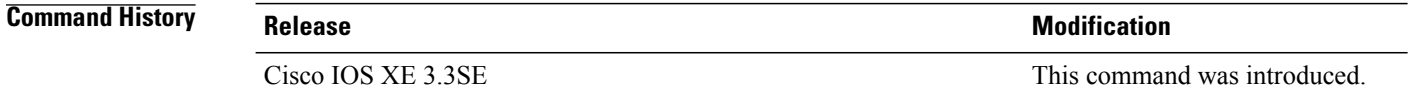

**Usage Guidelines** This command isspecific to the AVC feature.For more information,see the *System Management Configuration Guide, Cisco IOS XE Release 3SE*.

**Examples** This command is specific to the AVC feature. For examples, see the *System Management Configuration Guide, Cisco IOS XE Release 3SE*.

# **match datalink dot1q priority**

To configure the 802.1Q (dot1q) priority value as a key field for a flow record, use the **match datalink dot1q priority** command in flow record configuration mode. To disable the use of the priority as a key field for a flow record, use the **no** form of this command.

#### **match datalink dot1q priority no match datalink dot1q priority**

- **Syntax Description** This command has no arguments or keywords.
- **Command Default** The priority field is not configured as a key field.
- **Command Modes** Flow record configuration

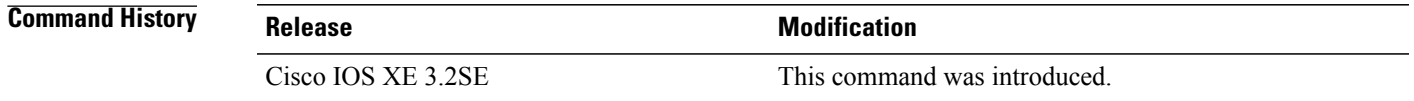

#### **Usage Guidelines** A flow record requires at least one key field before it can be used in a flow monitor. The key fields distinguish flows, with each flow having a unique set of values for the key fields. The key fields are defined using the **match** command. The observation point of the **match datalink dot1q priority** command is the interface to which the flow monitor that contains the flow record with the command is applied.

**Examples** The following example configures the 802.1Q priority as a key field for a flow record: Controller(config)# **flow record FLOW-RECORD-1** Controller(config-flow-record)# **match datalink dot1q priority**

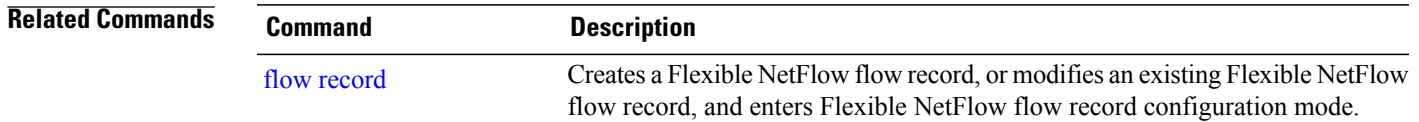

# **match datalink dot1q vlan**

To configure the 802.1Q (dot1q) VLAN value as a key field for a flow record, use the **match datalink dot1q vlan** command in flow record configuration mode. To disable the use of the 802.1Q VLAN value as a key field for a flow record, use the **no** form of this command.

**match datalink dot1q vlan** {**input| output**}

**no match datalink dot1q vlan** {**input| output**}

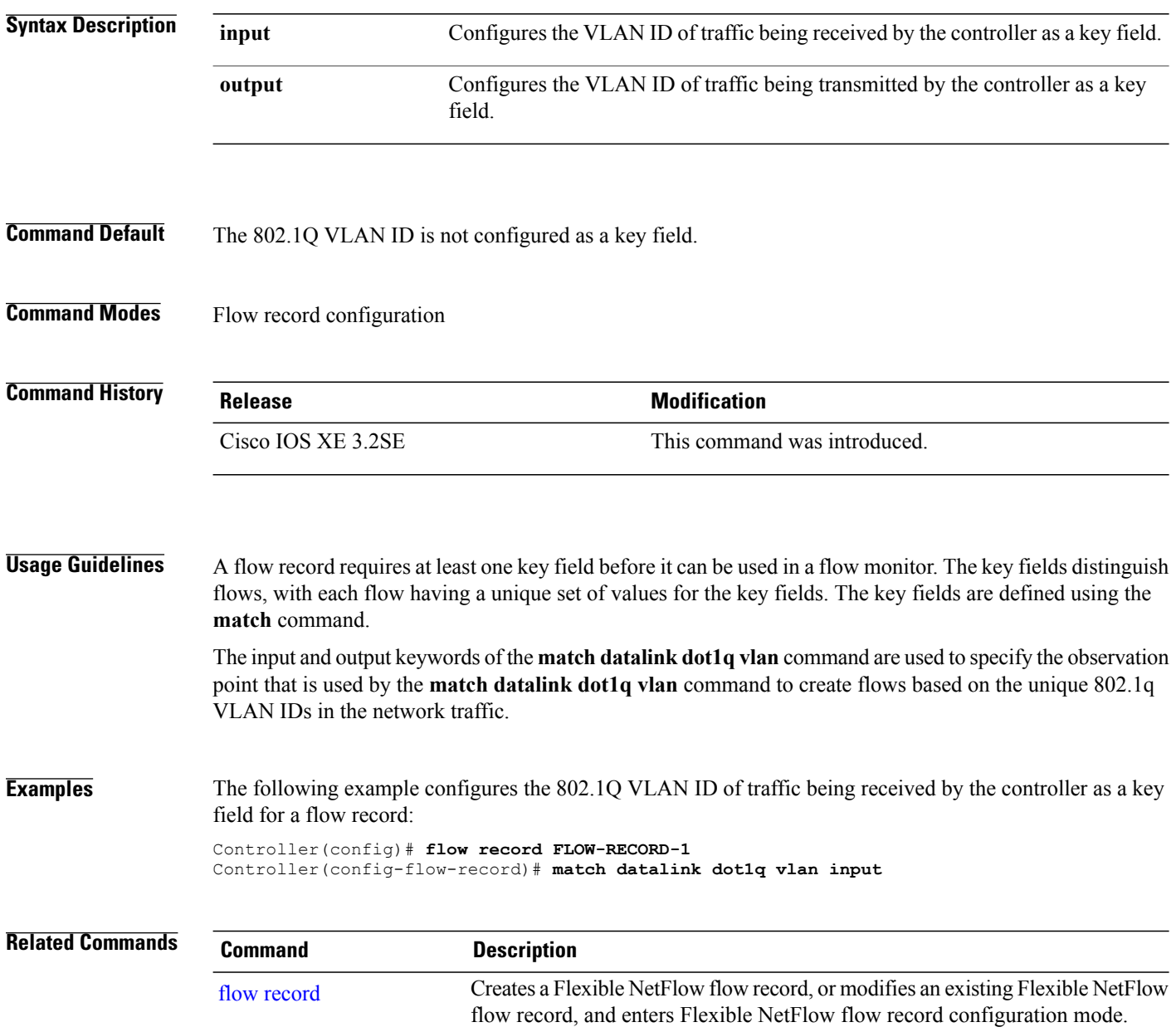

### **match datalink ethertype**

To configure the EtherType of the packet as a key field for a flow record, use the **match datalink ethertype** command in flow record configuration mode. To disable the EtherType of the packet as a key field for a flow record, use the **no** form of this command.

#### **match datalink ethertype**

**no match datalink ethertype**

**Syntax Description** This command has no arguments or keywords.

**Command Default** The EtherType of the packet is not configured as a key field.

**Command Modes** Flow record configuration

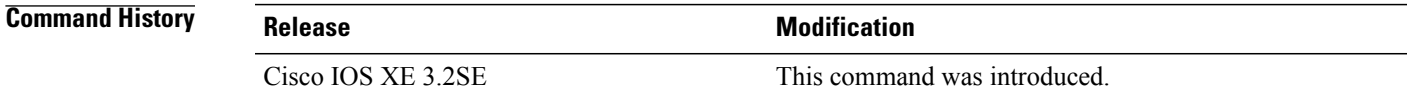

#### **Usage Guidelines** A flow record requires at least one key field before it can be used in a flow monitor. The key fields distinguish flows, with each flow having a unique set of values for the key fields. The key fields are defined using the **match** command.

When you configure the EtherType of the packet as a key field for a flow record using the **match datalink ethertype** command, the traffic flow that is created is based on the type of flow monitor that is assigned to the interface:

- When a datalink flow monitor is assigned to an interface using the **datalink flow monitor** interface configuration command, it creates unique flows for different Layer 2 protocols.
- When an IP flow monitor is assigned to an interface using the **ip flow monitor** interface configuration command, it creates unique flows for different IPv4 protocols.
- When an IPv6 flow monitor is assigned to an interface using the **ipv6 flow monitor** interface configuration command, it creates unique flows for different IPv6 protocols.

To return this command to its default settings, use the **no match datalink ethertype** or **default** match datalink **ethertype** flow record configuration command.

**Examples** The following example configures the EtherType of the packet as a key field for a Flexible NetFlow flow record:

```
Controller(config)# flow record FLOW-RECORD-1
Controller(config-flow-record)# match datalink ethertype
```
 $\mathbf l$ 

#### **Related Commands**

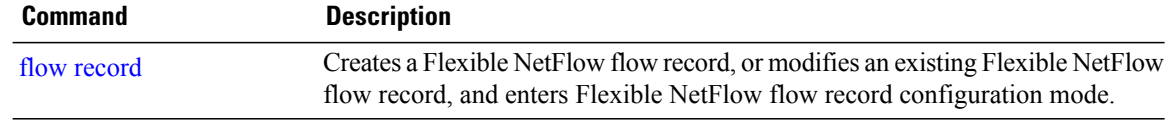

## **match datalink mac**

To configure the use of MAC addresses as a key field for a flow record, use the **matchdatalink mac** command in flow record configuration mode. To disable the use of MAC addresses as a key field for a flow record, use the **no** form of this command.

**match datalink mac** {**destination address input**| **source address input**}

**no match datalink mac** {**destination address input**| **source address input**}

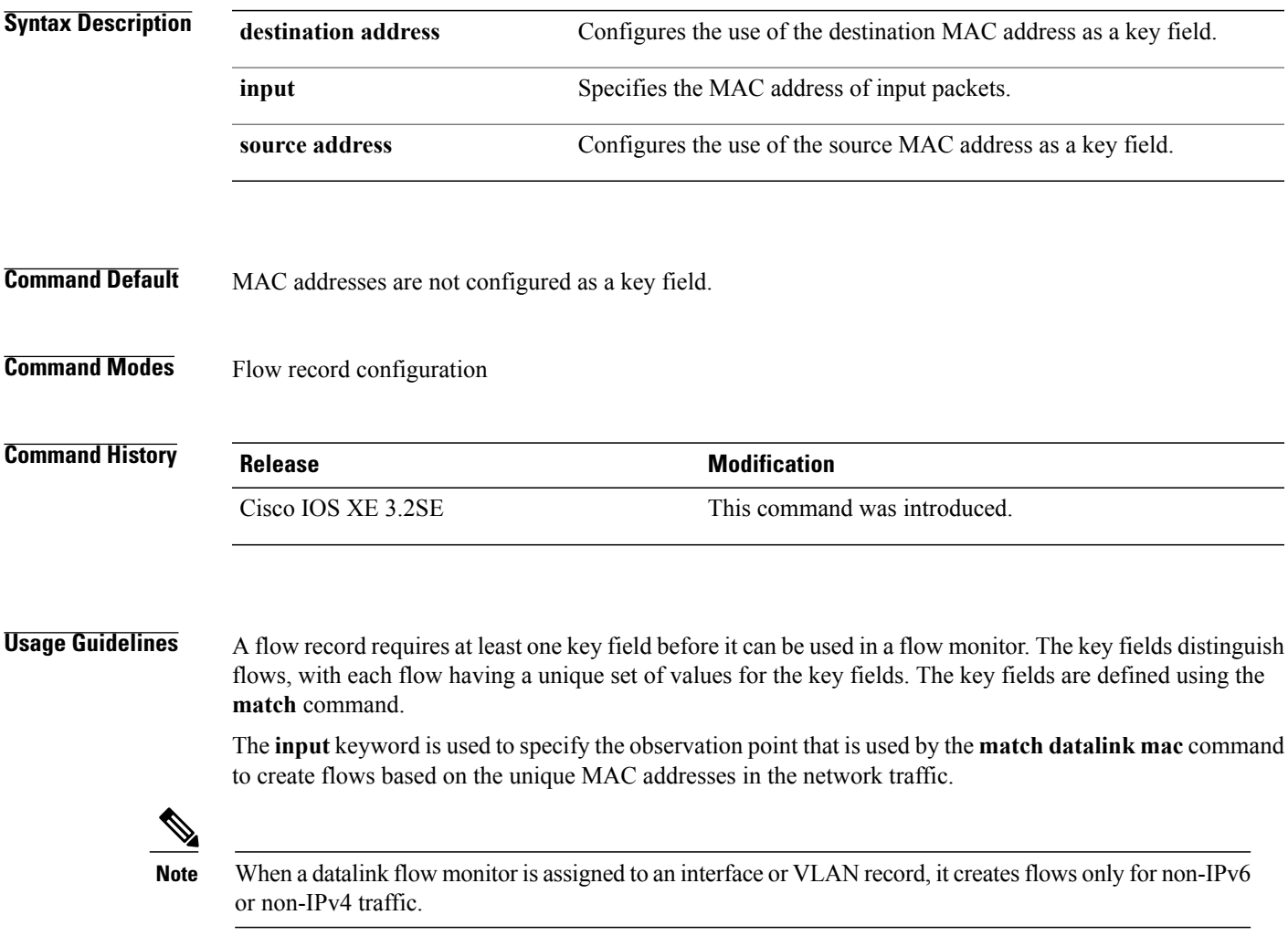

To return this command to its default settings, use the **no match datalink mac** or **default match datalink mac** flow record configuration command.

**Examples** The following example configures the use of the destination MAC address of packets that are received by the controller as a key field for a flow record:

> Controller(config)# **flow record FLOW-RECORD-1** Controller(config-flow-record)# **match datalink mac destination address input**

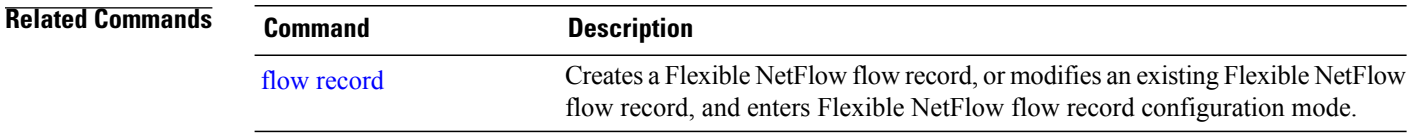

# **match datalink vlan**

To configure the VLAN ID as a key field for a flow record, use the **match datalink vlan** command in flow record configuration mode. To disable the use of the VLAN ID value as a key field for a flow record, use the **no** form of this command.

**match datalink vlan input**

**no match datalink vlan input**

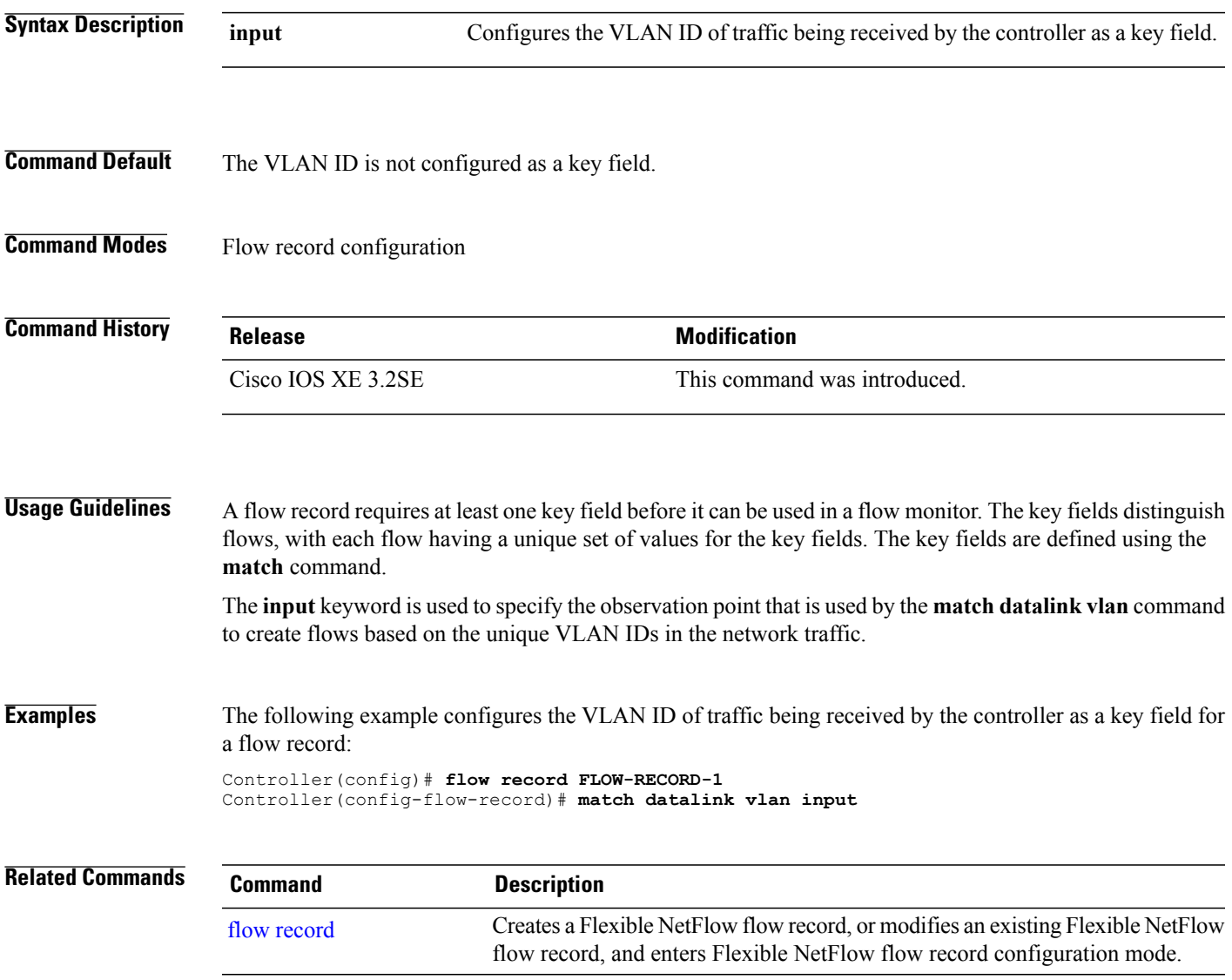

### **match flow direction**

To configure the flow direction as key fields for a flow record, use the **match flow direction** command in flow record configuration mode. To disable the use of the flow direction as key fields for a flow record, use the **no** form of this command.

**match flow direction**

**no match flow direction**

- **Syntax Description** This command has no arguments or keywords.
- **Command Default** The flow direction is not configured as key fields.
- **Command Modes** Flow record configuration

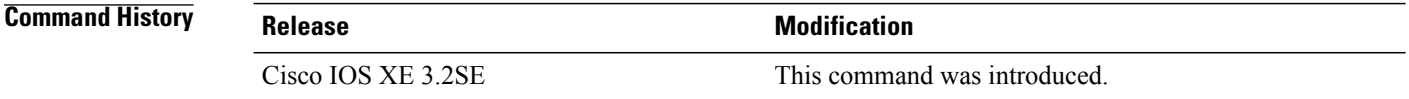

#### **Usage Guidelines** A flow record requires at least one key field before it can be used in a flow monitor. The key fields distinguish flows, with each flow having a unique set of values for the key fields. The key fields are defined using the **match** command.

The **match flow direction** command captures the direction of the flow as a key field. This feature is most useful when a single flow monitor is configured for input and output flows. It can be used to find and eliminate flows that are being monitored twice, once on input and once on output. This command can help to match up pairs of flows in the exported data when the two flows are flowing in opposite directions.

**Examples** The following example configures the direction the flow was monitored in as a key field:

Controller(config)# **flow record FLOW-RECORD-1** Controller(config-flow-record)# **match flow direction**

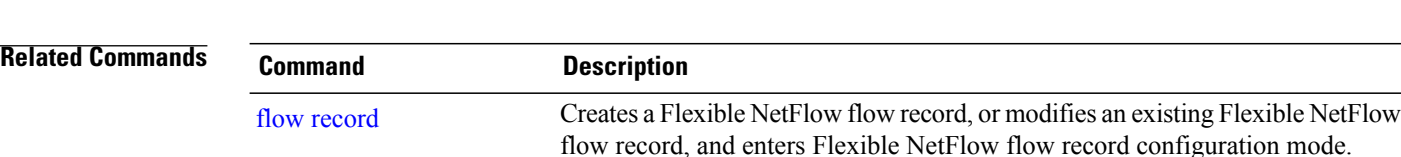

### **match interface**

To configure the input and output interfaces as key fields for a flow record, use the **matchinterface** command in flow record configuration mode. To disable the use of the input and output interfaces as key fields for a flow record, use the **no** form of this command.

**match interface** {**input| output**}

**no match interface** {**input| output**}

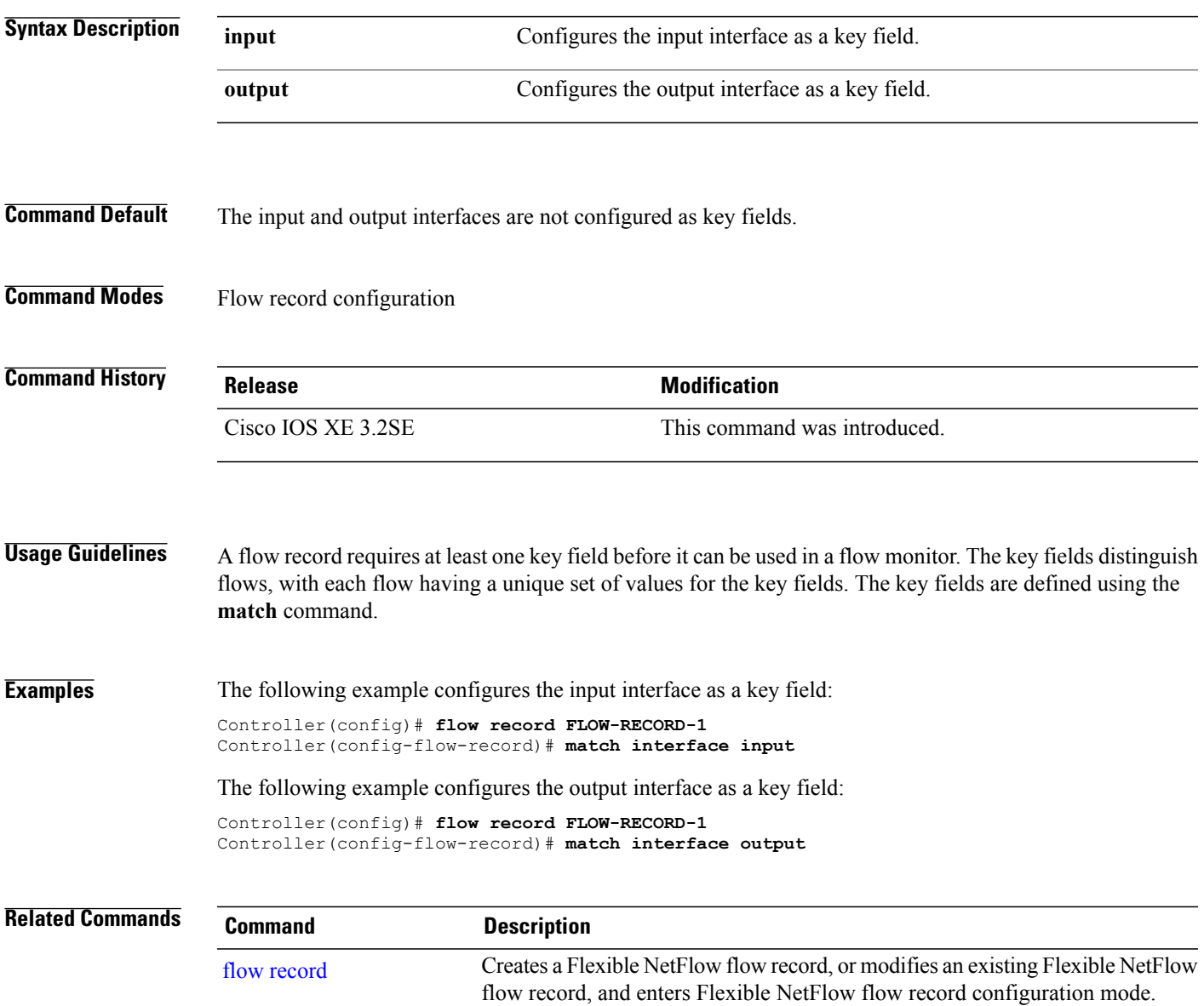

## **match ipv4**

To configure one or more of the IPv4 fields as a key field for a flow record, use the **match ipv4** command in flow record configuration mode. To disable the use of one or more of the IPv4 fields as a key field for a flow record, use the **no** form of this command.

**match ipv4** {**destination address| protocol**| **source address| tos| ttl| version**}

**no match ipv4** {**destination address| protocol**| **source address| tos| ttl| version**}

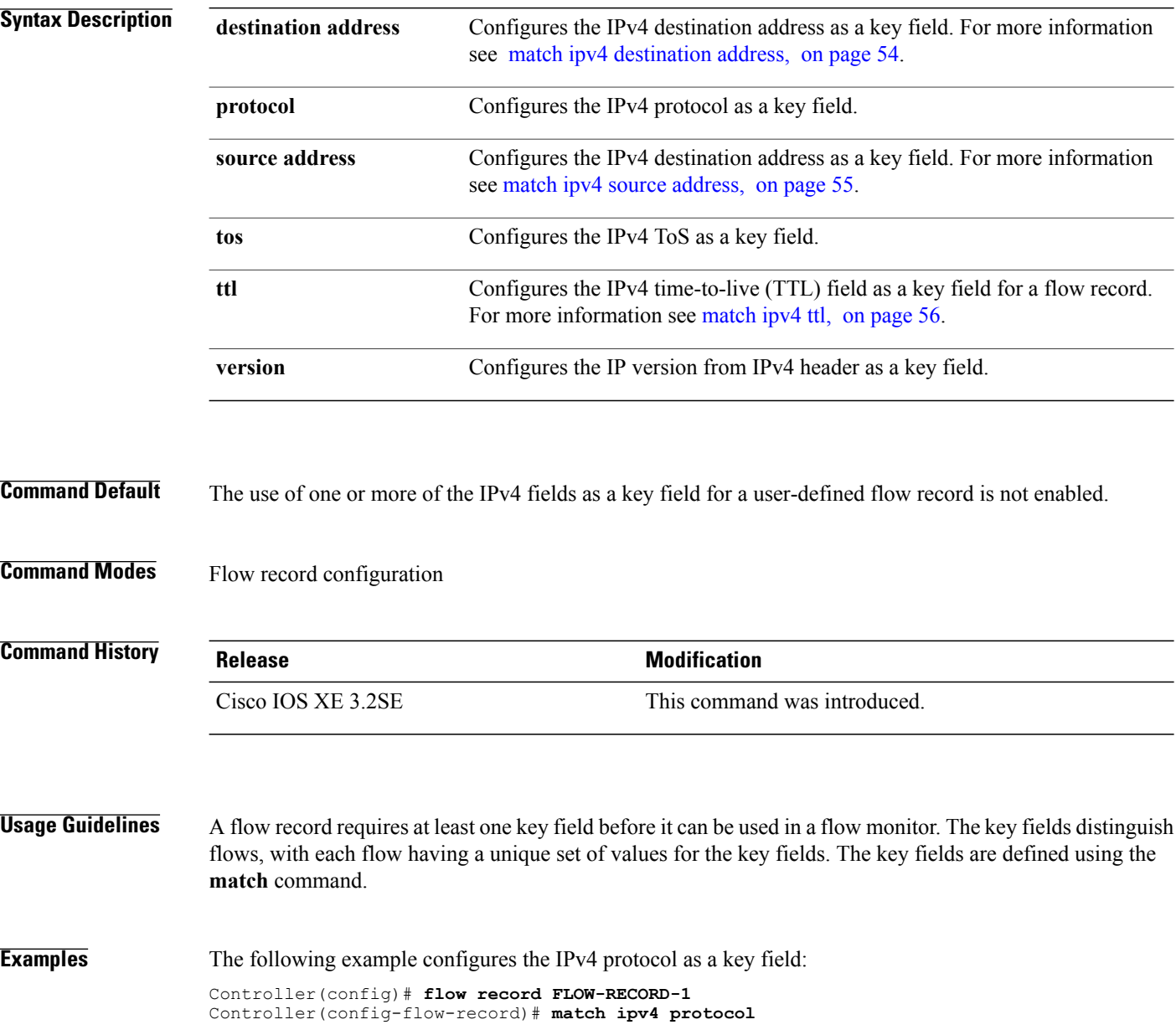

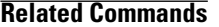

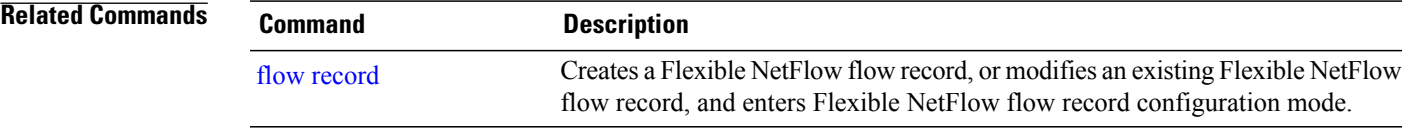

### <span id="page-53-0"></span>**match ipv4 destination address**

To configure the IPv4 destination address as a key field for a flow record, use the **match ipv4 destination address** command in flow record configuration mode. To disable the IPv4 destination address as a key field for a flow record, use the **no** form of this command.

**match ipv4 destination address no match ipv4 destination address**

- **Syntax Description** This command has no arguments or keywords.
- **Command Default** The IPv4 destination address is not configured as a key field.
- **Command Modes** Flow record configuration

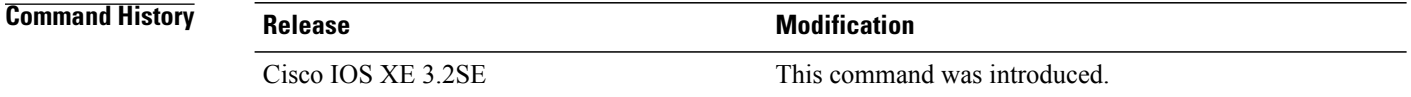

#### **Usage Guidelines** A flow record requires at least one key field before it can be used in a flow monitor. The key fields distinguish flows, with each flow having a unique set of values for the key fields. The key fields are defined using the **match** command.

To return this command to its default settings, use the **no match ipv4 destination address** or **default match ipv4 destination address** flow record configuration command.

**Examples** The following example configures the IPv4 destination address as a key field for a flow record:

Controller(config)# **flow record FLOW-RECORD-1** Controller(config-flow-record)# **match ipv4 destination address**

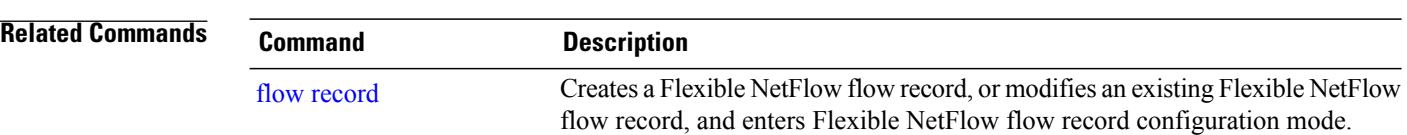

# <span id="page-54-0"></span>**match ipv4 source address**

To configure the IPv4 source address as a key field for a flow record, use the **match ipv4 source address** command in flow record configuration mode. To disable the use of the IPv4 source address as a key field for a flow record, use the **no** form of this command.

**match ipv4 source address**

**no match ipv4 source address**

**Syntax Description** This command has no arguments or keywords.

**Command Default** The IPv4 source address is not configured as a key field.

**Command Modes** Flow record configuration

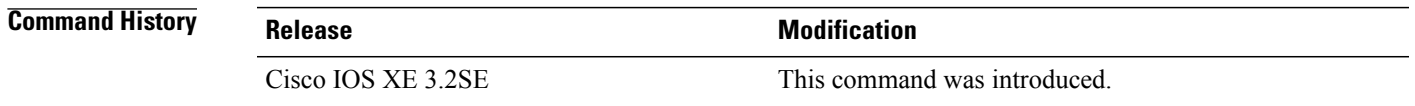

**Usage Guidelines** A flow record requires at least one key field before it can be used in a flow monitor. The key fields distinguish flows, with each flow having a unique set of values for the key fields. The key fields are defined using the **match** command. To return this command to its default settings, use the **no match ipv4 source address** or **default match ipv4**

**Examples** The following example configures the IPv4 source address as a key field: Controller(config)# **flow record FLOW-RECORD-1** Controller(config-flow-record)# **match ipv4 source address**

**source address** flow record configuration command.

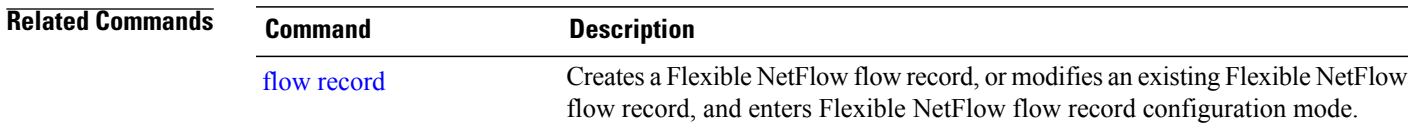

### <span id="page-55-0"></span>**match ipv4 ttl**

To configure the IPv4 time-to-live (TTL) field as a key field for a flow record, use the **matchipv4 ttl** command in flow record configuration mode. To disable the use of the IPv4 TTL field as a key field for a flow record, use the **no** form of this command.

**match ipv4 ttl no match ipv4 ttl**

**Syntax Description** This command has no arguments or keywords.

**Command Default** The IPv4 time-to-live (TTL) field is not configured as a key field.

**Command Modes** Flow record configuration

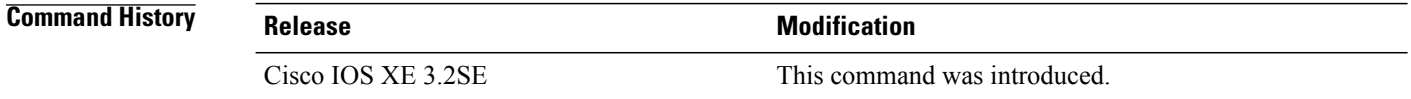

#### **Usage Guidelines** A flow record requires at least one key field before it can be used in a flow monitor. The key fields distinguish flows, with each flow having a unique set of values for the key fields. The key fields are defined using the **match ipv4 ttl** command.

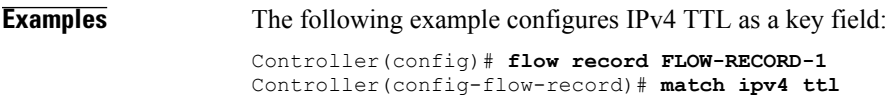

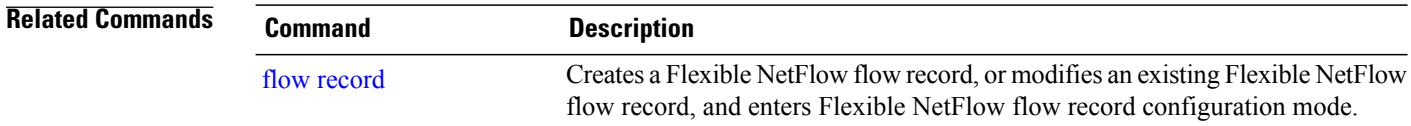

# **match ipv6**

To configure one or more of the IPv6 fields as a key field for a flow record, use the **match ipv6** command in flow record configuration mode. To disable the use of one or more of the IPv6 fields as a key field for a flow record, use the **no** form of this command.

**match ipv6** {**destination address| hop-limit| protocol**| **source address**}

**no match ipv6** {**destination address| hop-limit| flow-label| protocol**| **source address**}

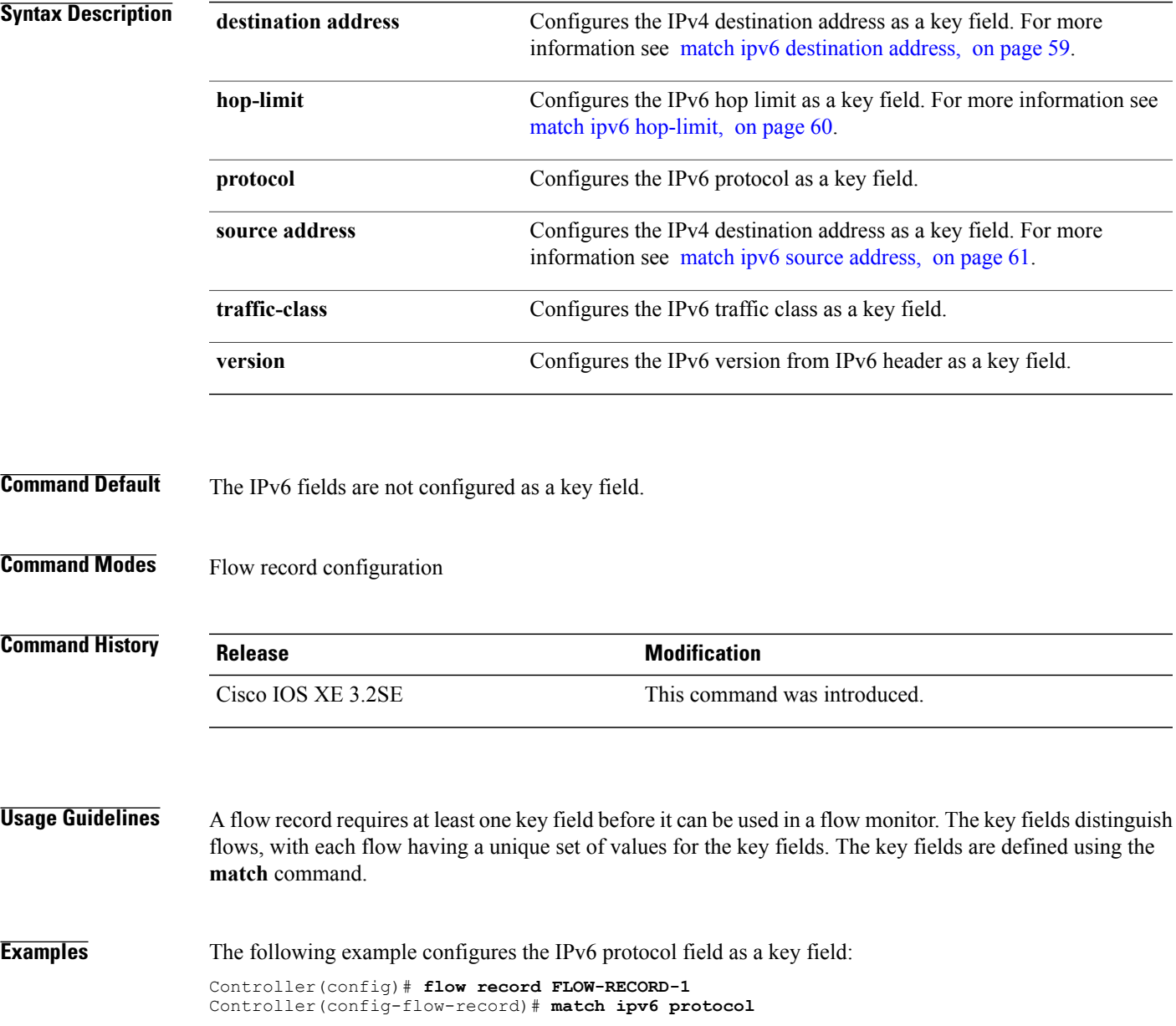

 $\mathbf l$ 

#### **Related Commands**

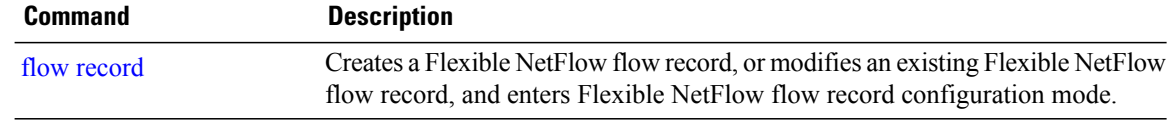

## <span id="page-58-0"></span>**match ipv6 destination address**

To configure the IPv6 destination address as a key field for a flow record, use the **match ipv6 destination address** command in flow record configuration mode. To disable the IPv6 destination address as a key field for a flow record, use the **no** form of this command.

**match ipv6 destination address no match ipv6 destination address**

**Syntax Description** This command has no arguments or keywords.

**Command Default** The IPv6 destination address is not configured as a key field.

**Command Modes** Flow record configuration

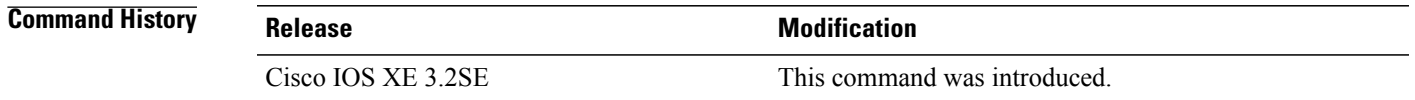

#### **Usage Guidelines** A flow record requires at least one key field before it can be used in a flow monitor. The key fields distinguish flows, with each flow having a unique set of values for the key fields. The key fields are defined using the **match** command.

To return this command to its default settings, use the **no match ipv6 destination address** or **default match ipv6 destination address** flow record configuration command.

**Examples** The following example configures the IPv6 destination address as a key field:

Controller(config)# **flow record FLOW-RECORD-1** Controller(config-flow-record)# **match ipv6 destination address**

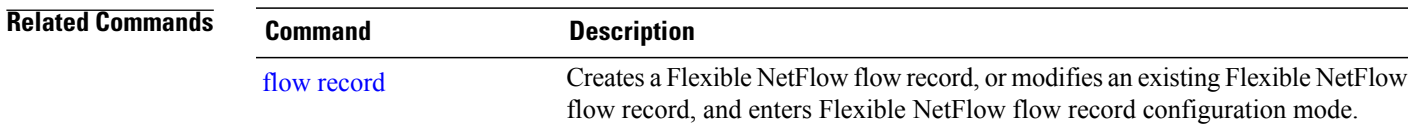

## <span id="page-59-0"></span>**match ipv6 hop-limit**

To configure the IPv6 hop limit as a key field for a flow record, use the **match ipv6 hop-limit** command in flow record configuration mode. To disable the use of a section of an IPv6 packet as a key field for a flow record, use the **no** form of this command.

**match ipv6 hop-limit**

**no match ipv6 hop-limit**

- **Syntax Description** This command has no arguments or keywords.
- **Command Default** The use of the IPv6 hop limit as a key field for a user-defined flow record is not enabled by default.
- **Command Modes** Flow record configuration

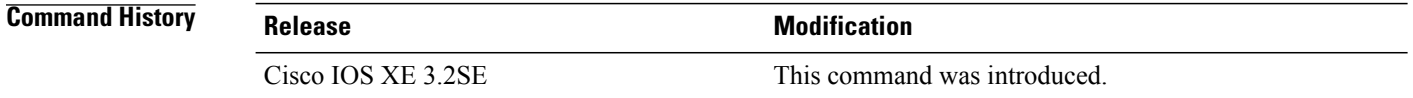

#### **Usage Guidelines** A flow record requires at least one key field before it can be used in a flow monitor. The key fields distinguish flows, with each flow having a unique set of values for the key fields. The key fields are defined using the **match** command.

#### **Examples** The following example configures the hop limit of the packets in the flow as a key field:

Controller(config)# **flow record FLOW-RECORD-1** Controller(config-flow-record)# **match ipv6 hop-limit**

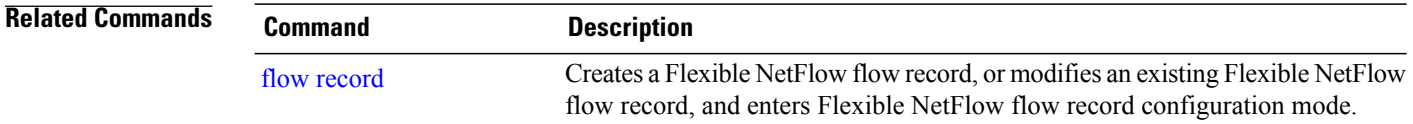

# <span id="page-60-0"></span>**match ipv6 source address**

To configure the IPv6 source address as a key field for a flow record, use the **match ipv6 source address** command in flow record configuration mode. To disable the use of the IPv6 source address as a key field for a flow record, use the **no** form of this command.

**match ipv6 source address**

**no match ipv6 source address**

**Syntax Description** This command has no arguments or keywords.

**Command Default** The IPv6 source address is not configured as a key field.

**Command Modes** Flow record configuration

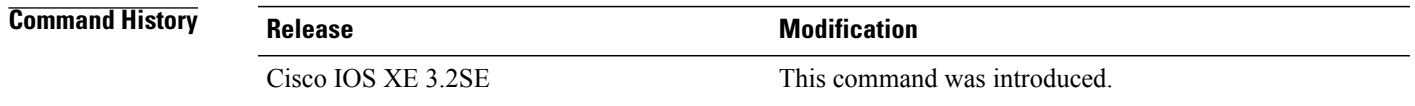

**Usage Guidelines** A flow record requires at least one key field before it can be used in a flow monitor. The key fields distinguish flows, with each flow having a unique set of values for the key fields. The key fields are defined using the **match** command. To return this command to its default settings, use the **no match ipv6 source address** or **default match ipv6**

**Examples** The following example configures a IPv6 source address as a key field: Controller(config)# **flow record FLOW-RECORD-1** Controller(config-flow-record)# **match ipv6 source address**

**source address** flow record configuration command.

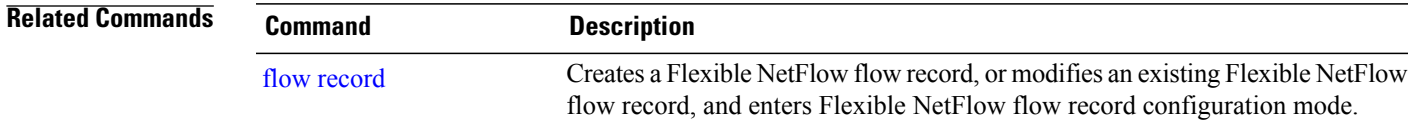

# **match transport**

To configure one or more of the transport fields as a key field for a flow record, use the **match transport** command in flow record configuration mode. To disable the use of one or more of the transport fields as a key field for a flow record, use the **no** form of this command.

**match transport** {**destination-port| icmp ipv4| icmp ipv6| igmp type| source-port**} **no match transport** {**destination-port| icmp ipv4| icmp ipv6| igmp type| source-port**}

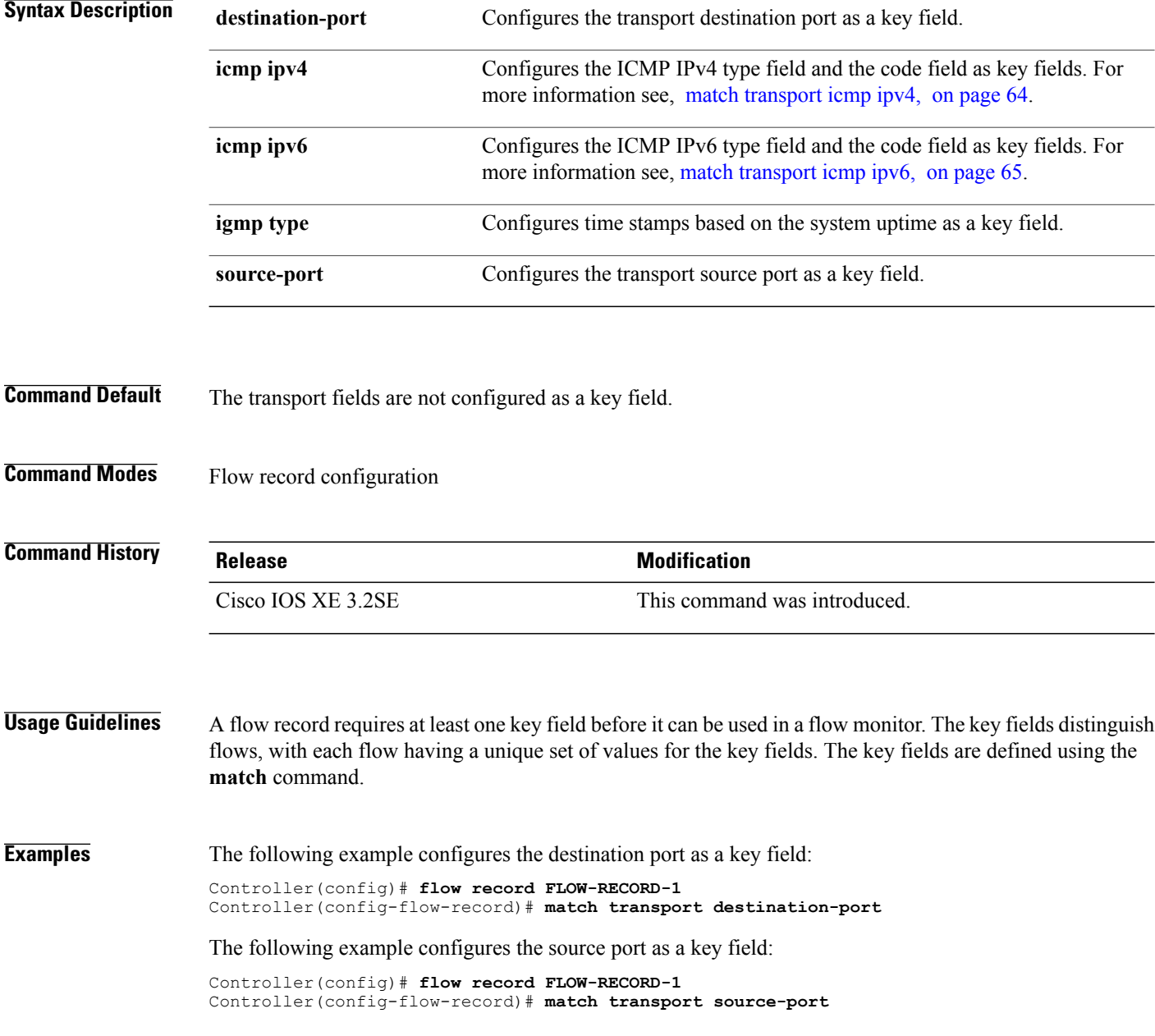

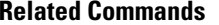

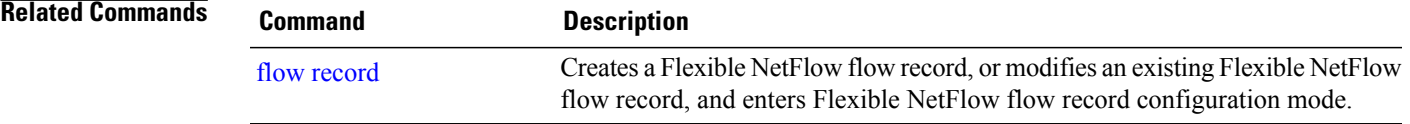

# <span id="page-63-0"></span>**match transport icmp ipv4**

To configure the ICMP IPv4 type field and the code field as key fields for a flow record, use the **match transport icmp ipv4** command in flow record configuration mode. To disable the use of the ICMP IPv4 type field and code field as key fields for a flow record, use the **no** form of this command.

**match transport icmp ipv4** {**code| type**}

**no match transport icmp ipv4** {**code| type**}

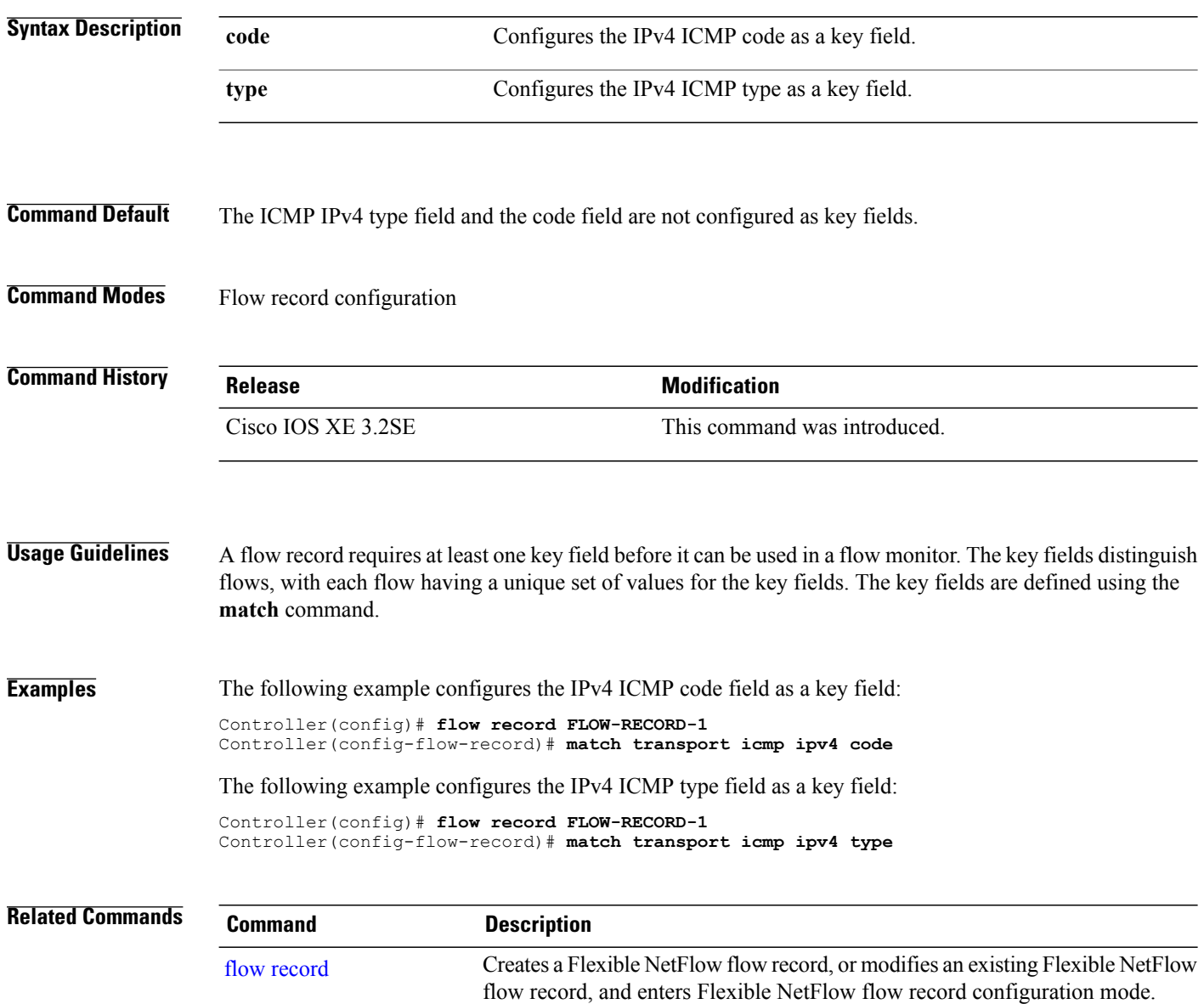

# <span id="page-64-0"></span>**match transport icmp ipv6**

To configure the ICMP IPv6 type field and the code field as key fields for a flow record, use the **match transport icmp ipv6** command in flow record configuration mode. To disable the use of the ICMP IPv6 type field and code field as key fields for a flow record, use the **no** form of this command.

**match transport icmp ipv6** {**code| type**}

**no match transport icmp ipv6** {**code| type**}

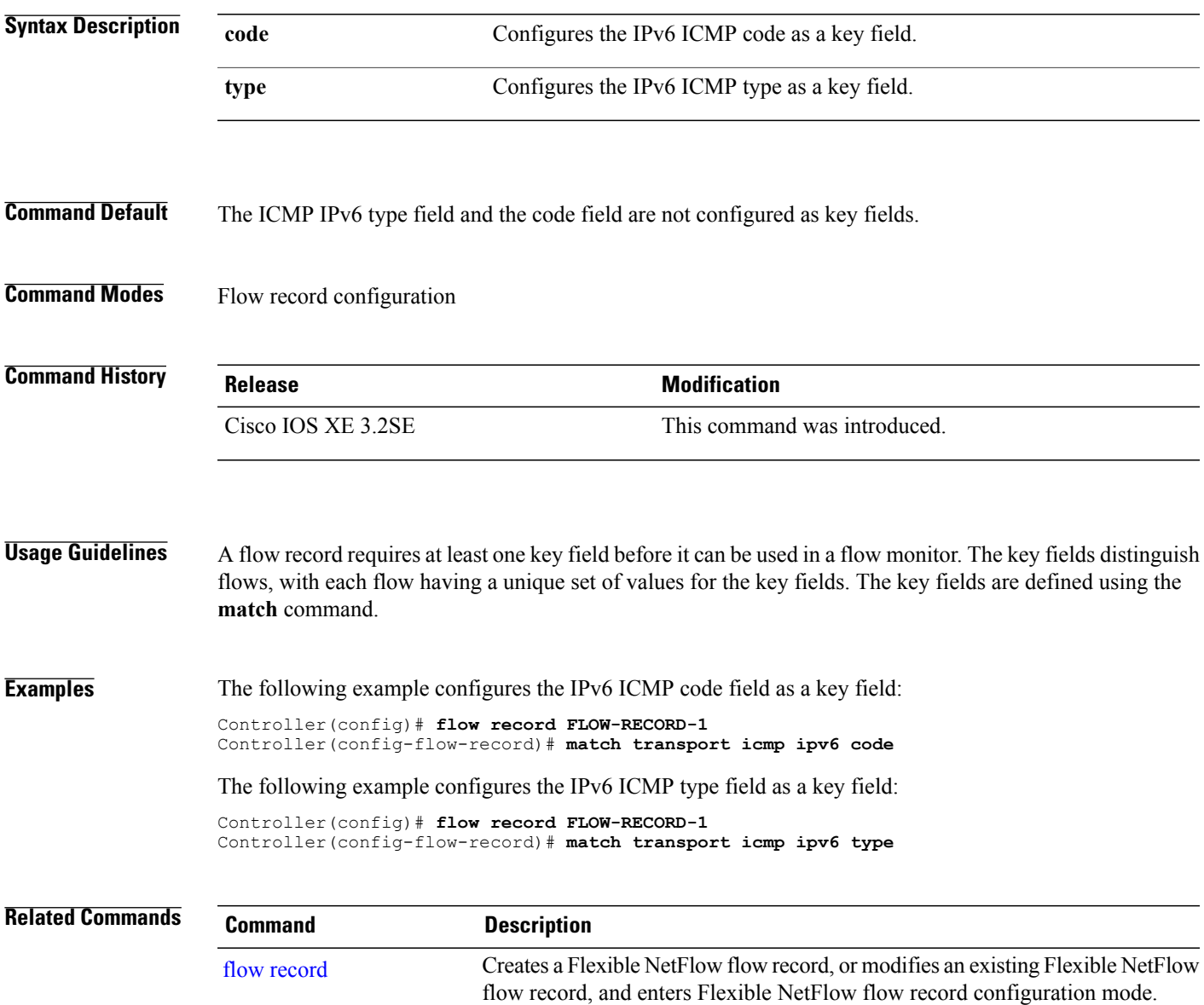

### **match wireless ssid (wireless)**

To configure the SSID of the wireless network as a key field for a flow record, use the **match wireless ssid** command in flow record configuration mode. To disable the use of the SSID of the wireless network as a key field for a flow record, use the **no** form of this command

**match wireless ssid**

**no match wireless ssid**

- **Syntax Description** This command has no arguments or keywords.
- **Command Default** The SSID of the wireless network is not configured as a key field.
- **Command Modes** Flow record configuration

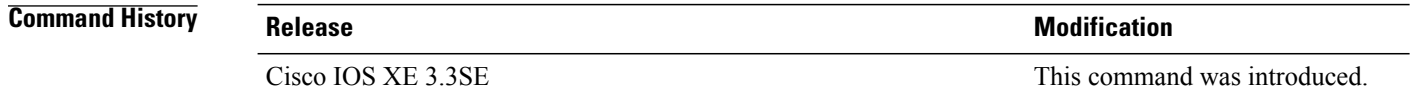

#### **Usage Guidelines** A flow record requires at least one key field before it can be used in a flow monitor. The key fields differentiate flows, with each flow having a unique set of values for the key fields. The key fields are defined using the **match** command.

### **Examples** The following example configures the SSID of the wireless network as a key field:

Controller(config)# **flow record FLOW-RECORD-1** Controller(config-flow-record)# **match wireless ssid**

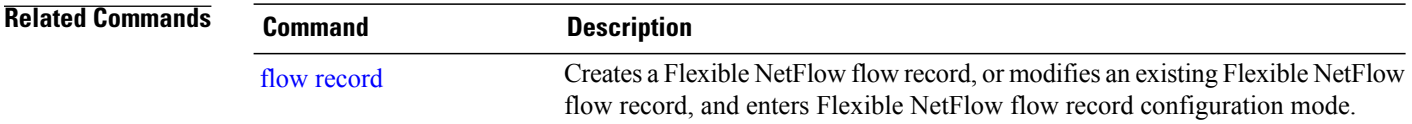

## **mode random 1 out-of**

To enable random sampling and to specify the packet interval for a Flexible NetFlow sampler, use the **mode random 1 out-of** command in sampler configuration mode. To remove the packet interval information for a Flexible NetFlow sampler, use the **no** form of this command.

**mode random 1 out-of** *window-size*

**no mode**

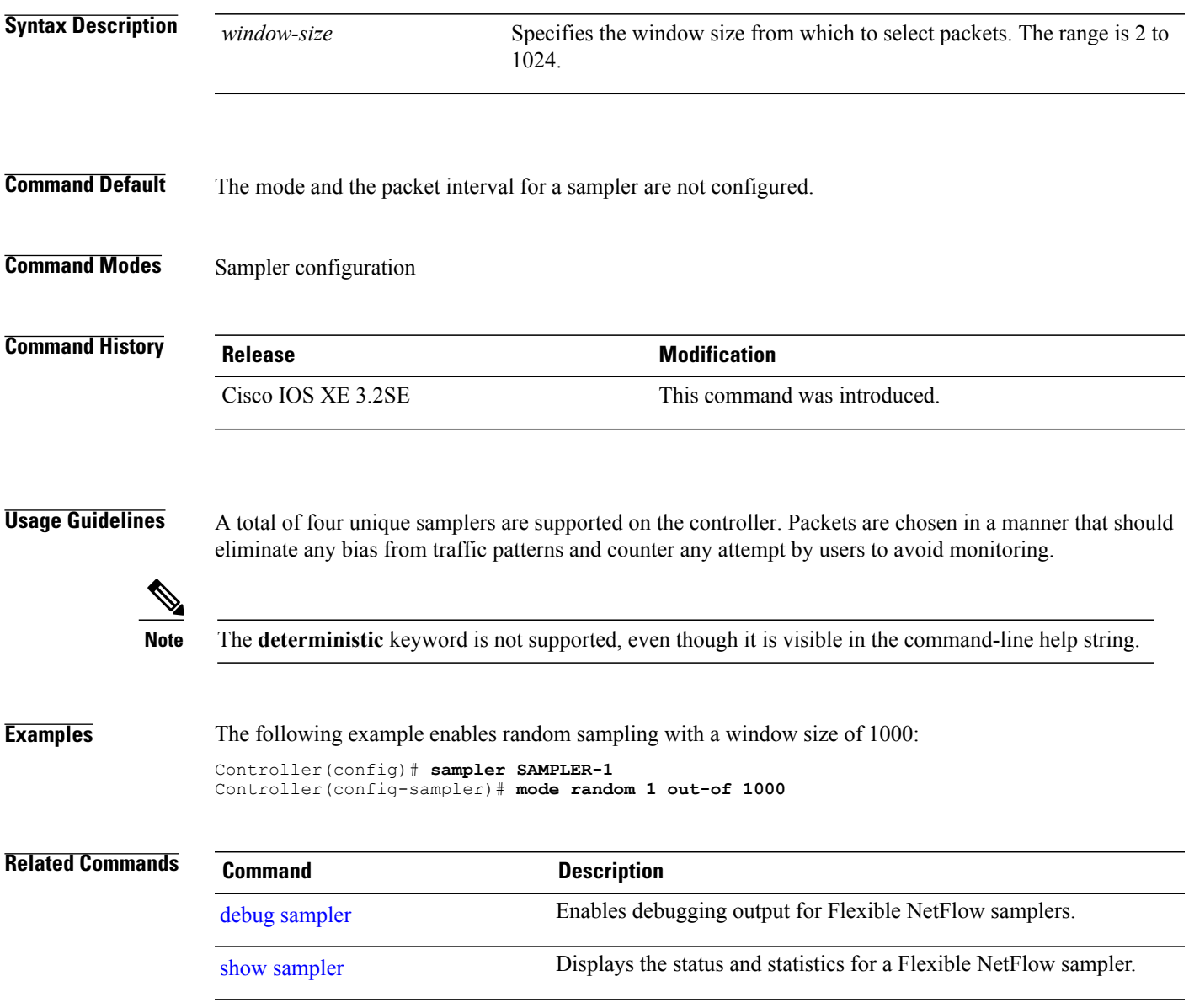

## **option**

To configure optional data parameters for a flow exporter for Flexible NetFlow, use the **option** command in flow exporter configuration mode. To remove optional data parameters for a flow exporter, use the **no** form of this command.

**option**{**application-table| exporter-stats| interface-table|sampler-table|usermac-table**} [**timeout***seconds*] **no option** {**application-table| exporter-stats| interface-table| sampler-table| usermac-table**}

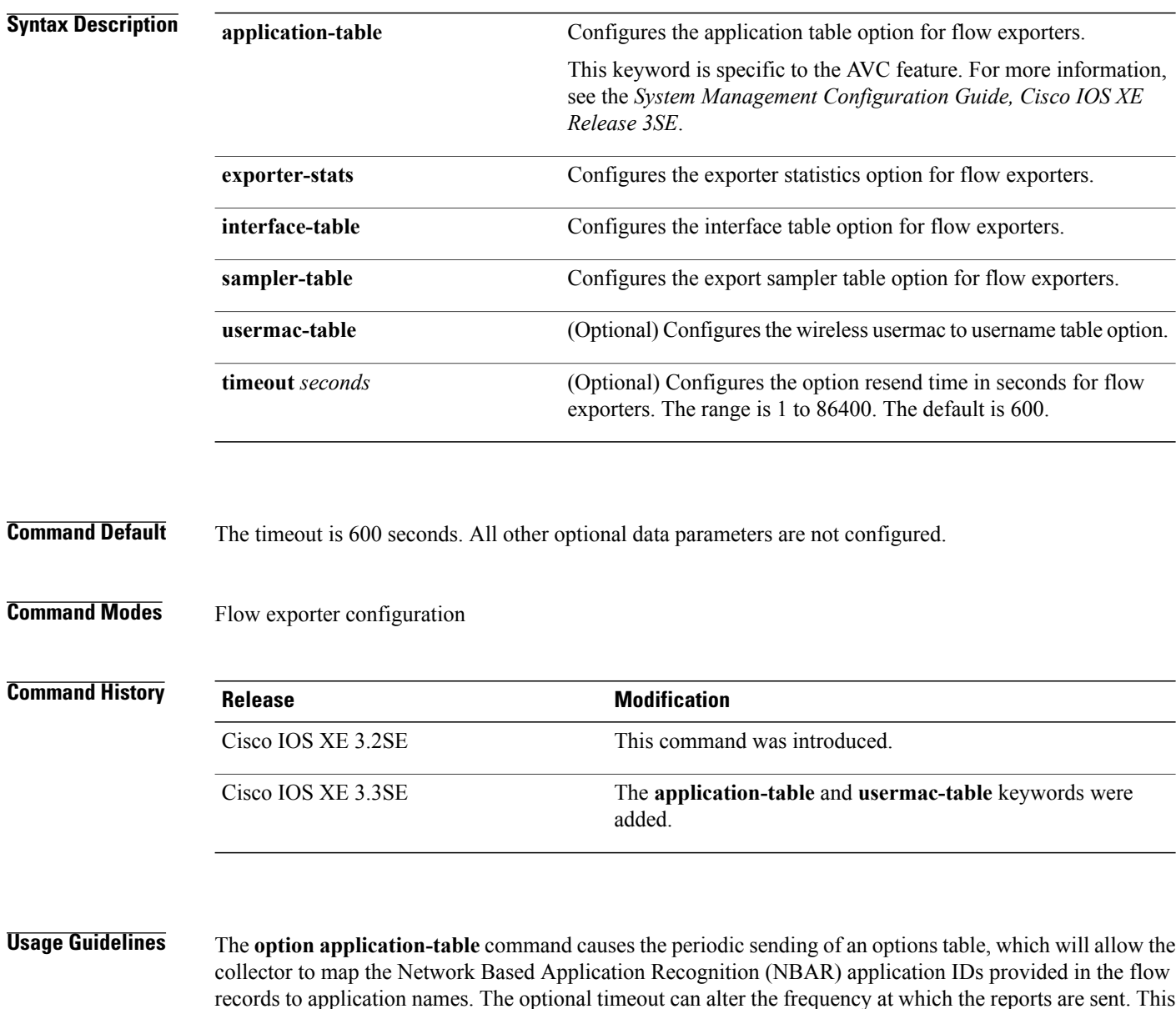

keyword is specific to the AVC feature. For more information, see the *System Management Configuration*

*Guide, Cisco IOS XE Release 3SE*.

The **option interface-table** command causes the periodic sending of an options table, which allows the collector to map the interface SNMP indexes provided in the flow records to interface names. The optional timeout can alter the frequency at which the reports are sent.

The **option usermac-table** command causes the periodic sending of an options table, which allows the collector to map the user names of the wireless clients provided in the flow records to their MAC address. The optional timeout can alter the frequency at which the reports are sent.

The **option sampler-table** command causes the periodic sending of an options table, which details the configuration of each sampler and allows the collector to map the sampler ID provided in any flow record to a configuration that it can use to scale up the flow statistics. The optional timeout can alter the frequency at which the reports are sent.

To return this command to its default settings, use the **no** option or default option flow exporter configuration command.

**Examples** The following example shows how to enable the periodic sending of the application option table, which allows the collector to map the application ID to the application name:

> Controller(config)# **flow exporter FLOW-EXPORTER-1** Controller(config-flow-exporter)# **option application-table**

The following example shows how to enable the periodic sending of the application option table at a lower frequency than usual, just once per day:

Controller(config)# **flow exporter FLOW-EXPORTER-1** Controller(config-flow-exporter)# **option application-table timeout 86400** The following example shows how to enable the periodic sending of the sampler option table, which allows the collector to map the sampler ID to the sampler type and rate:

Controller(config)# **flow exporter FLOW-EXPORTER-1** Controller(config-flow-exporter)# **option sampler-table** The following example shows how to enable the periodic sending of the usermac option table, which allows the collector to map the wireless user mac to the user name:

Controller(config)# **flow exporter FLOW-EXPORTER-1** Controller(config-flow-exporter)# **option usermac-table** The following example shows how to enable the periodic sending of the exporter statistics, including the number of records, bytes, and packets sent:

Controller(config)# **flow exporter FLOW-EXPORTER-1** Controller(config-flow-exporter)# **option exporter-stats**

The following example shows how to enable the periodic sending of an options table, which allows the collector to map the interface SNMP indexes provided in the flow records to interface names:

Controller(config)# **flow exporter FLOW-EXPORTER-1** Controller(config-flow-exporter)# **option interface-table**

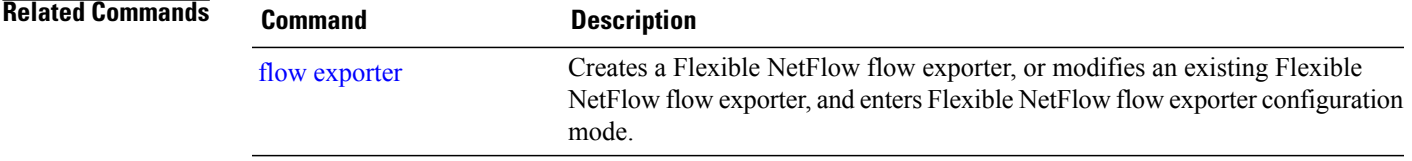

### **record**

To add a flow record for a Flexible NetFlow flow monitor, use the **record** command in flow monitor configuration mode. To remove a flow record for a Flexible NetFlow flow monitor, use the **no** form of this command. **record** *record-name* **no record Syntax Description** *record-name* Name of a user-defined flow record that was previously configured. **Command Default** A flow record is not configured. **Command Modes** Flow monitor configuration **Command History Release Release Release Modification** Cisco IOS XE 3.2SE This command was introduced. **Usage Guidelines** Each flow monitor requires a record to define the contents and layout of its cache entries. The flow monitor can use one of the wide range of predefined record formats, or advanced users may create their own record formats. You must use the **no ip flow monitor** command to remove a flow monitor from all of the interfaces to which you have applied it before you can modify the parameters for the **record** command for the flow monitor. **Note Examples** The following example configures the flow monitor to use FLOW-RECORD-1: Controller(config)# **flow monitor FLOW-MONITOR-1** Controller(config-flow-monitor)# **record FLOW-RECORD-1 Related Commands Command Description** Creates a flow monitor, or modifies an existing flow monitor, and enters flow monitor configuration mode. flow [monitor](#page-33-0)

# <span id="page-70-0"></span>**sampler**

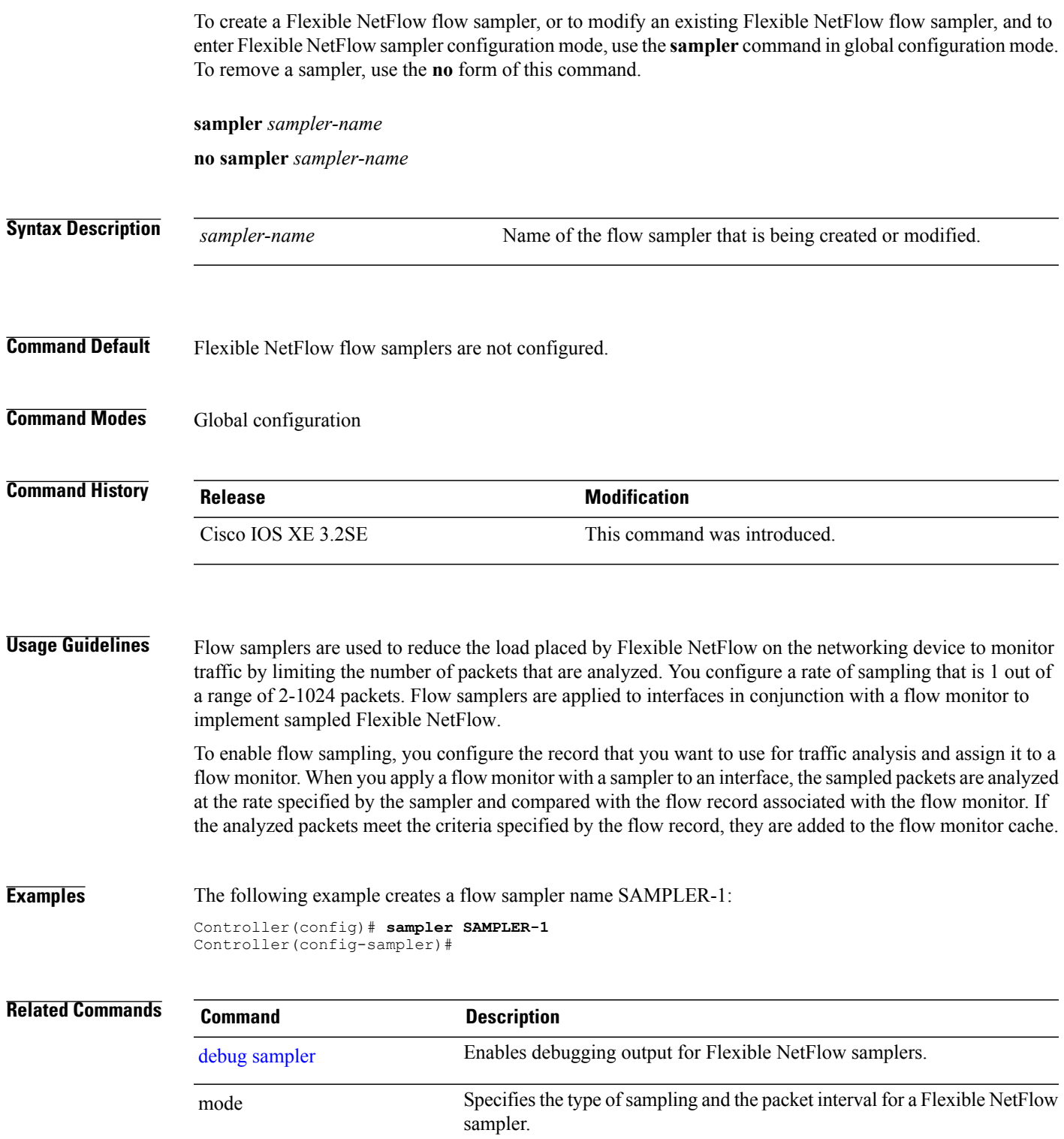

 $\mathbf l$ 

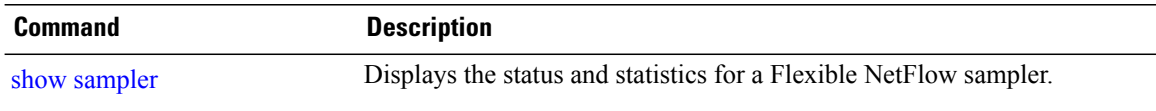
# **show flow exporter**

To display flow exporter status and statistics, use the **show flow exporter** command in privileged EXEC mode.

**show flow exporter** [**broker** [**detail| picture**]| **export-ids netflow-v9**| [**name**] *exporter-name* [**statistics| templates**]| **option application** {**engines| table**}**| statistics| templates**]

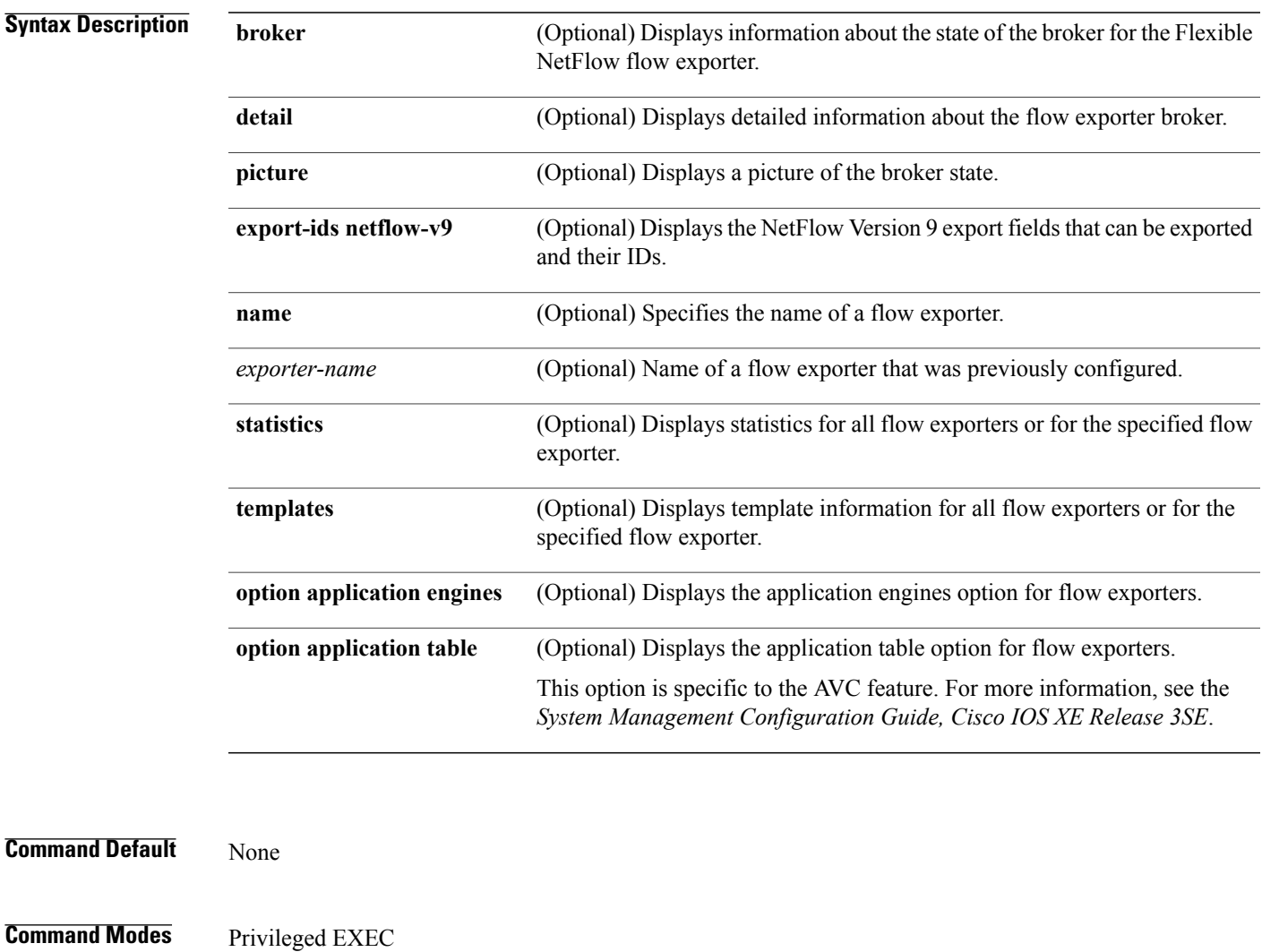

### **Command History Release Modification**

Cisco IOS XE 3.2SE This command was introduced.

**Examples** The following example displays the status and statistics for all of the flow exporters configured on a controller:

```
Controller# show flow exporter
Flow Exporter FLOW-EXPORTER-1:
  Description: Exports to the datacenter<br>Export protocol: NetFlow Version 9
  Export protocol:
  Transport Configuration:
    Destination IP address: 192.168.0.1<br>Source IP address: 192.168.0.2
     Source IP address: 192<br>Transport Protocol: UDP
    Transport Protocol: UDP<br>Destination Port: 9995
     Destination Port: 9995<br>Source Port: 55864
     Source Port: 558<br>DSCP: 0x0
     DSCP: 0x0<br>TTL: 255
     TTL: 255
     Output Features: Used
```
This table describes the significant fields shown in the display:

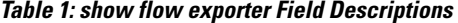

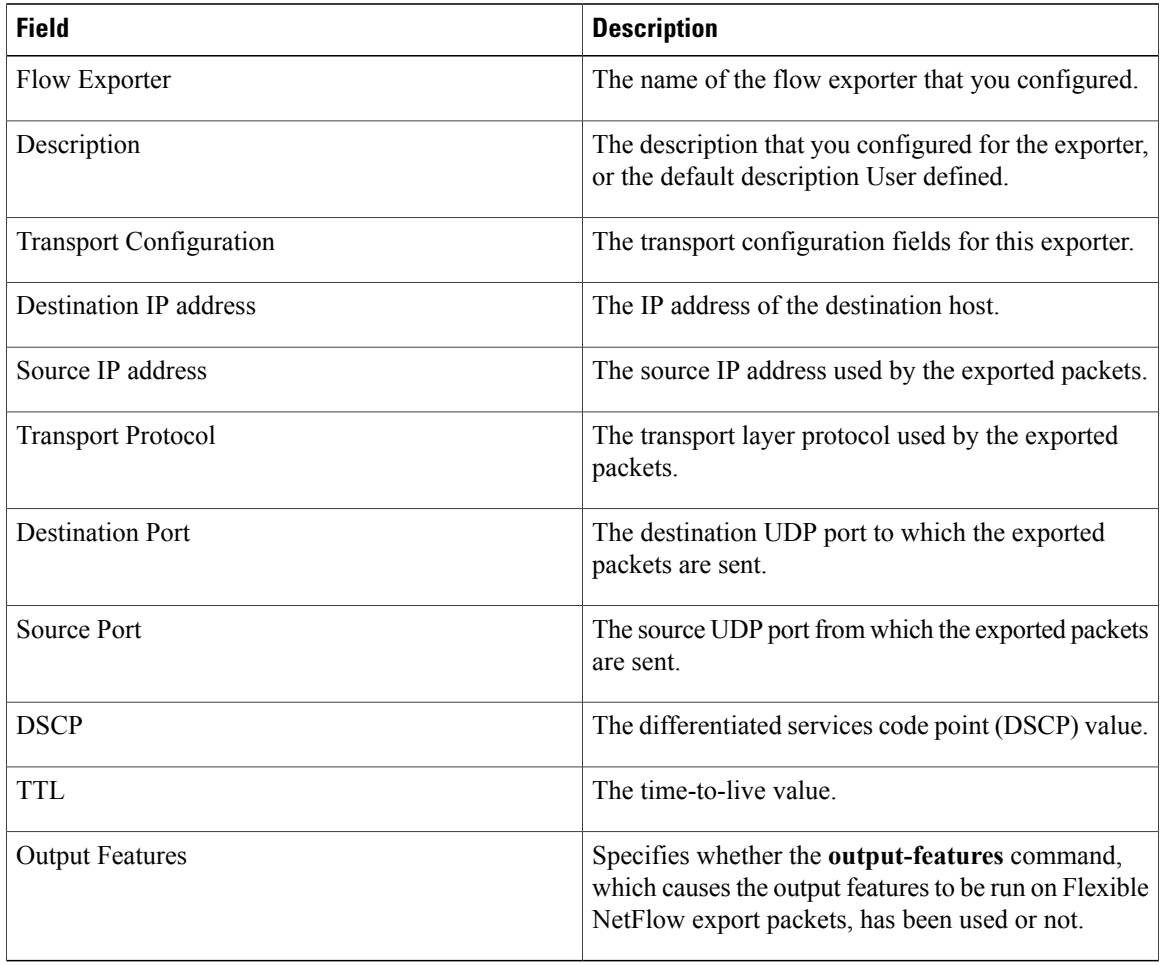

The following example displays the status and statistics for all of the flow exporters configured on a controller:

Controller# **show flow exporter name FLOW-EXPORTER-1 statistics** Flow Exporter FLOW-EXPORTER-1:

Packet send statistics (last cleared 2w6d ago): Successfully sent: 0 (0 bytes)

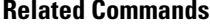

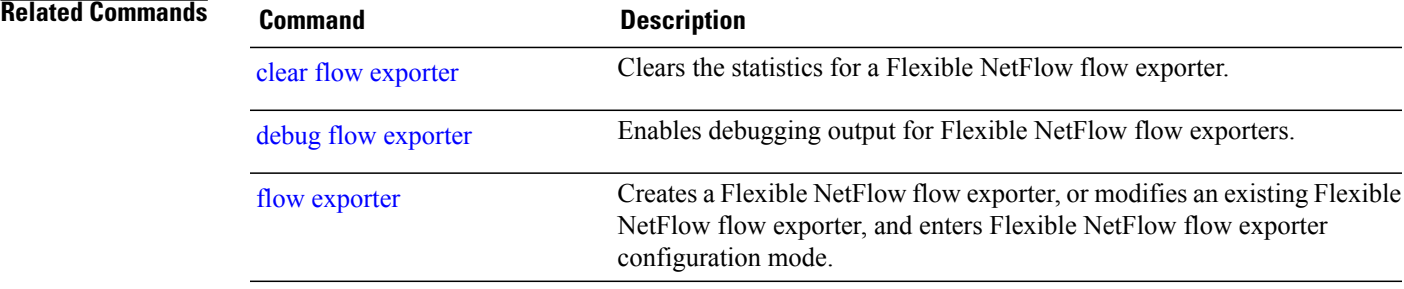

### **show flow interface**

To display the Flexible NetFlow configuration and status for an interface, use the **show flow interface** command in privileged EXEC mode.

**show flow interface** [*type number*]

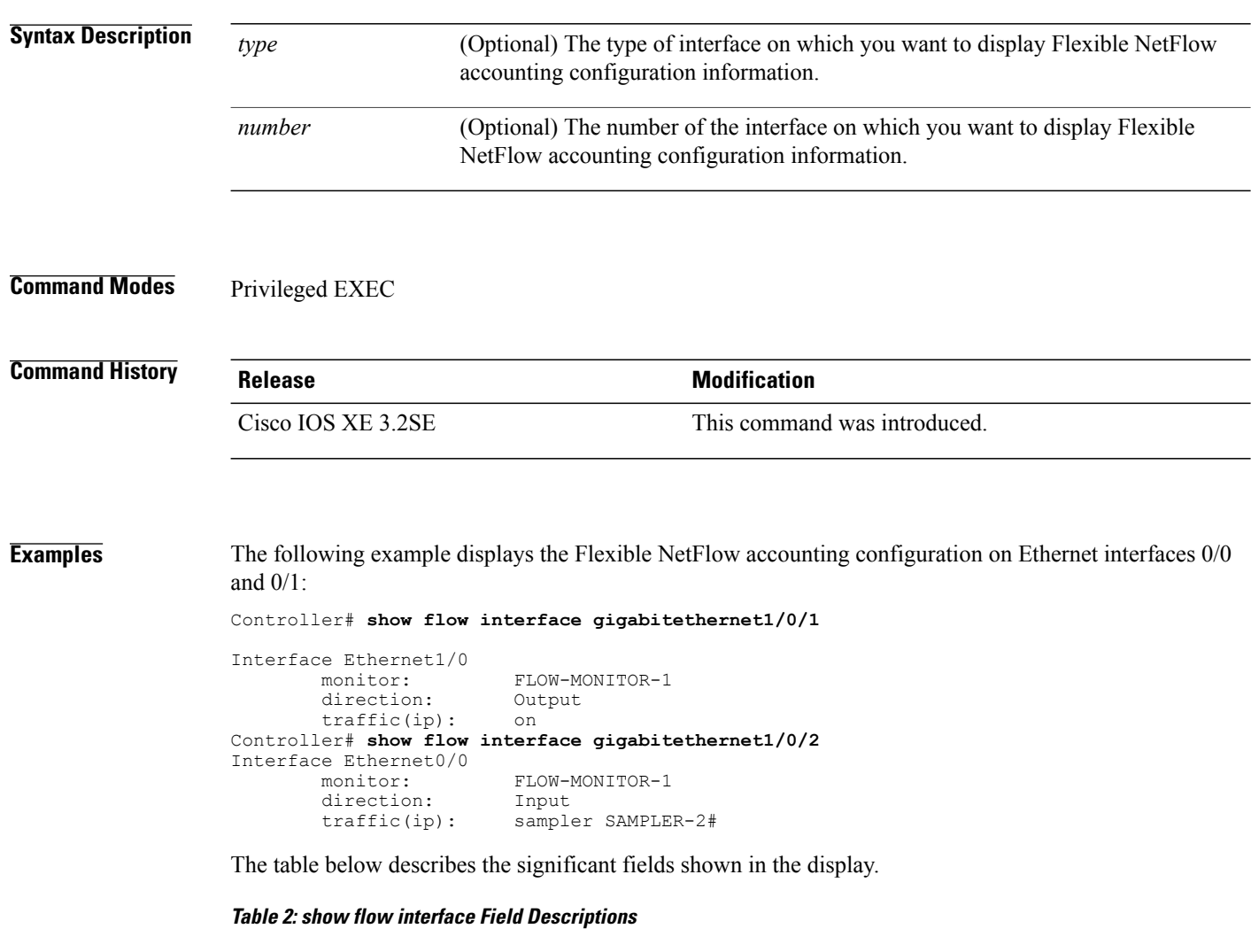

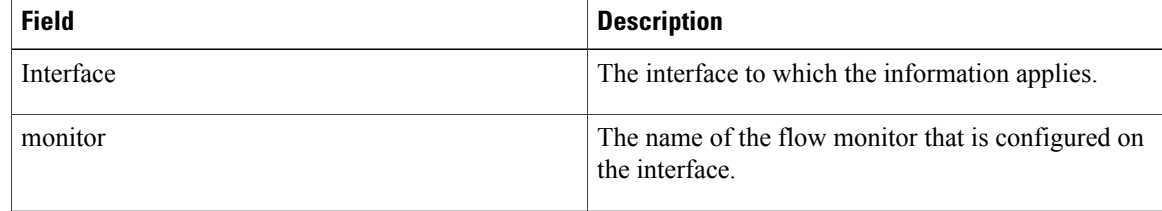

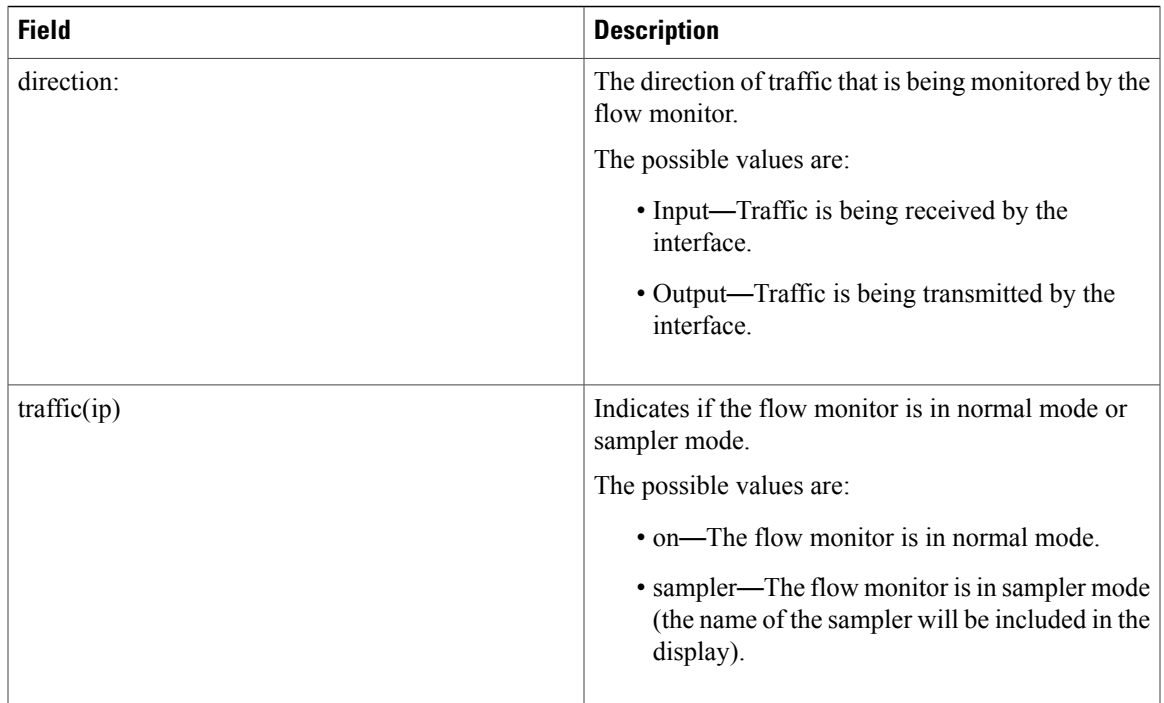

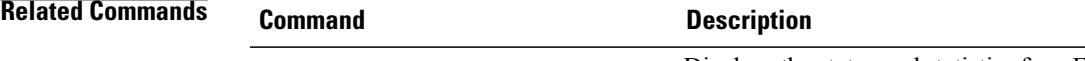

show flow [monitor](#page-77-0) **Displays** the status and statistics for a Flexible NetFlow flow monitor.

### <span id="page-77-0"></span>**show flow monitor**

To display the status and statistics for aFlexible NetFlow flow monitor, use the **show flow monitor** command in privileged EXEC mode.

**show flow monitor** [**broker** [**detail| picture**]| [**name**] *monitor-name* [**cache** [**format** {**csv| record| table**}]]**| provisioning| statistics**]

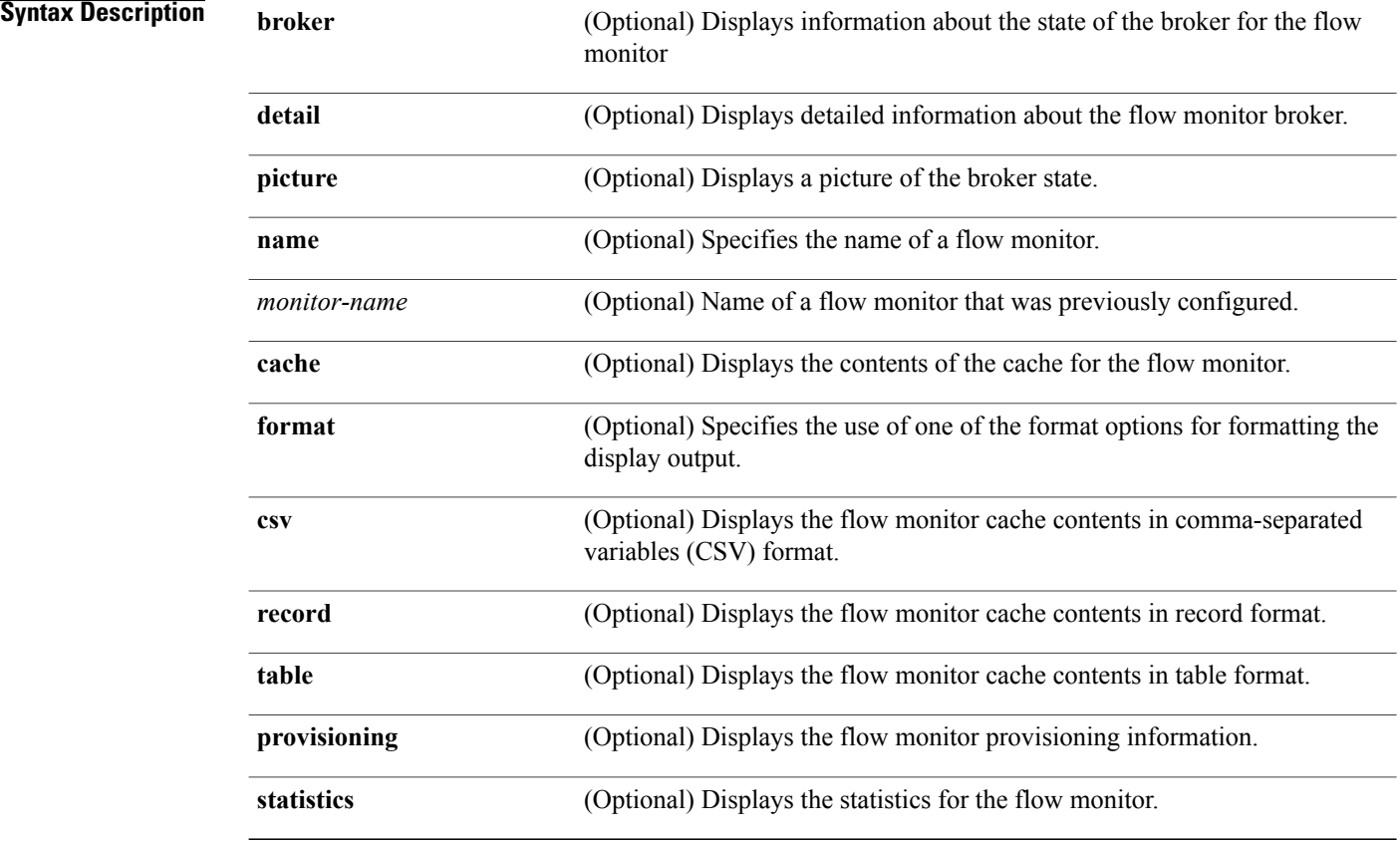

#### **Command Modes** Privileged EXEC

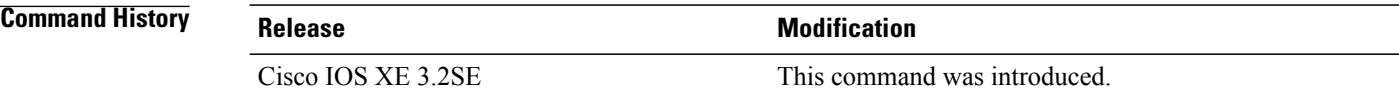

### **Usage Guidelines** The **cache** keyword uses the record format by default.

 **Cisco Flexible NetFlow Command Reference Cisco IOS XE Release 3E (Cisco WLC 5700 Series)**

The uppercase field names in the display output of the **show flowmonitor** *monitor-name* **cache** command are key fields that Flexible NetFlow uses to differentiate flows. The lowercase field names in the display output of the **show flow monitor** *monitor-name* **cache** command are nonkey fields from which Flexible NetFlow collects values as additional data for the cache.

**Examples** The following example displays the status for a flow monitor:

Controller# **show flow monitor FLOW-MONITOR-1**

```
Flow Monitor FLOW-MONITOR-1:<br>Description: Used fo
  Description: Used for basic traffic analysis<br>Flow Record: flow-record-1
  Flow Record: flow-record-1<br>Flow Exporter: flow-exporter
                             flow-exporter-1
                             flow-exporter-2
  Cache:
     Type: normal<br>Status: alloca
     status: allocated<br>Size: 4096 entr:
                                4096 entries / 311316 bytes
     Inactive Timeout: 15 secs<br>Active Timeout: 1800 secs
     Active Timeout:
```
This table describes the significant fields shown in the display.

#### **Table 3: show flow monitor monitor-name Field Descriptions**

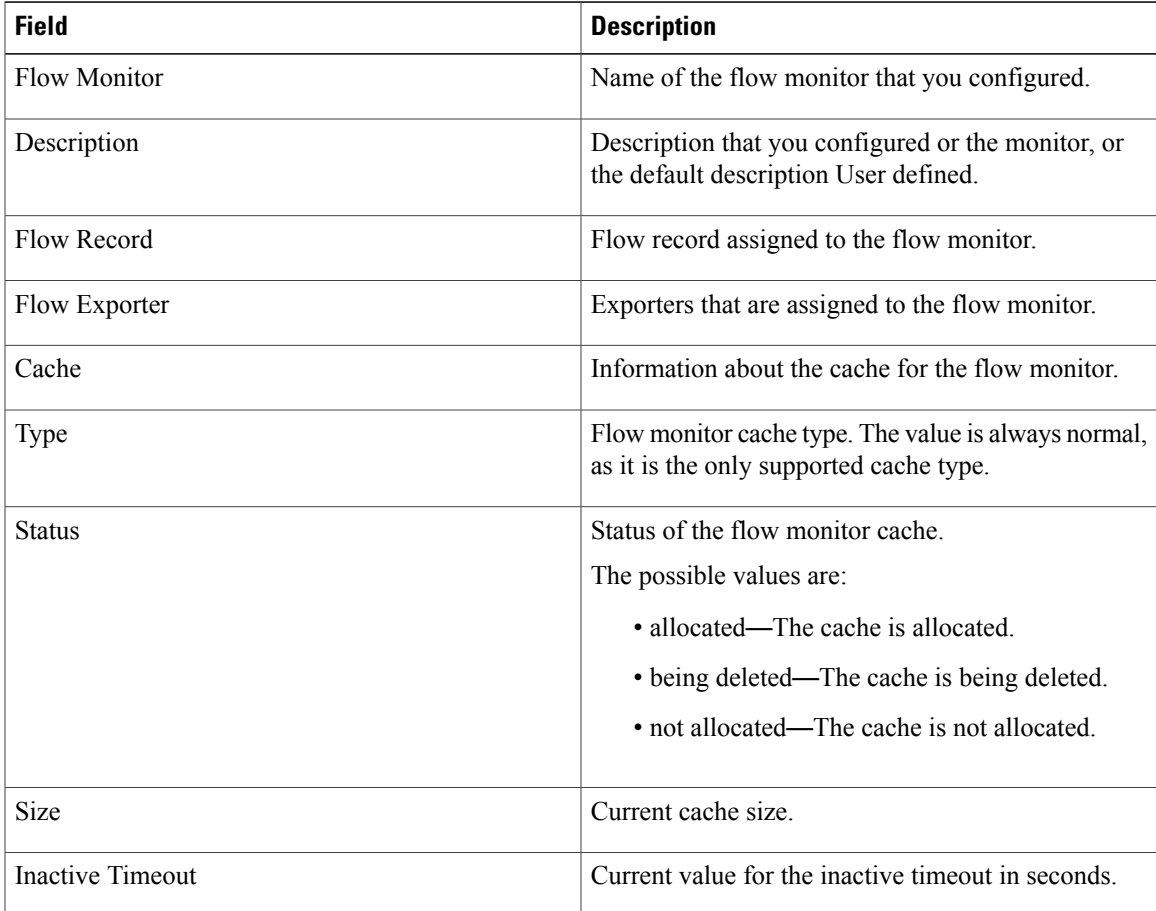

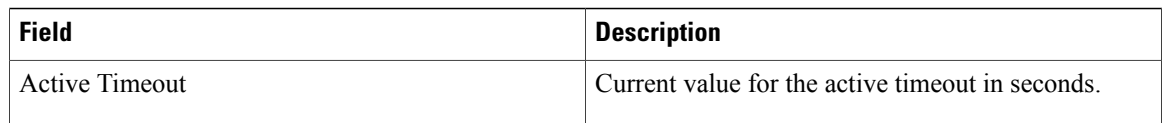

The following example displays the status, statistics, and data for the flow monitor named FLOW-MONITOR-1:

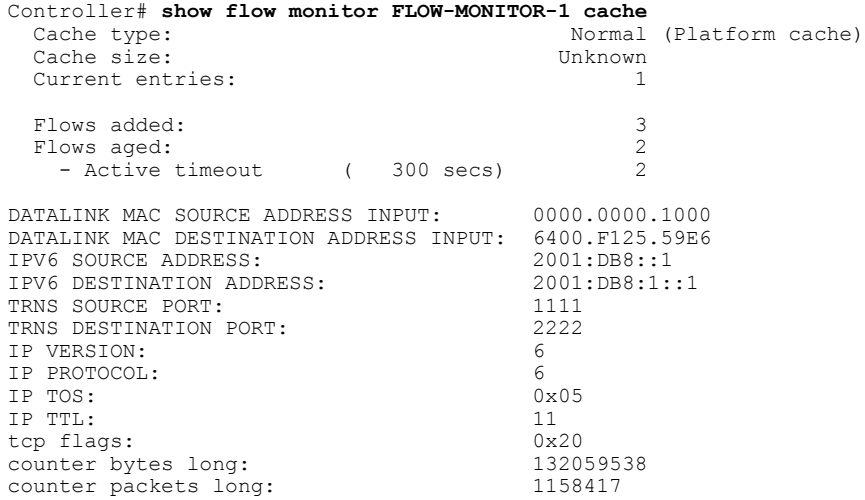

This table describes the significant fields shown in the display.

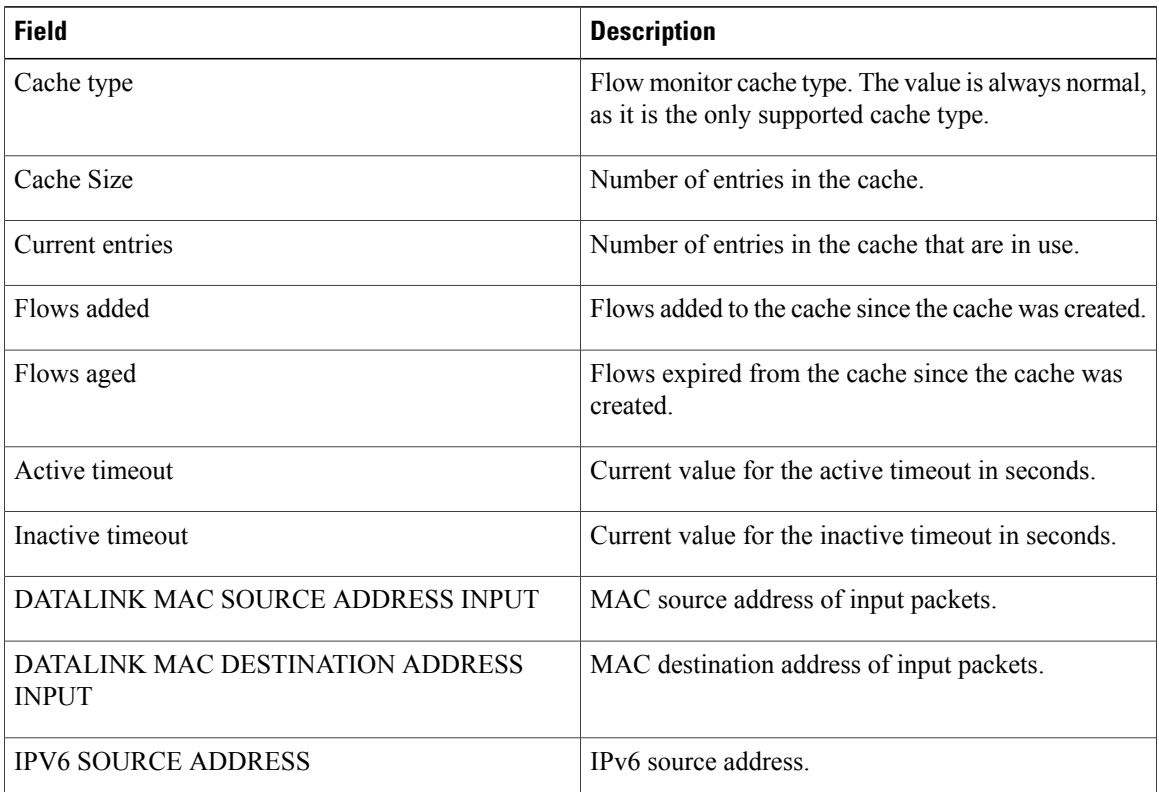

#### **Table 4: show flow monitor monitor-name cache Field Descriptions**

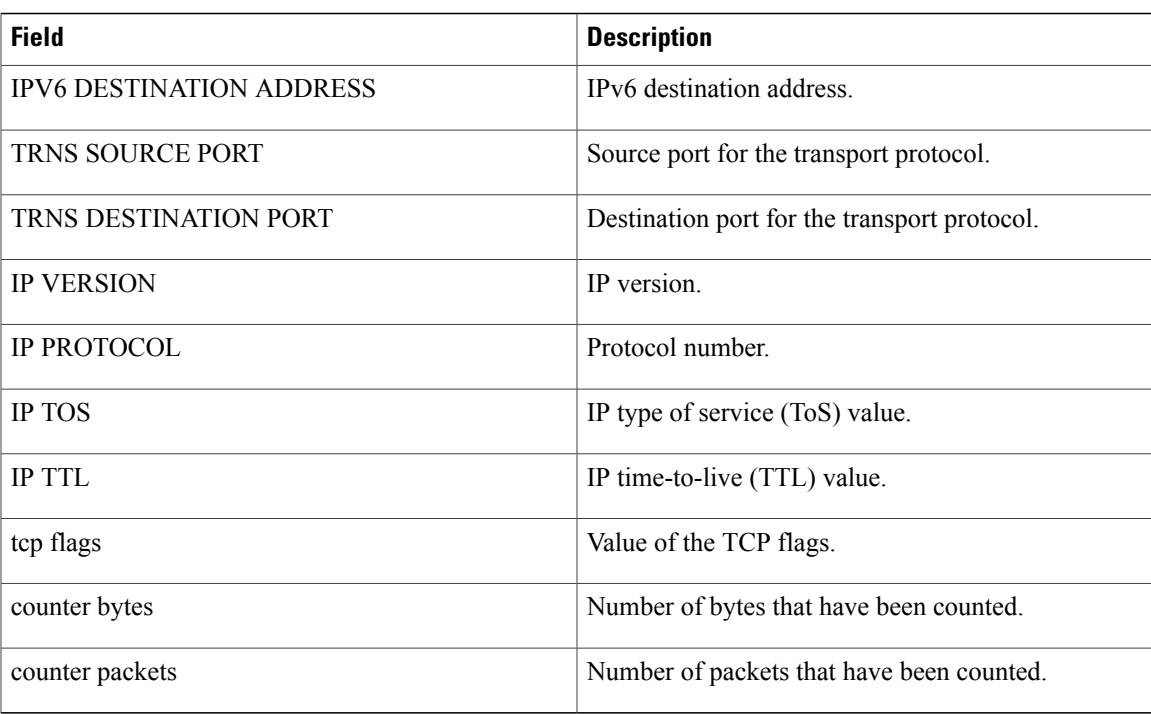

The following example displays the status, statistics, and data for the flow monitor named FLOW-MONITOR-1 in a table format:

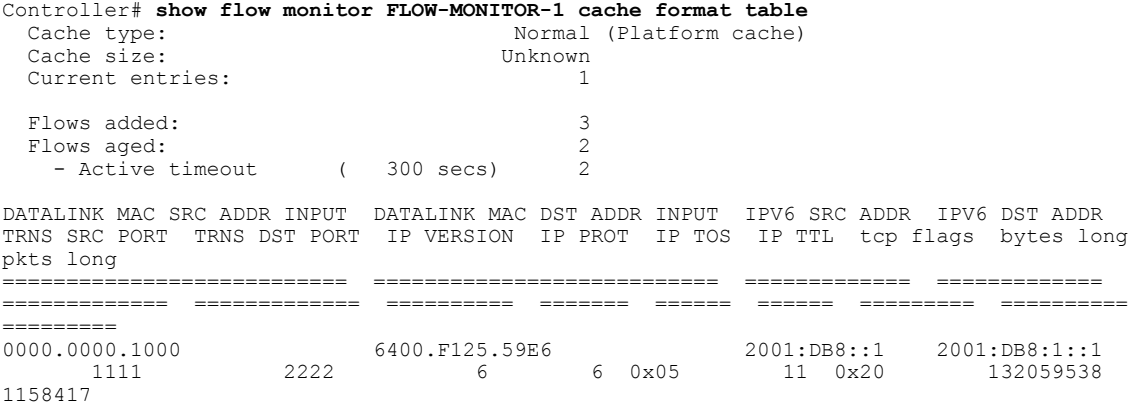

The following example displays the status, statistics, and data for the flow monitor named FLOW-MONITOR-IPv6 (the cache contains IPv6 data) in record format:

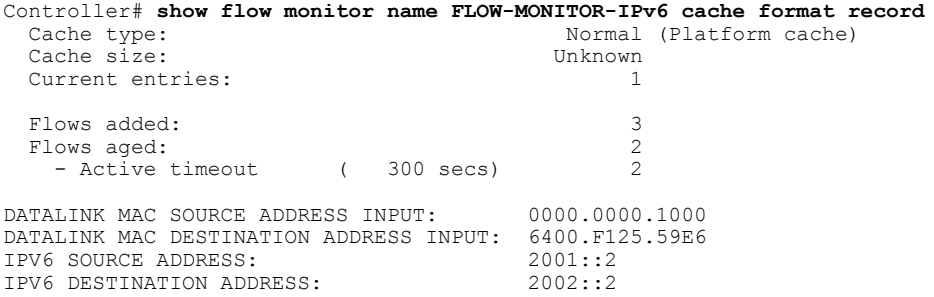

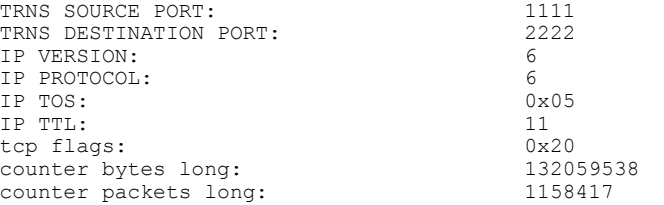

The following example displays the status and statistics for a flow monitor:

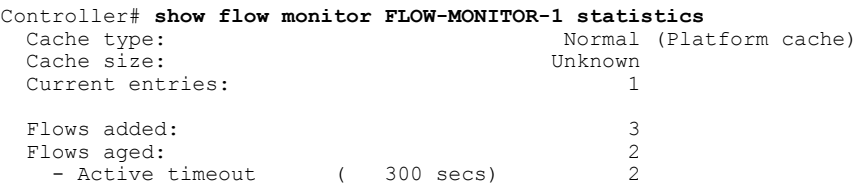

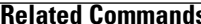

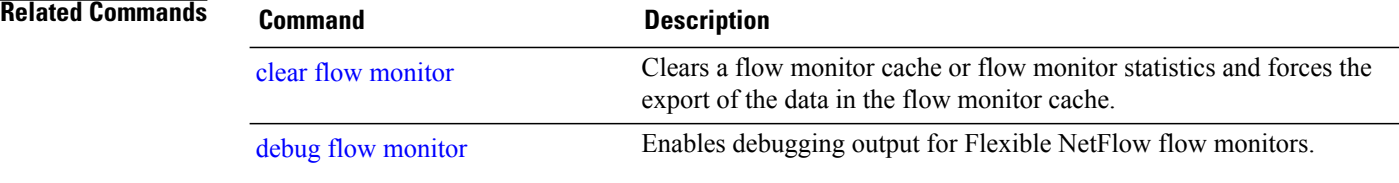

### **show flow record**

To display the status and statistics for a Flexible NetFlow flow record, use the **show flow record** command in privileged EXEC mode.

**show flow record** [**broker** [**detail| picture**]| [**name**] *record-name*]

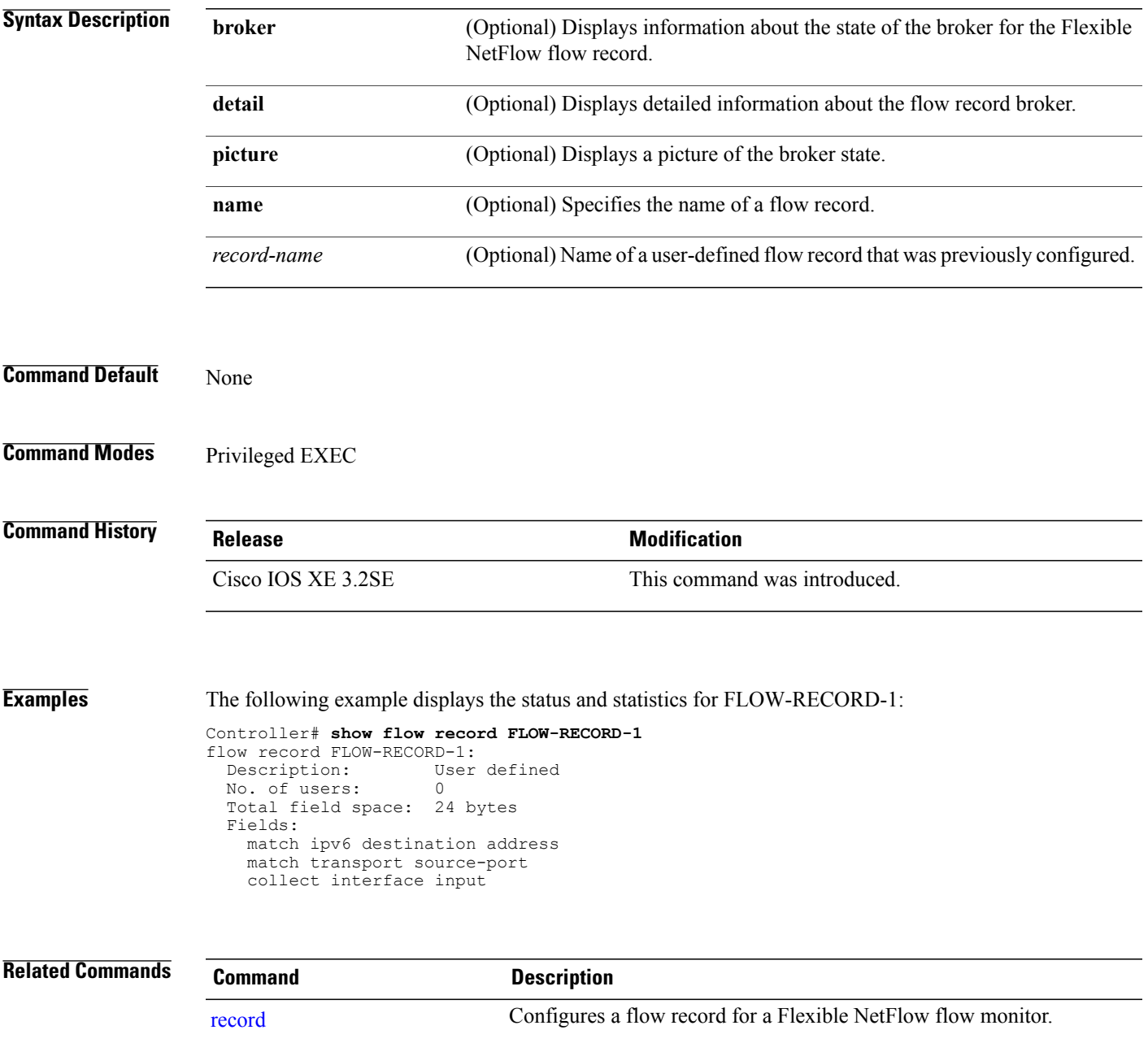

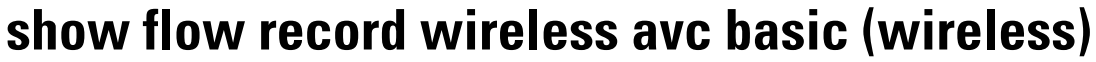

This command is specific to the AVC feature. To view default flow record information, use the **show flow record wireless avc basic** command in privileged EXEC mode.

**show flow record wireless avc basic**

- **Command Default** None
- **Command Modes** Privileged EXEC

**Command History Release Release Release Modification** Cisco IOS XE 3.3SE This command was introduced.

#### **Usage Guidelines** If a user-defined flow record has not been specified, then the default flow record **wireless avcbasic** is mapped to the flow monitor.

This command isspecific to the AVC feature.For more information,see the *System Management Configuration Guide, Cisco IOS XE Release 3SE*.

#### **Examples** This command is specific to the AVC feature. For examples, see the *System Management Configuration Guide, Cisco IOS XE Release 3SE*.

# **show sampler**

To display the status and statistics for a Flexible NetFlow sampler, use the **show sampler** command in privileged EXEC mode.

**show sampler** [**broker** [**detail| picture**]| [**name**] *sampler-name*]

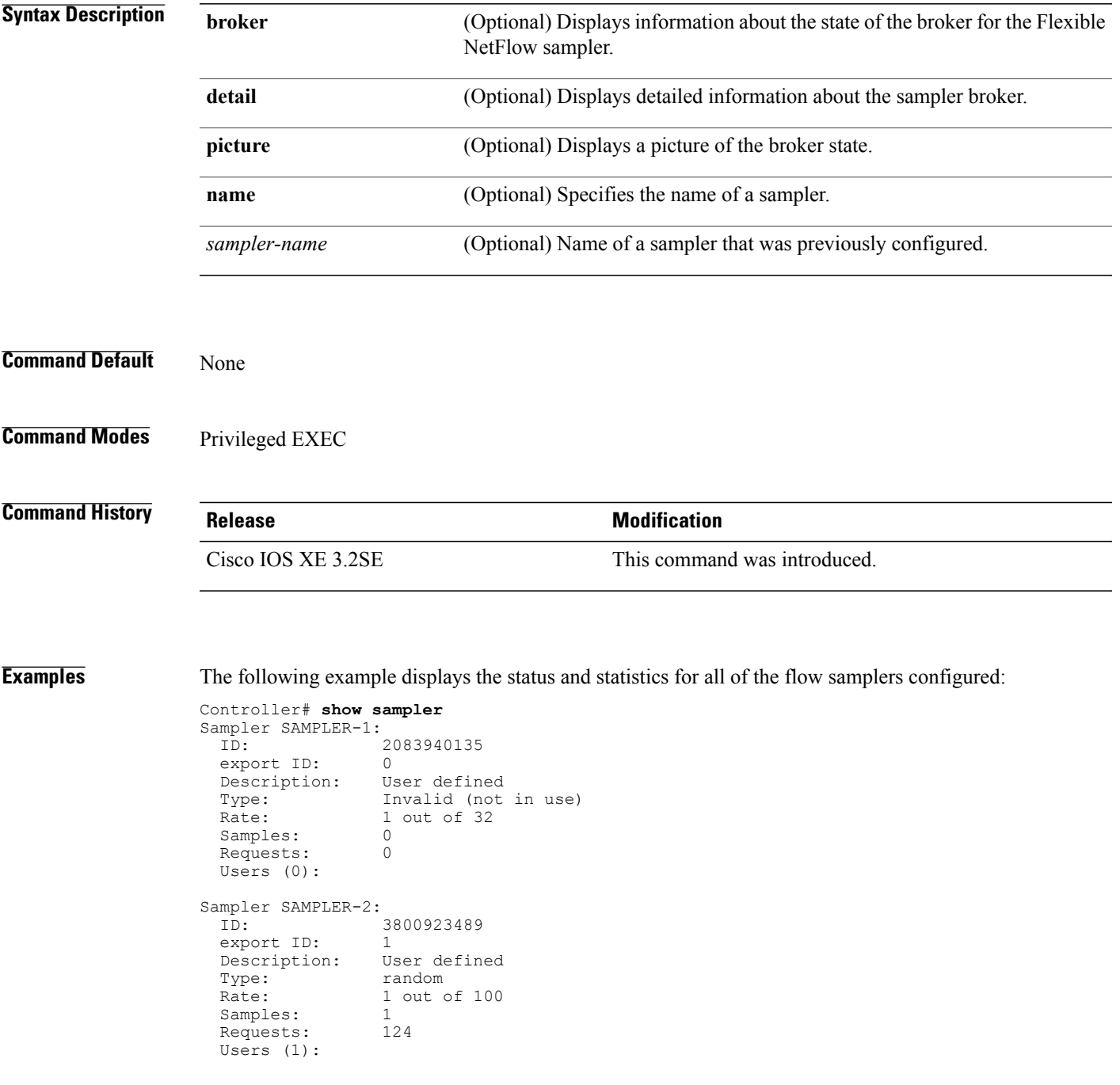

flow monitor FLOW-MONITOR-1 (datalink, vlan1) 0 out of 0

This table describes the significant fields shown in the display.

#### **Table 5: show sampler Field Descriptions**

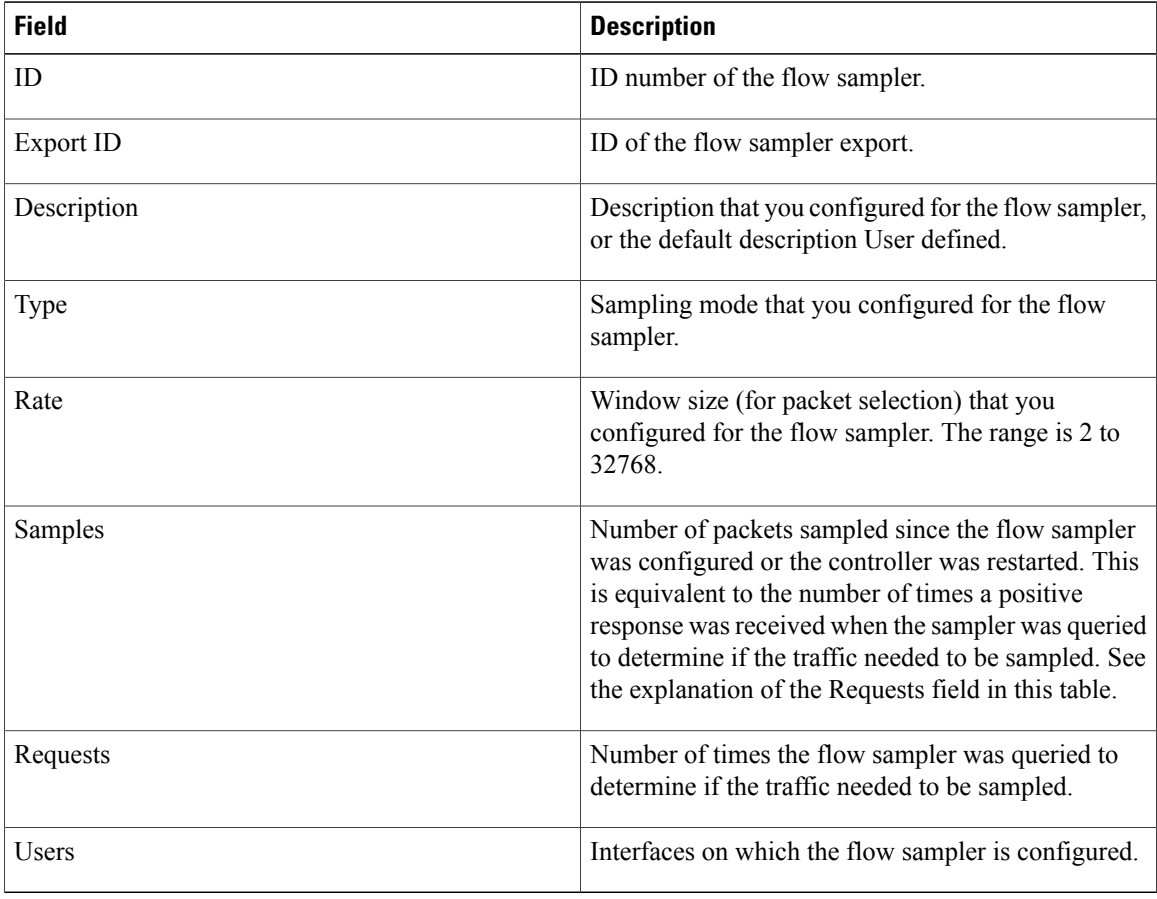

#### **Related Commands**

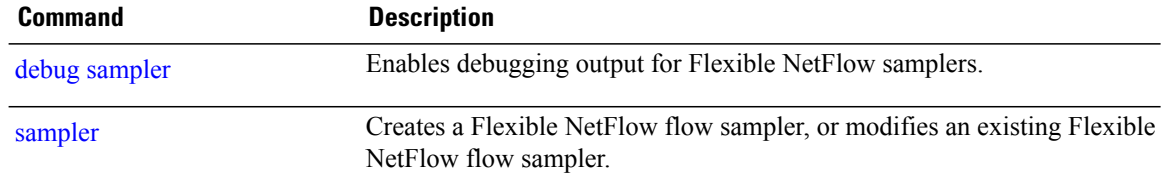

### **source**

To configure the source IP address interface for all of the packets sent by a Flexible NetFlow flow exporter, use the **source** command in flow exporter configuration mode. To remove the source IP address interface for all of the packets sent by a Flexible NetFlow flow exporter, use the **no** form of this command.

**source** *interface-type interface-number*

**no source**

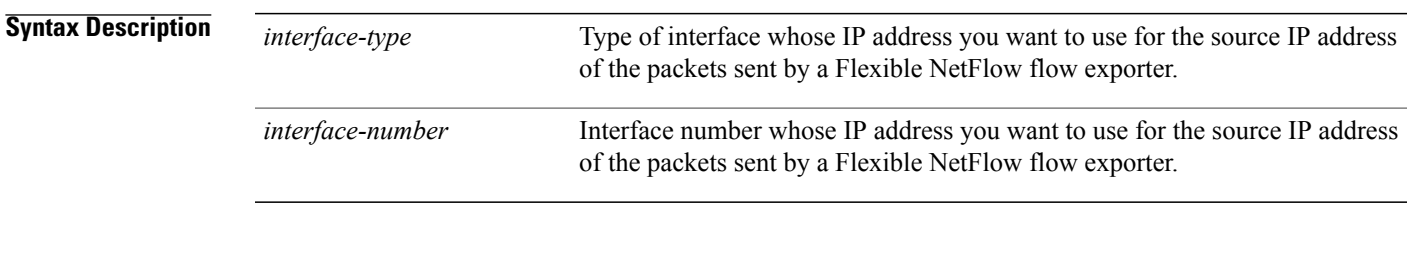

**Command Default** The IP address of the interface over which the Flexible NetFlow datagram is transmitted is used as the source IP address.

**Command Modes** Flow exporter configuration

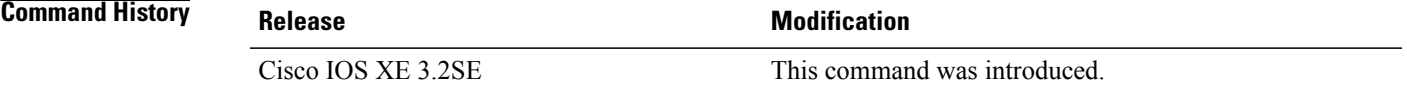

**Usage Guidelines** The benefits of using a consistent IP source address for the datagrams that Flexible NetFlow sends include the following:

> • The source IP address of the datagrams exported by Flexible NetFlow is used by the destination system to determine from which controller the Flexible NetFlow data is arriving. If your network has two or more paths that can be used to send Flexible NetFlow datagrams from the controller to the destination system and you do not specify the source interface from which the source IP address is to be obtained, the controller uses the IP address of the interface over which the datagram is transmitted as the source IP address of the datagram. In this situation the destination system might receive Flexible NetFlow datagrams from the same controller, but with different source IP addresses. When the destination system receives Flexible NetFlow datagrams from the same controller with different source IP addresses, the destination system treats the Flexible NetFlow datagrams as if they were being sent from different controllers. To avoid having the destination system treat the Flexible NetFlow datagrams as if they were being sent from different controllers, you must configure the destination system to aggregate the Flexible NetFlow datagrams it receives from all of the possible source IP addresses in the controller into a single Flexible NetFlow flow.

• If your controller has multiple interfaces that can be used to transmit datagrams to the destination system, and you do not configure the **source** command, you will have to add an entry for the IP address of each interface into any access lists that you create for permitting Flexible NetFlow traffic. Creating and maintaining access lists for permitting Flexible NetFlow traffic from known sources and blocking it from unknown sources is easier when you limit the source IP address for Flexible NetFlow datagrams to a single IP address for each controller that is exporting Flexible NetFlow traffic.

**Caution**

The interface that you configure as the **source** interface must have an IP address configured, and it must be up.

 $\boldsymbol{\varOmega}$ **Tip**

When a transient outage occurs on the interface that you configured with the **source** command, theFlexible NetFlow exporter reverts to the default behavior of using the IP address of the interface over which the datagrams are being transmitted as the source IP address for the datagrams. To avoid this problem, use a loopback interface as the source interface because loopback interfaces are not subject to the transient outages that can occur on physical interfaces.

To return this command to its default settings, use the**no source** or**default source** flow exporter configuration command.

**Examples** The following example shows how to configure Flexible NetFlow to use a loopback interface as the source interface for NetFlow traffic:

> Controller(config)# **flow exporter FLOW-EXPORTER-1** Controller(config-flow-exporter)# **source loopback 0**

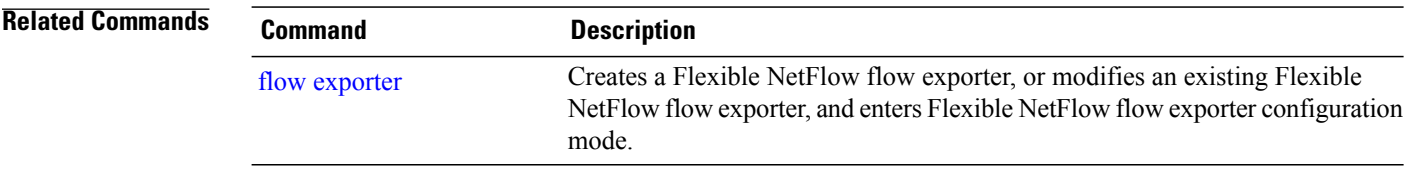

### **template data timeout**

To specify a timeout period for resending flow exporter template data, use the **templatedata timeout** command in flow exporter configuration mode. To remove the template resend timeout for a flow exporter, use the **no** form of this command.

**template data timeout** *seconds*

**no template data timeout** *seconds*

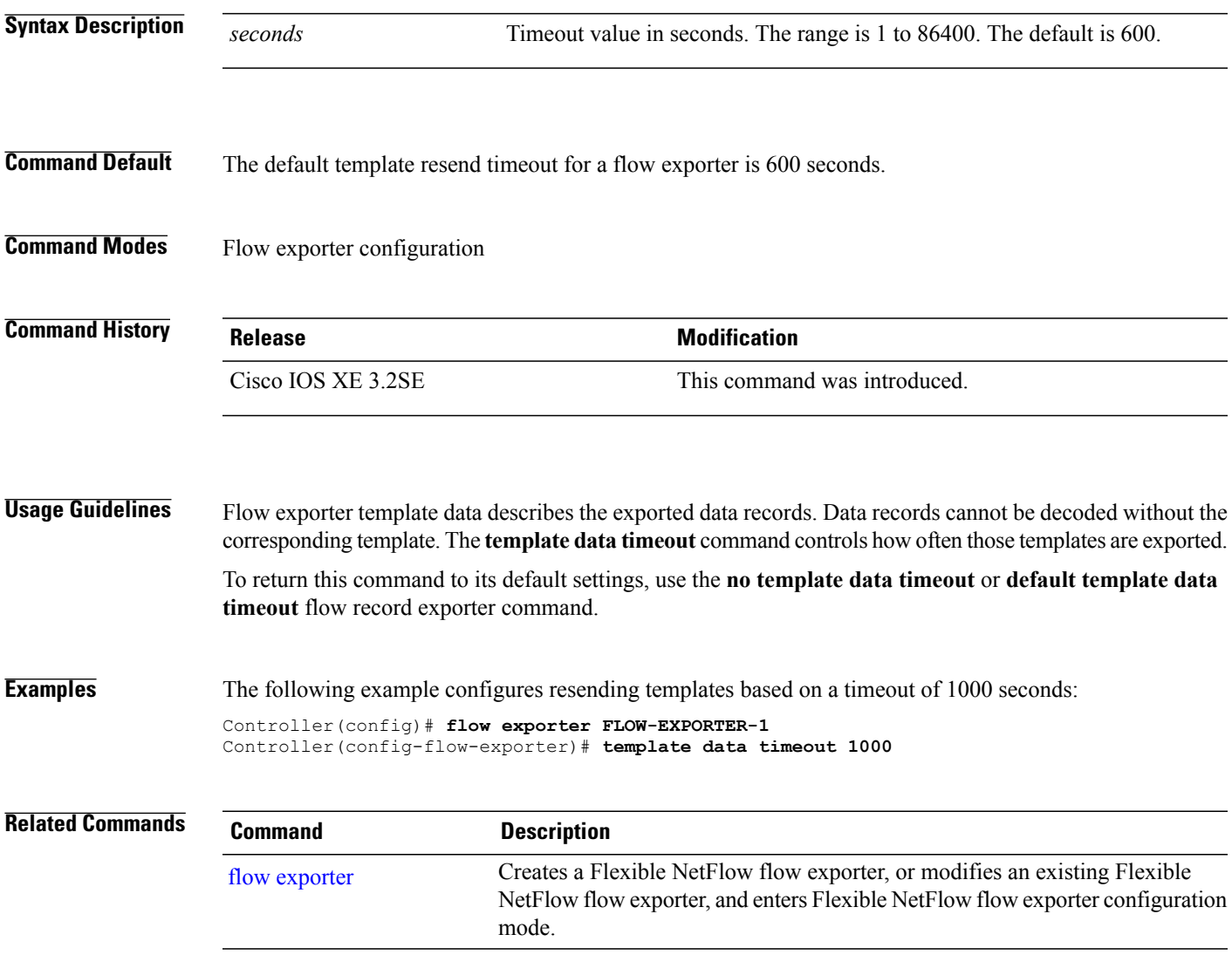

### **transport**

To configure the transport protocol for a flow exporter for Flexible NetFlow, use the **transport** command in flow exporter configuration mode. To remove the transport protocol for a flow exporter, use the **no** form of this command.

**transport udp** *udp-port*

**no transport udp** *udp-port*

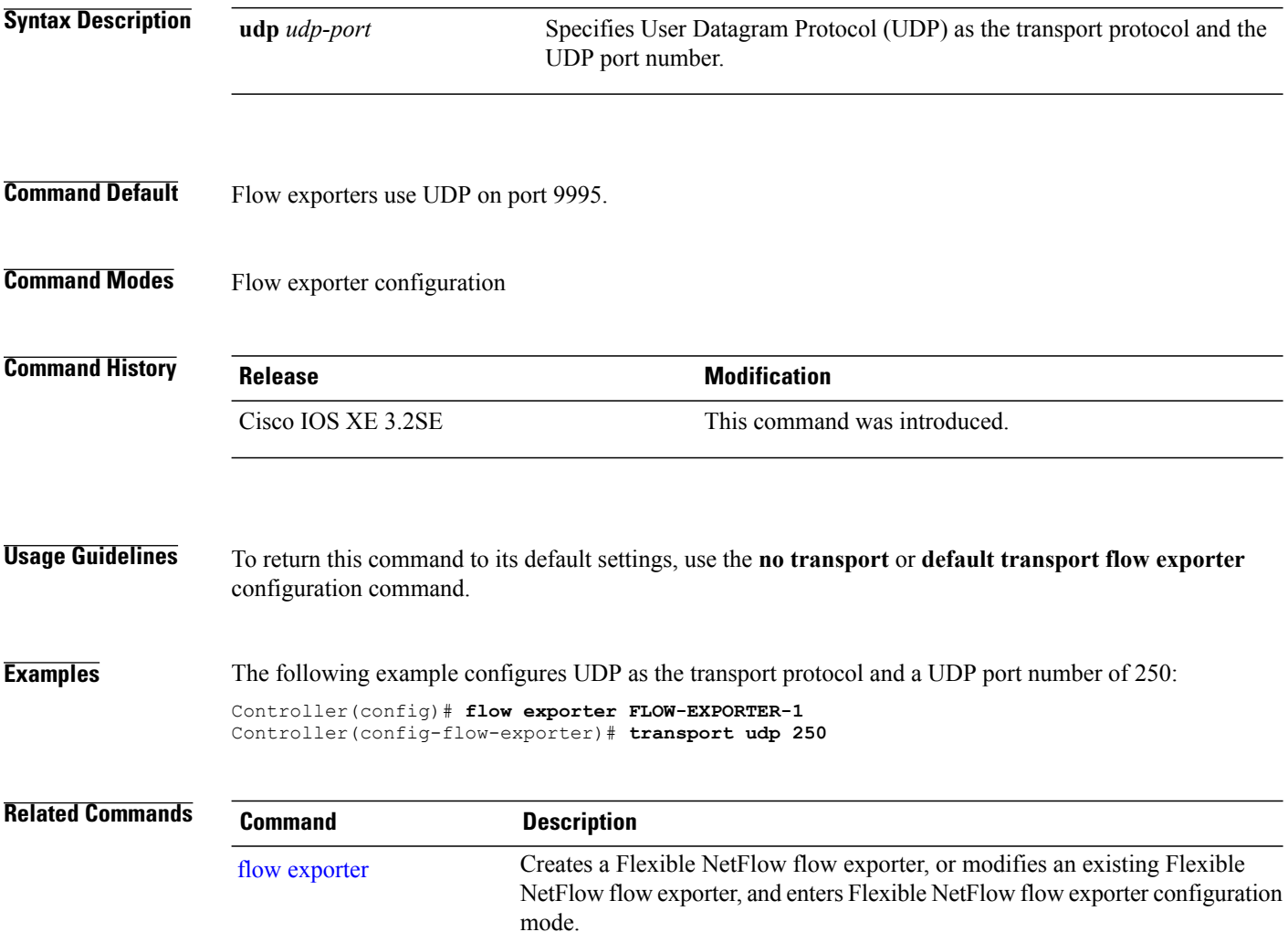

# **ttl**

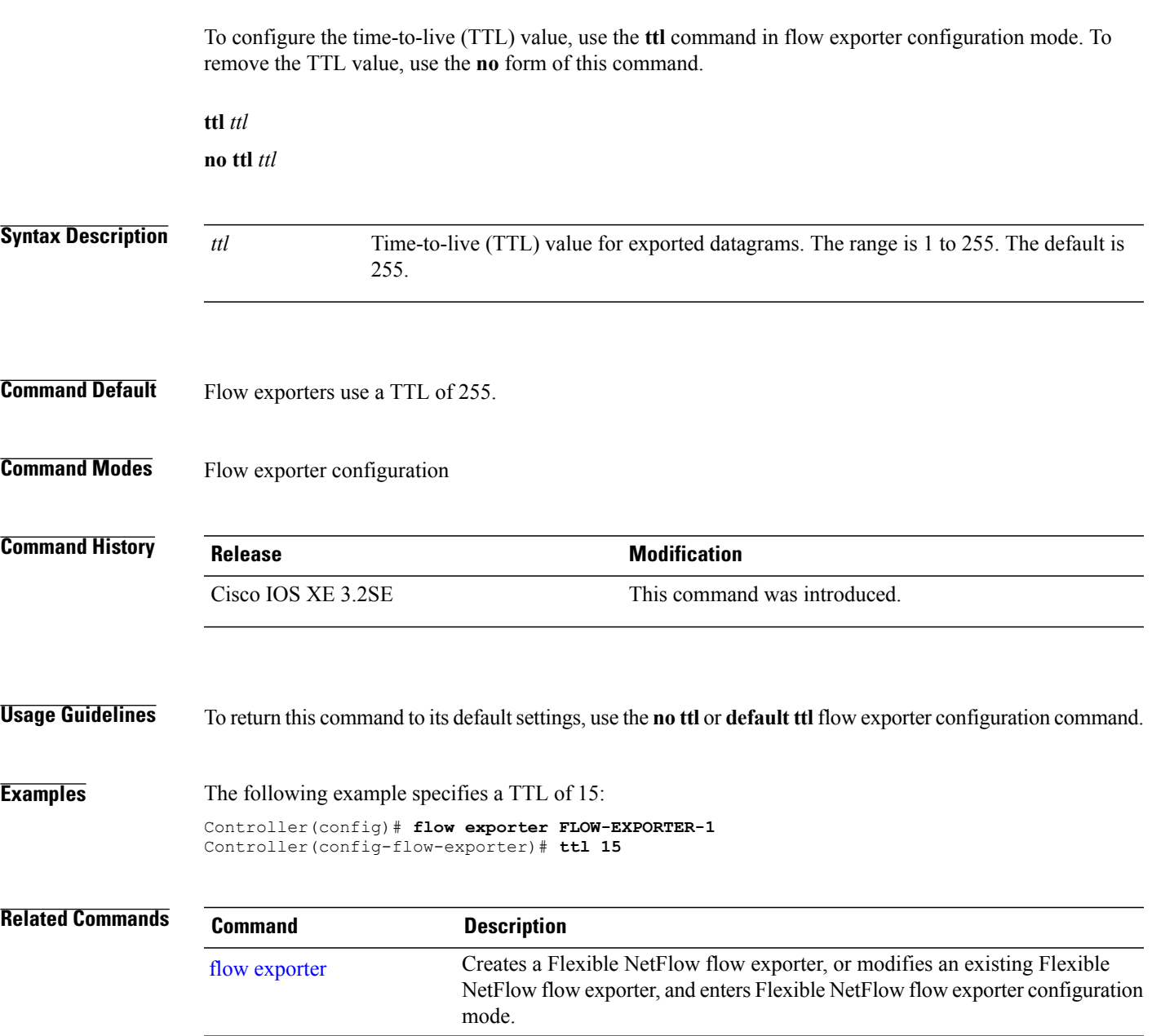

 $\mathbf I$ 

**ttl**